# **A Practical Guide to Advanced** Networking **hird Edition**

Jeffrey S. Beasley **Piyasat Nilkaew** 

**Software Enclosed** 

S.

#### FREE SAMPLE **CHAPTER**

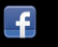

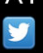

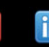

**SHARE WITH OTHERS** 

# A PRACTICAL GUIDE TO ADVANCED NETWORKING

JEFFREY S. BEASLEY AND PIYASAT NILKAEW

Pearson 800 East 96th Street Indianapolis, Indiana 46240 USA

#### **A PRACTICAL GUIDE TO ADVANCED NETWORKING**

#### **Copyright © 2013 by Pearson Education, Inc.**

All rights reserved. No part of this book shall be reproduced, stored in a retrieval system, or transmitted by any means, electronic, mechanical, photocopying, recording, or otherwise, without written permission from the publisher. No patent liability is assumed with respect to the use of the information contained herein. Although every precaution has been taken in the preparation of this book, the publisher and author assume no responsibility for errors or omissions. Nor is any liability assumed for damages resulting from the use of the information contained herein.

ISBN-13: 978-0-7897-4904-8 ISBN-10: 0-7897-4904-1

The Library of Congress Cataloging-in-Publication Data is on file.

Printed in the United States of America

First Printing: November 2012

#### **Trademarks**

All terms mentioned in this book that are known to be trademarks or service marks have been appropriately capitalized. Pearson IT Certification cannot attest to the accuracy of this information. Use of a term in this book should not be regarded as affecting the validity of any trademark or service mark.

#### **Warning and Disclaimer**

Every effort has been made to make this book as complete and as accurate as possible, but no warranty or fitness is implied. The information provided is on an "as is" basis. The authors and the publisher shall have neither liability nor responsibility to any person or entity with respect to any loss or damages arising from the information contained in this book or from the use of the CD or programs accompanying it.

#### **Bulk Sales**

Pearson IT Certification offers excellent discounts on this book when ordered in quantity for bulk purchases or special sales. For more information, please contact

**U.S. Corporate and Government Sales 1-800-382-3419 corpsales@pearsontechgroup.com**

For sales outside of the U.S., please contact

**International Sales international@pearsoned.com** **ASSOCIATE PUBLISHER** Dave Dusthimer

**EXECUTIVE EDITOR** Brett Bartow

**SENIOR DEVELOPMENT EDITOR** Christopher Cleveland

**MANAGING EDITOR** Sandra Schroeder

**PROJECT EDITOR** Mandie Frank

**COPY EDITOR** Sheri Cain

**INDEXER** Ken Johnson

**PROOFREADERS**

Leslie Joseph Dan Knott

**TECHNICAL EDITORS** Iantha Finley Malbon Wayne Randall

**PUBLISHING COORDINATOR** Vanessa Evans

**INTERIOR DESIGNER** Gary Adair

**COVER DESIGNER** Chuti Prasertsith

**COMPOSITOR** Bronkella Publishing

# **CONTENTS AT A GLANCE**

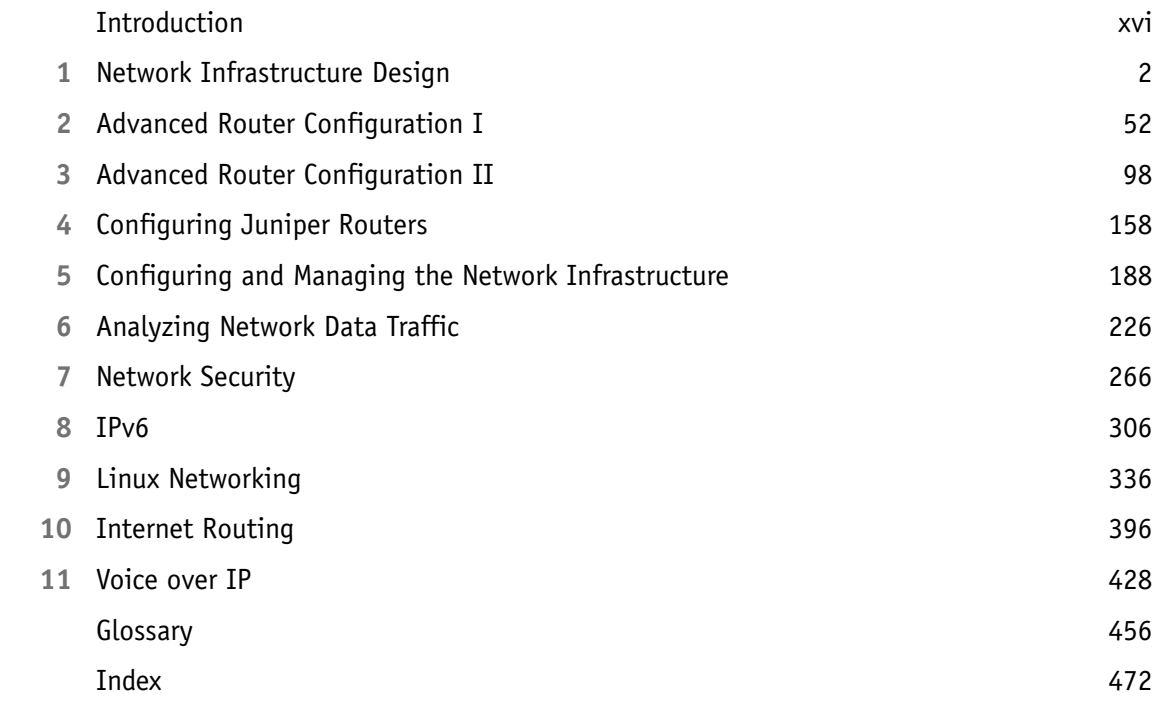

### <span id="page-4-0"></span>**TABLE OF CONTENTS**

[Introduction xvi](#page-16-0)

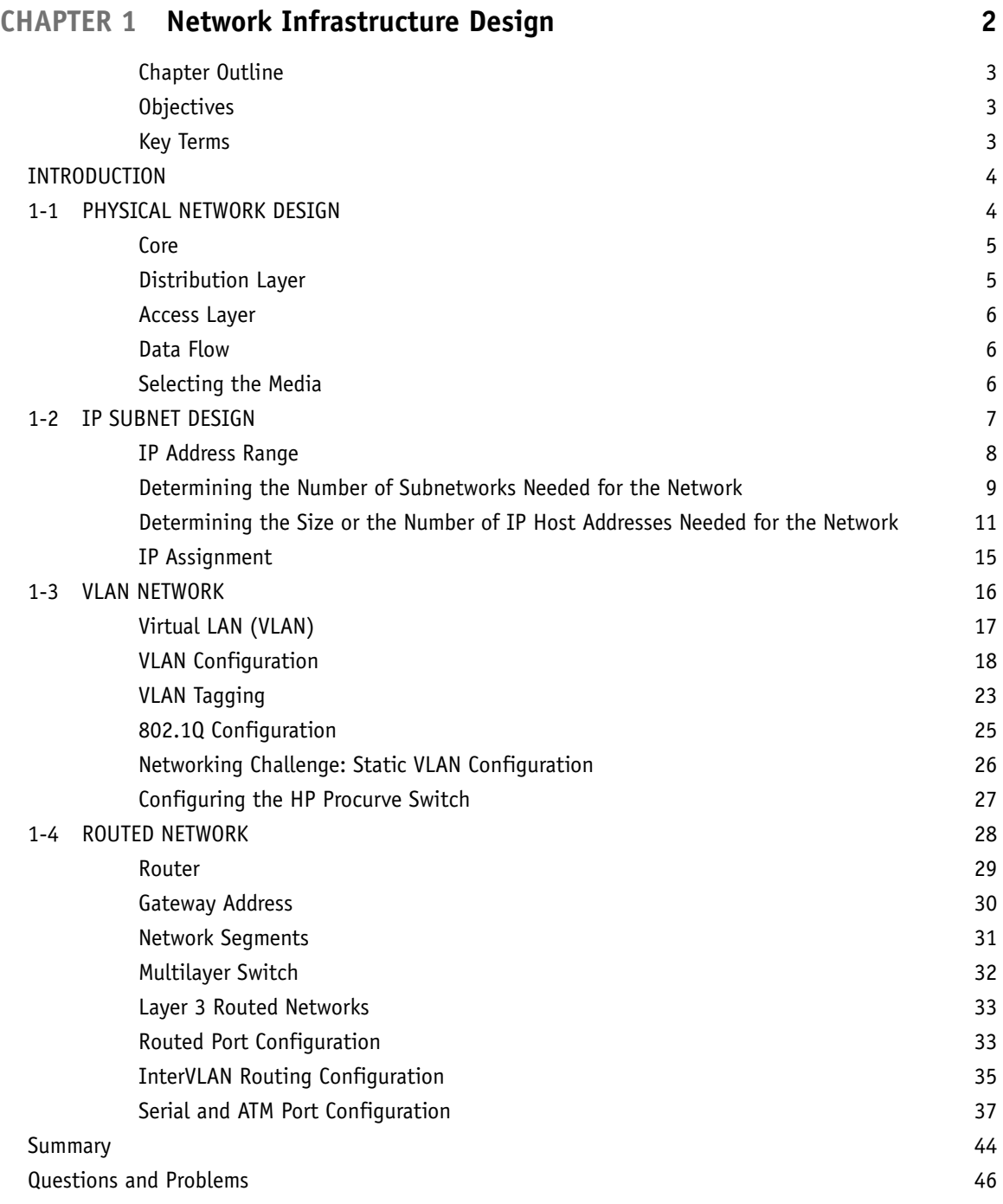

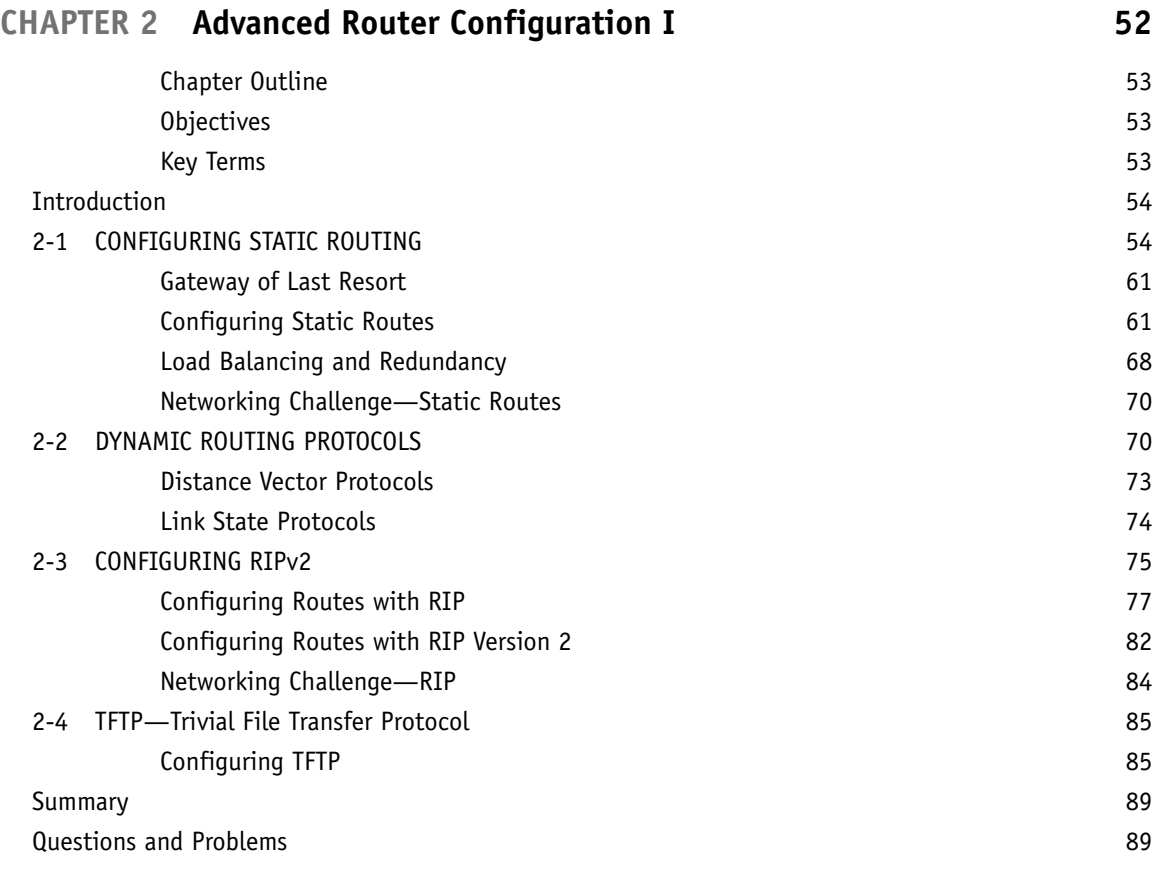

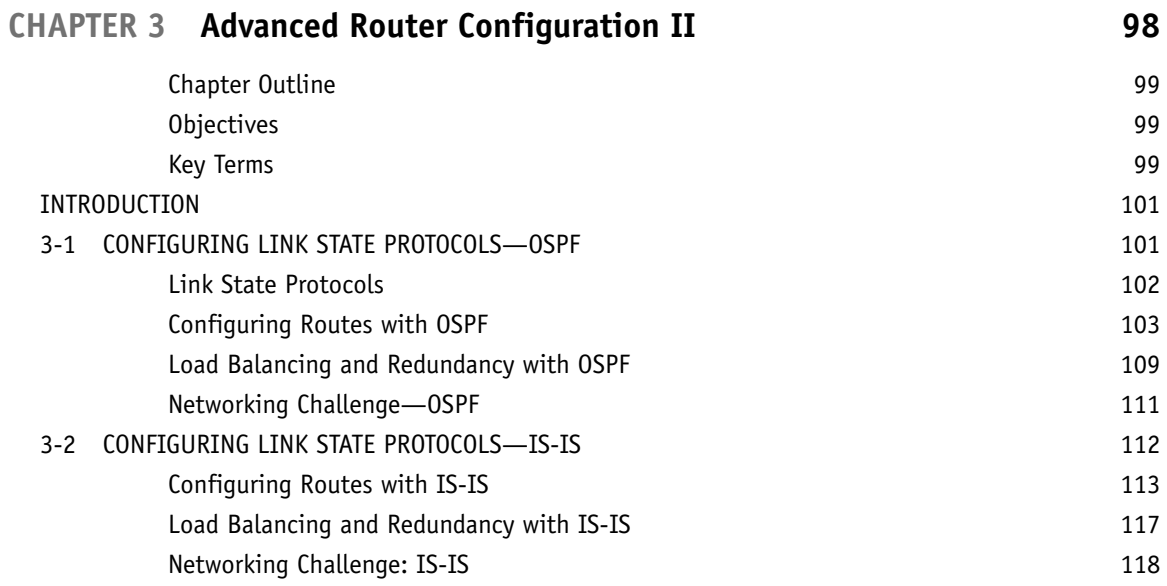

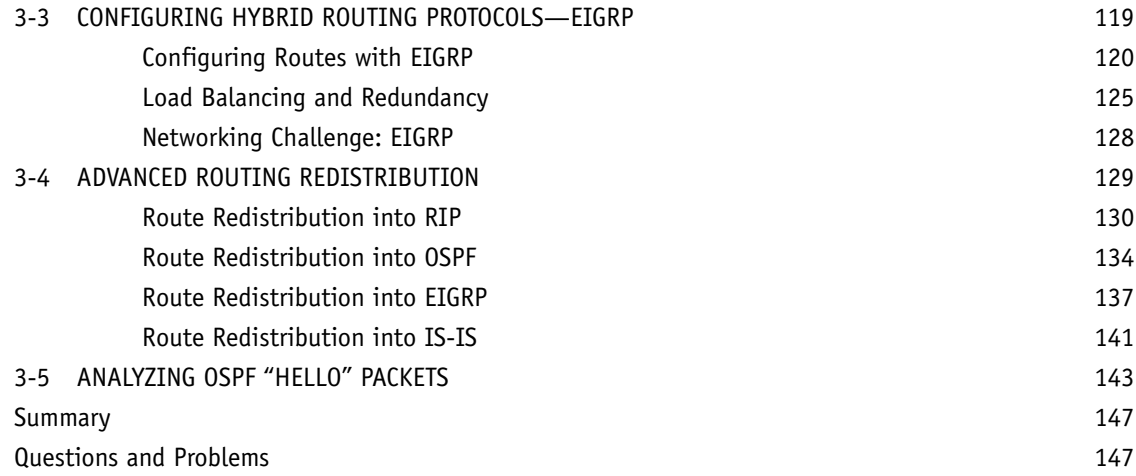

# **[CHAPTER 4 Configuring Juniper Routers 158](#page--1-0)**

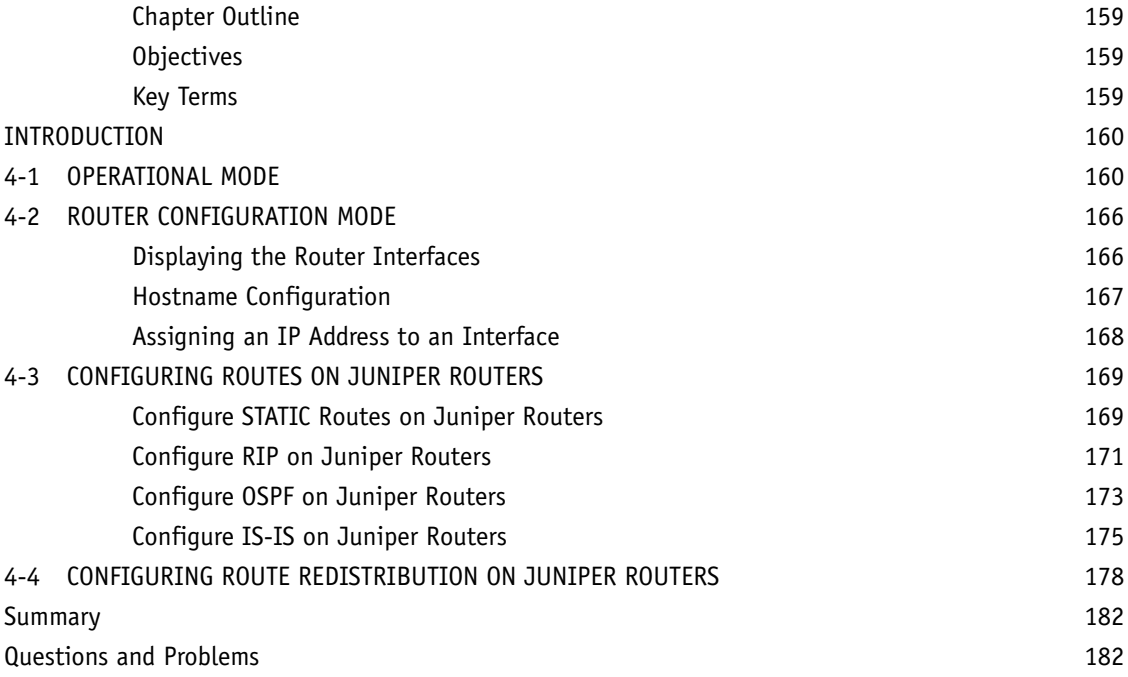

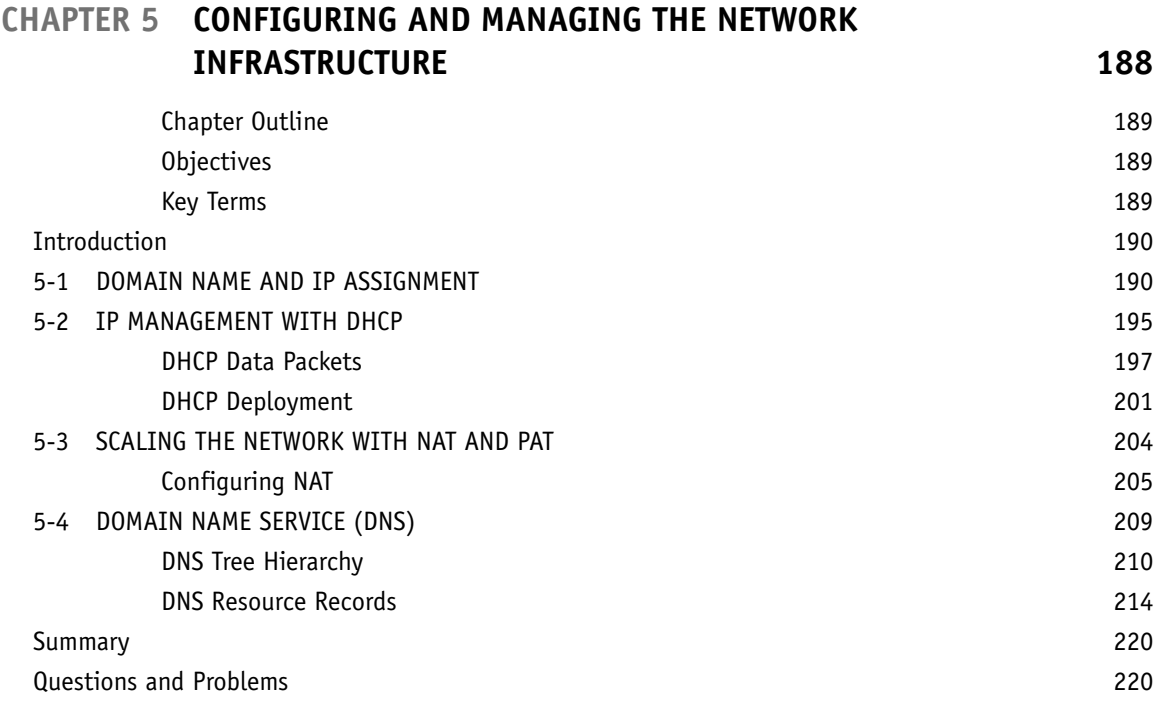

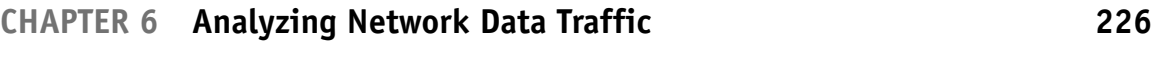

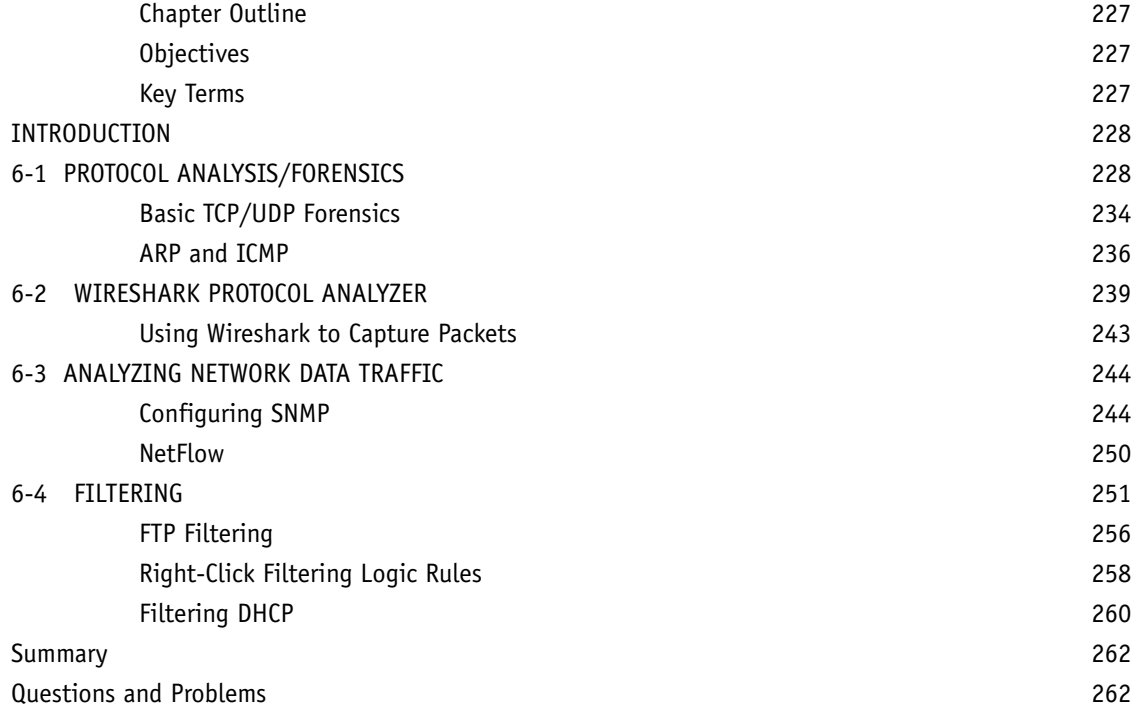

<span id="page-8-0"></span>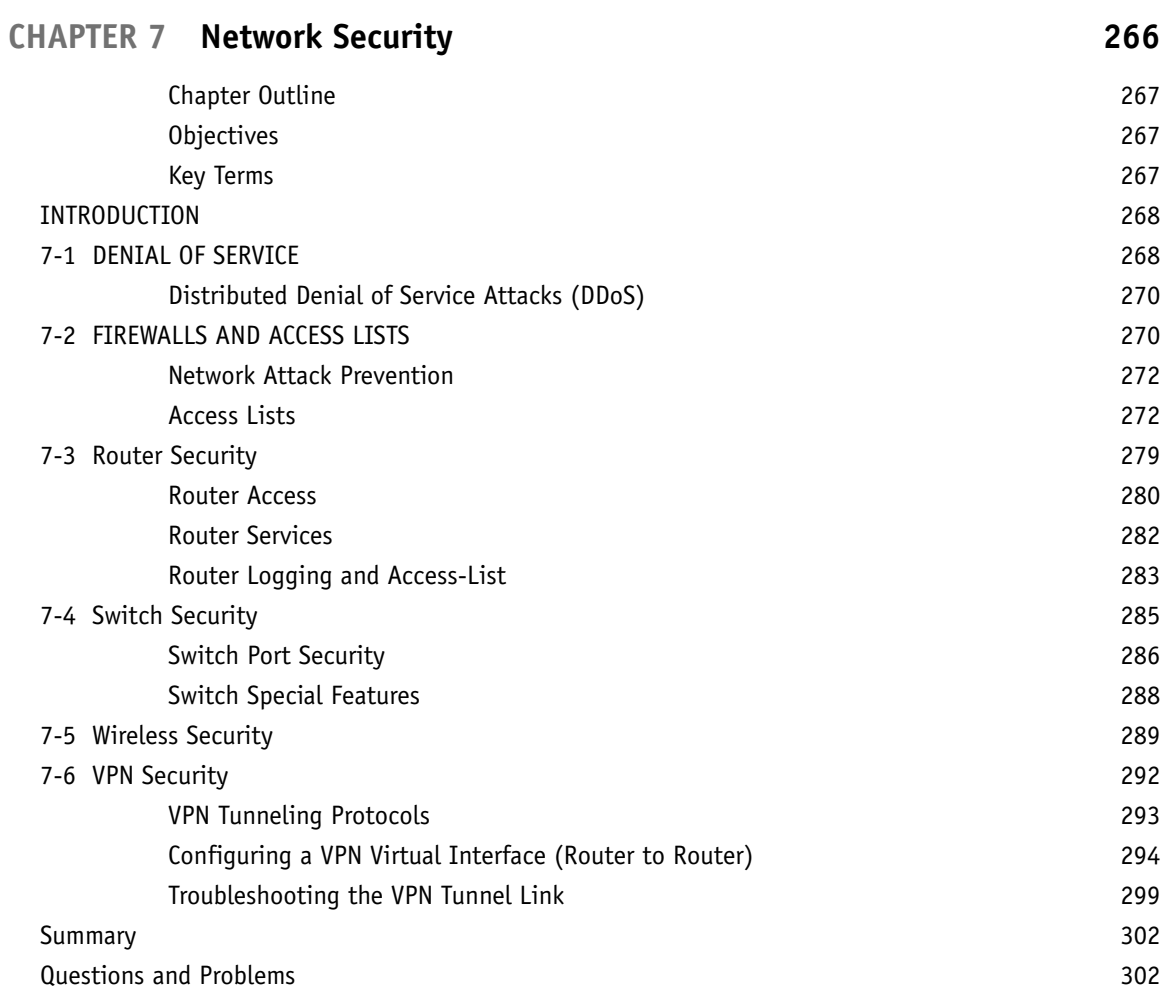

# **[CHAPTER 8 IPv6 306](#page-26-0)**

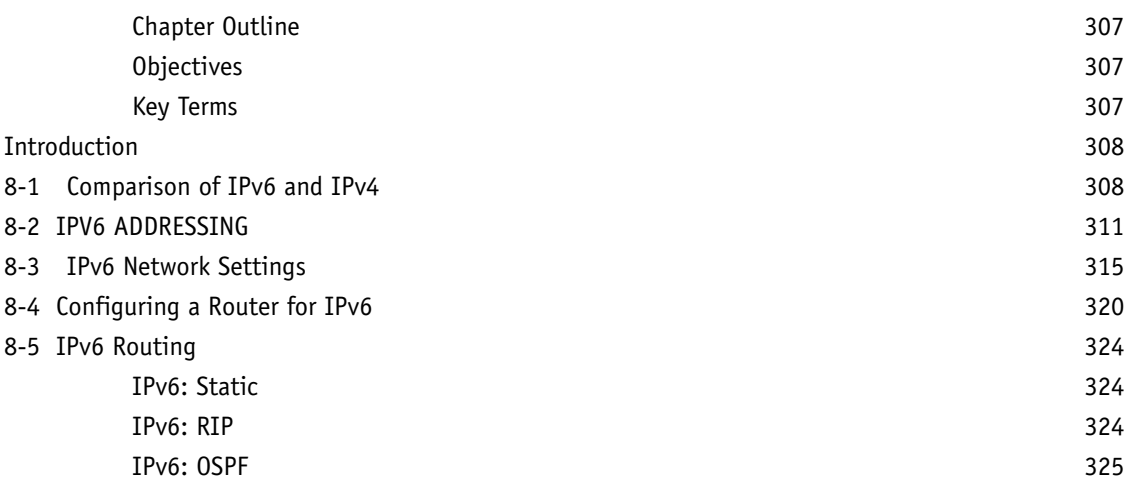

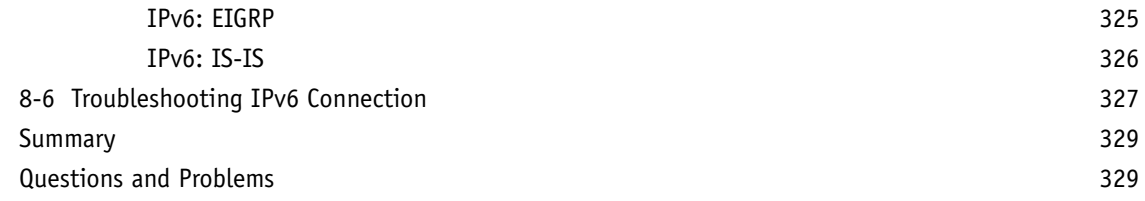

### **[CHAPTER 9 Linux Networking 336](#page--1-0)**

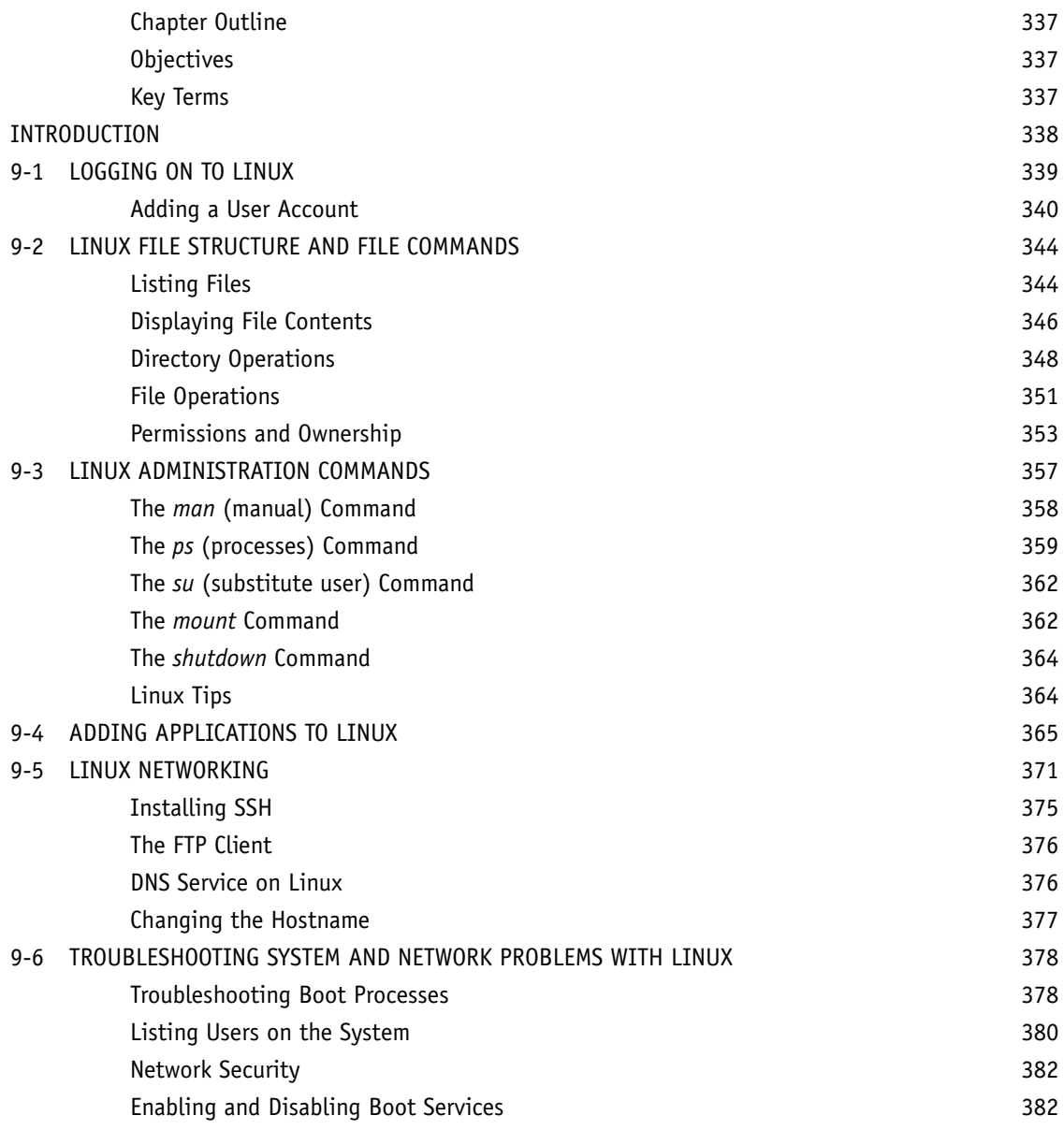

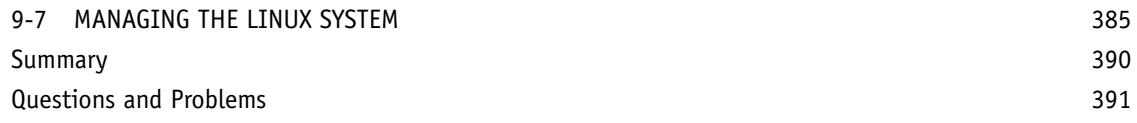

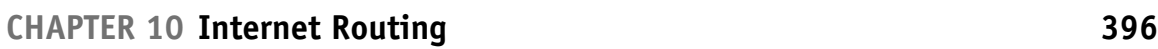

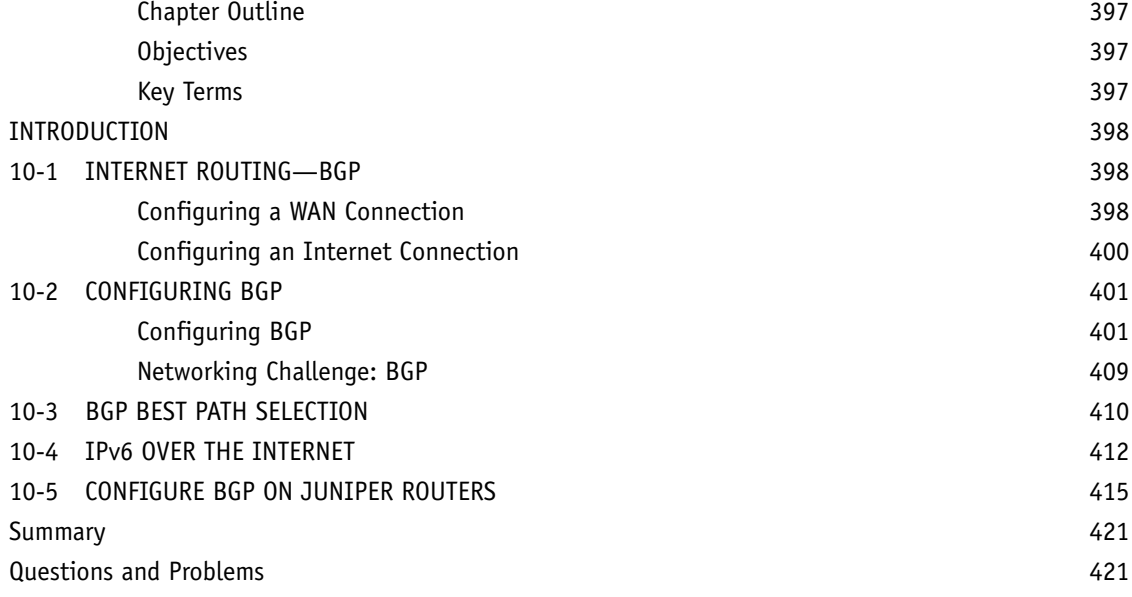

#### **[CHAPTER 11 Voice over IP 428](#page--1-0)**

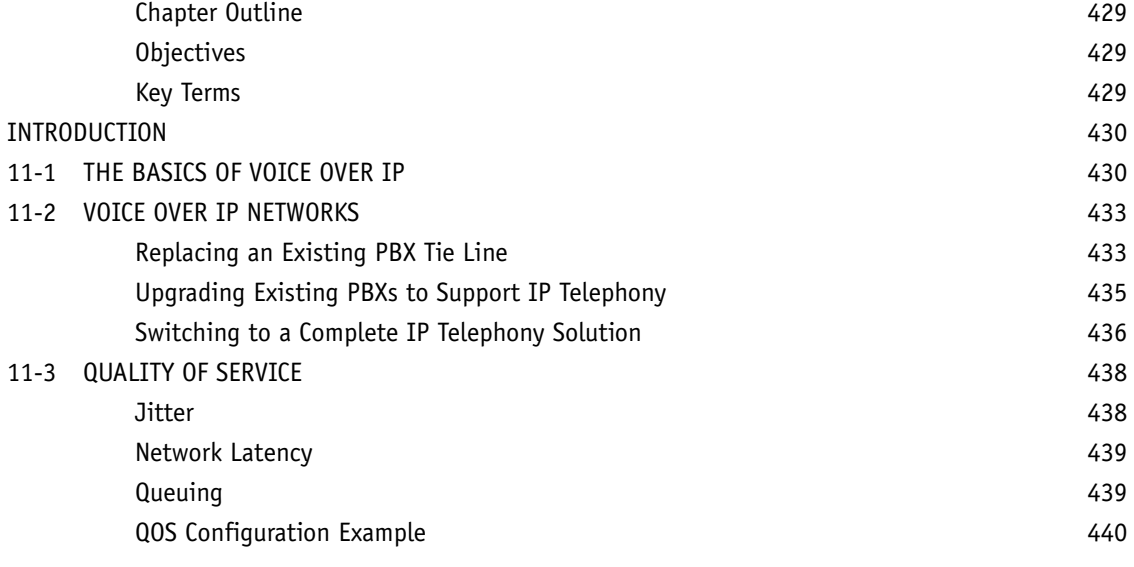

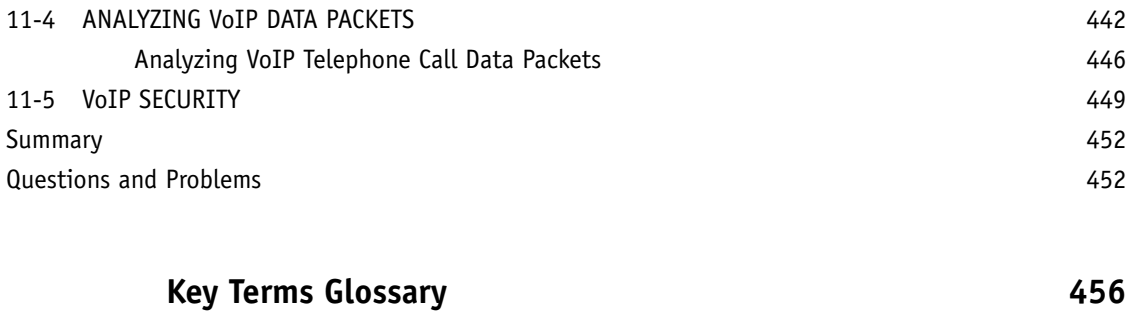

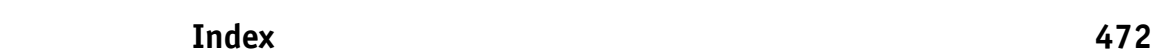

## **ABOUT THE AUTHORS**

**Jeffrey S. Beasley** is with the Department of Engineering Technology and Surveying Engineering at New Mexico State University. He has been teaching with the department since 1988 and is the co-author of *Modern Electronic Communication and Electronic Devices and Circuits*, and the author of *Networking.*

**Piyasat Nilkaew** is a network engineer with 15 years of experience in network management and consulting, and has extensive expertise in deploying and integrating multiprotocol and multivendor data, voice, and video network solutions on limited budgets.

### **DEDICATIONS**

*This book is dedicated to my family, Kim, Damon, and Dana. —Jeff Beasley*

*This book is dedicated to Jeff Harris and Norma Grijalva. Not only have you given me my networking career, but you are also my mentors. You inspire me to think outside the box and motivate me to continue improving my skills. Thank you for giving me the opportunity of a lifetime. I am very grateful. —Piyasat Nilkaew*

### **ACKNOWLEDGMENTS**

I am grateful to the many people who have helped with this text. My sincere thanks go to the following technical consultants:

- Danny Bosch and Matthew Peralta for sharing their expertise with optical networks and unshielded twistedpair cabling, and Don Yates for his help with the initial Net-Challenge Software.
- Abel Sanchez, for his review of the Linux Networking chapter.

I also want to thank my many past and present students for their help with this book:

 • David Potts, Jonathan Trejo, and Nate Murillo for their work on the Net-Challenge Software. Josiah Jones, Raul Marquez Jr., Brandon Wise, and Chris Lascano for their help with the Wireshark material. Also, thanks to Wayne Randall and Iantha Finley Malbon for the chapter reviews.

Your efforts are greatly appreciated.

I appreciate the excellent feedback of the following reviewers: Phillip Davis, DelMar College, TX; Thomas D. Edwards, Carteret Community College, NC; William Hessmiller, Editors & Training Associates; Bill Liu, DeVry University, CA; and Timothy Staley, DeVry University, TX.

My thanks to the people at Pearson for making this project possible: Dave Dusthimer, for providing me with the opportunity to work on this book, and Vanessa Evans, for helping make this process enjoyable. Thanks to Brett Bartow, Christopher Cleveland, and all the people at Pearson, and to the many technical editors for their help with editing the manuscript.

Special thanks to our families for their continued support and patience.

—Jeffrey S. Beasley and Piyasat Nilkaew

# **ABOUT THE TECHNICAL REVIEWERS**

**Wayne Randall** started working in the Information Technology field in 1994 at Franklin Pierce College (now Franklin Pierce University) in Rindge, NH, before becoming a Microsoft Certified Trainer and a consultant at Enterprise Training and Consulting in Nashua, NH.

Wayne acquired his first certification in Windows NT 3.51 in 1994, became an MCSE in NT 4.0 in 1996, was a Certified Enterasys Network Switching Engineer in 2000, and then worked as a networking and systems consultant from 2001 to 2006 before becoming a director of IT for a privately held company. Wayne currently works for Bodycote, PLC, as a network engineer/solutions architect. Bodycote has 170 locations across 27 countries with 43 locations in North America. Wayne has taught for Lincoln Education since 2001 and developed curricula for it since 2011. Mr. Randall holds a BA in American Studies from Franklin Pierce University.

**Iantha Finley Malbon**'s teaching career has spanned 20 years from middle school to collegiate settings and is currently a CIS professor at Virginia Union University. She is also an adjunct professor at ECPI University, having previously served as CIS Department Chair, teaching Cisco routing, networking, and Information Technology courses. She implemented the Cisco Academy for Hanover Schools and was the CCAI for the Academy. She earned her master's degree in Information Systems from Virginia Commonwealth University and bachelor's degree in Technology Education from Virginia Tech. She holds numerous certifications including CCNA, Network+, A+, and Fiber Optic Technician.

## **WE WANT TO HEAR FROM YOU!**

As the reader of this book, you are our most important critic and commentator. We value your opinion and want to know what we're doing right, what we could do better, what areas you'd like to see us publish in, and any other words of wisdom you're willing to pass our way.

As the associate publisher for Pearson IT Certification, I welcome your comments. You can email or write me directly to let me know what you did or didn't like about this book—as well as what we can do to make our books better.

*Please note that I cannot help you with technical problems related to the topic of this book. We do have a User Services group, however, where I will forward specific technical questions related to the book.*

When you write, please be sure to include this book's title and author as well as your name, email address, and phone number. I will carefully review your comments and share them with the author and editors who worked on the book.

Email: feedback@pearsonitcertification.com

Mail: Dave Dusthimer Associate Publisher Pearson IT Certification 800 East 96th Street Indianapolis, IN 46240 USA

### **READER SERVICES**

Visit our website and register this book at [www.pearsonitcertification.com/register](http://www.pearsonitcertification.com/register) for convenient access to any updates, downloads, or errata that might be available for this book.

## <span id="page-16-0"></span>**[INTRODUCTION](#page-4-0)**

This book looks at advanced computer networking. It first guides readers through network infrastructure design. The readers are then introduced to configuring static, RIPv2, OSPF, ISIS, EIGRP routing protocols, techniques for configuring Juniper router, managing the network infrastructure, analyzing network data traffic using Wireshark, network security, IPv6, Linux networking, Internet routing, and Voice over IP. After covering the entire text, readers will have gained a solid knowledge base in advanced computer networks.

In my years of teaching, I have observed that technology students prefer to learn "how to swim" after they have gotten wet and taken in a little water. Then, they are ready for more challenges. Show the students the technology, how it is used, and why, and they will take the applications of the technology to the next level. Allowing them to experiment with the technology helps them to develop a greater understanding. This book does just that.

## **ORGANIZATION OF THE TEXT**

This textbook is adapted from the second edition of *Networking*. This third volume has been revised and reorganized around the needs of advanced networking students. This book assumes that the students have been introduced to the basics of computer networking. Throughout the text, the students are introduced to more advanced computer networking concepts. This involves network infrastructure design, advanced router configuration, network security, analyzing data traffic, Internet routing, and Voice over IP.

#### **Key Pedagogical Features**

 • Chapter Outline, Key Terms, and Introduction at the beginning of each chapter clearly outline specific goals for the reader. An example of these features is shown in Figure P-1.

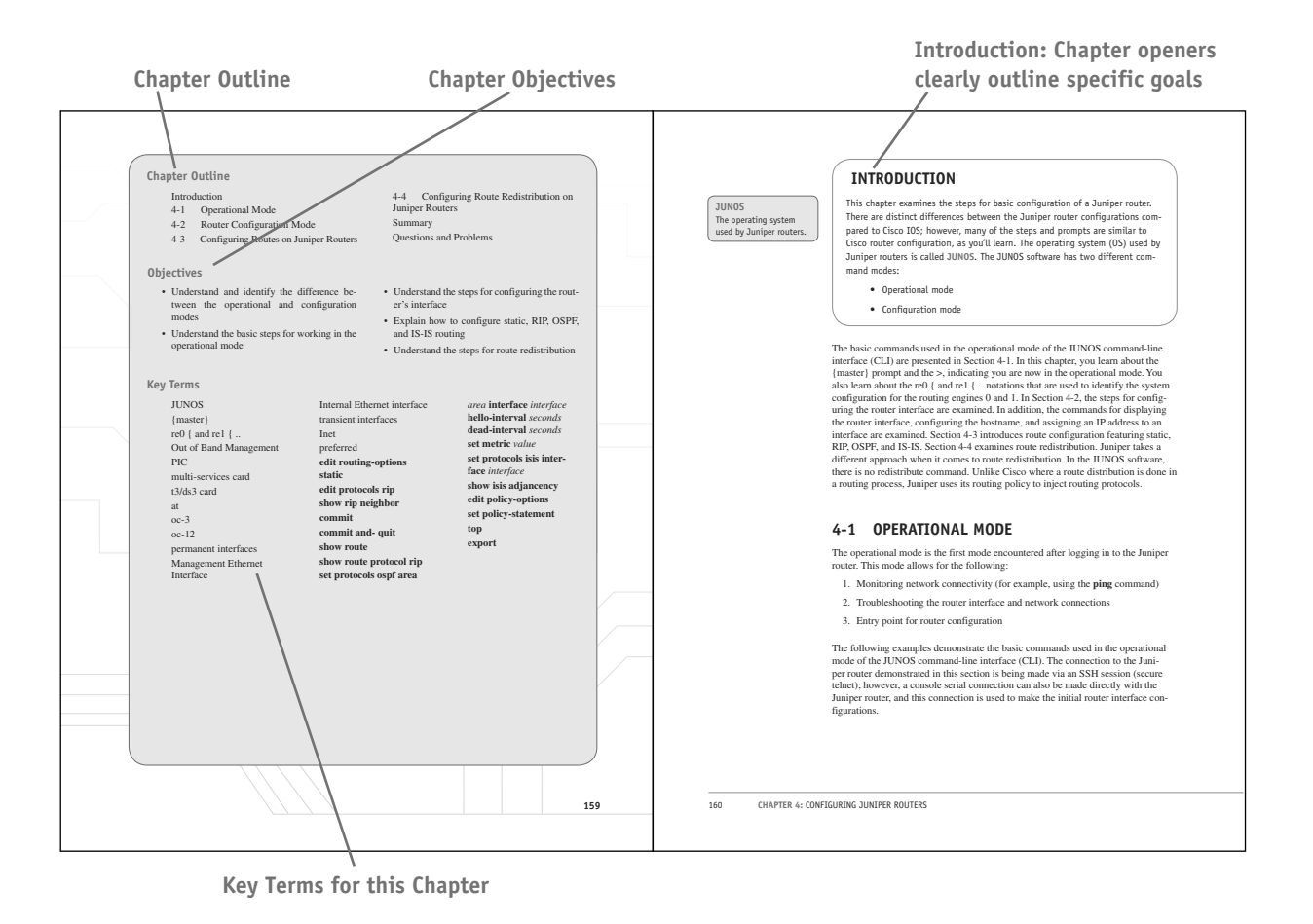

**FIGURE P-1**

 • Net-Challenge Software provides a simulated, hands-on experience in configuring routers and switches. Exercises provided in the text (see Figure P-2) and on the CD challenge readers to undertake certain router/ network configuration tasks. The challenges check the students' ability to enter basic networking commands and set up router function, such as configuring the interface (Ethernet and Serial) and routing protocols (that is, static, RIPv2, OSPF, ISIS, EIGRP, BGP, and VLANs). The software has the look and feel of actually being connected to the router's and switch console port.

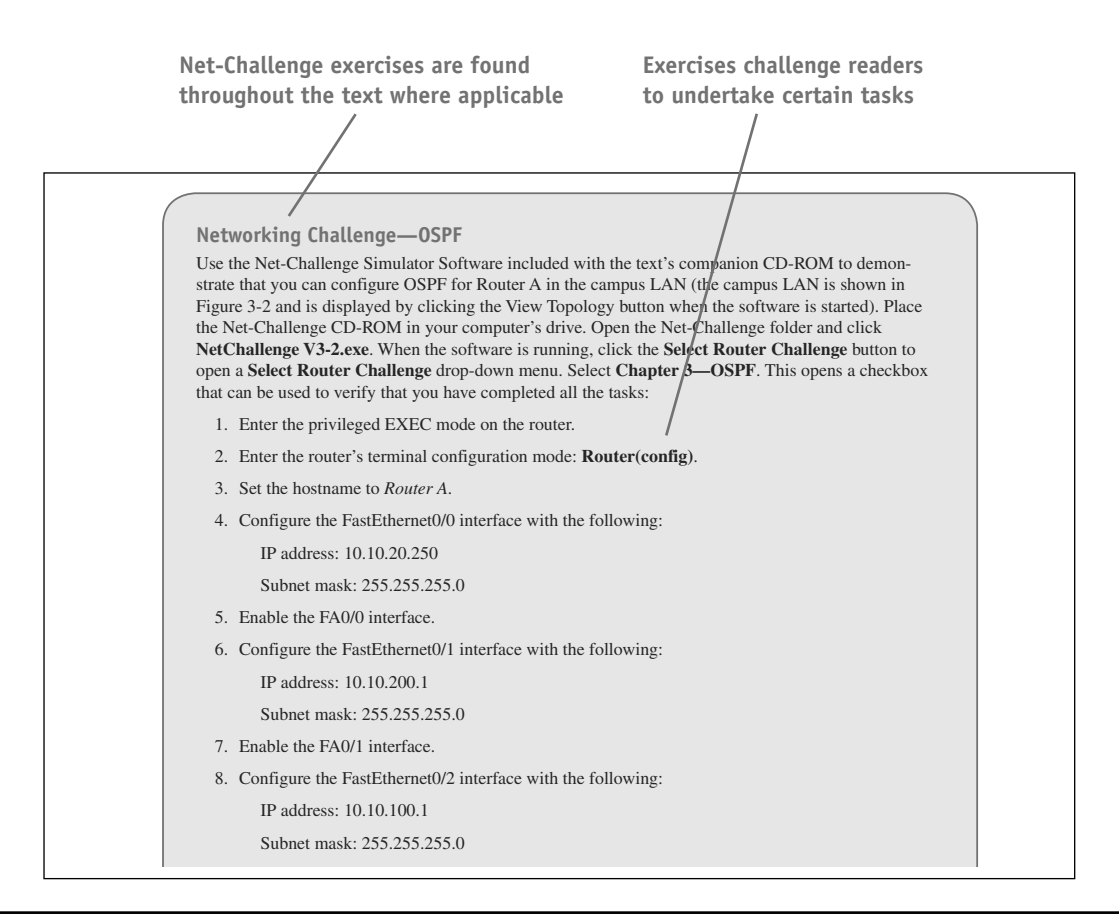

**FIGURE P-2**

 • The textbook features and introduces how to use the *Wireshark Network Protocol Analyzer*. Examples of using the software to analyze data traffic are included throughout the text, as shown in Figure P-3.

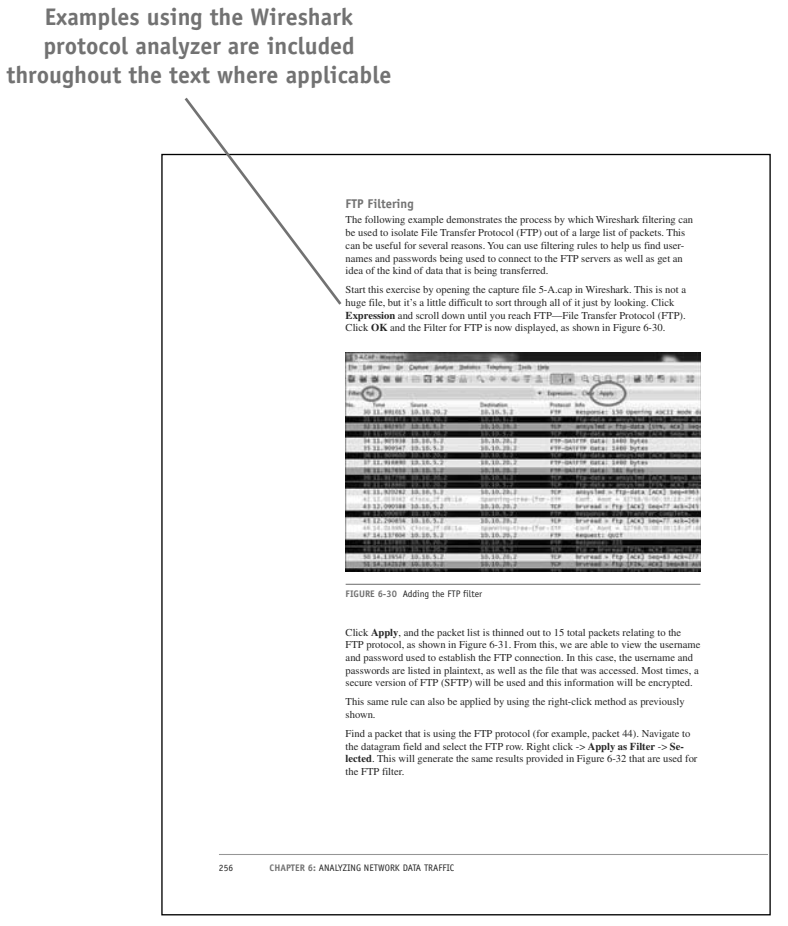

**FIGURE P-3**

 • Numerous worked-out examples are included in every chapter to reinforce key concepts and aid in subject mastery, as shown in Figure P-4.

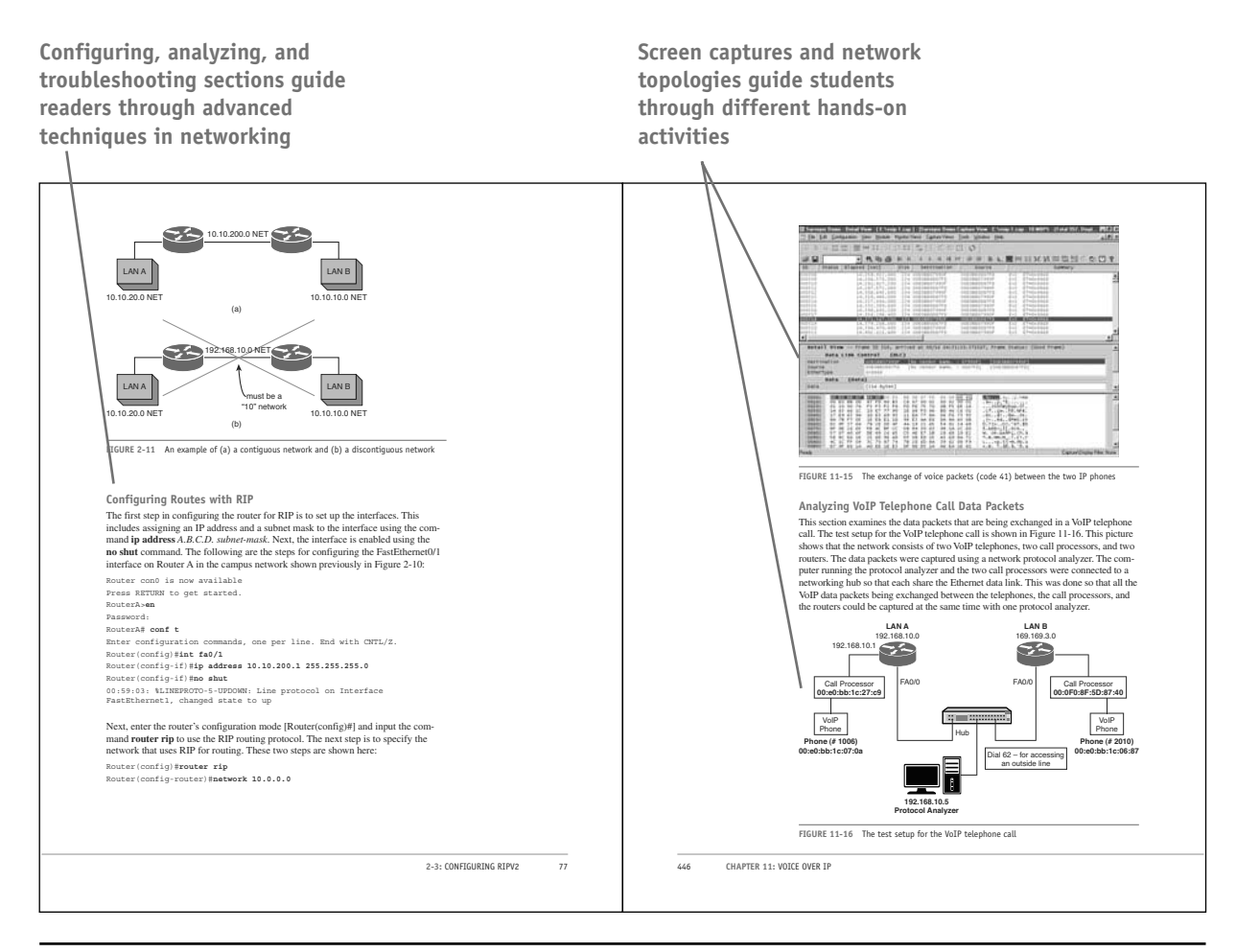

**FIGURE P-4**

 • Key Terms and their definitions are highlighted in the margins to foster inquisitiveness and ensure retention. This is illustrated in Figure P-5.

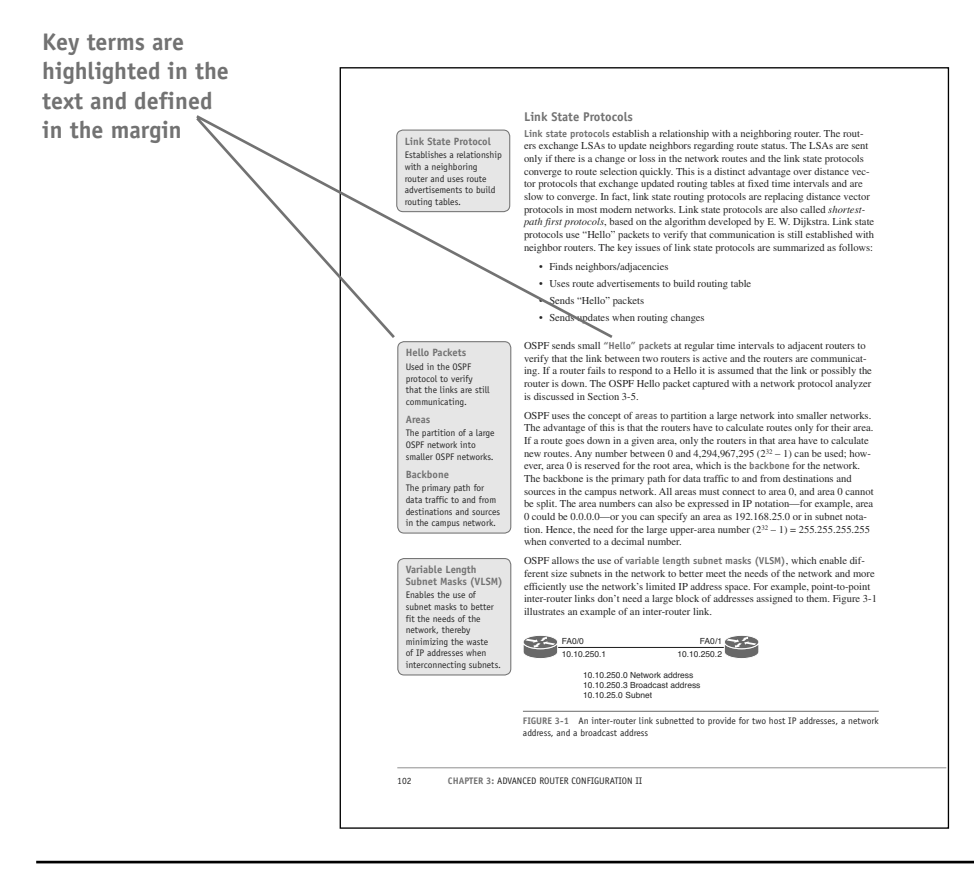

**FIGURE P-5**

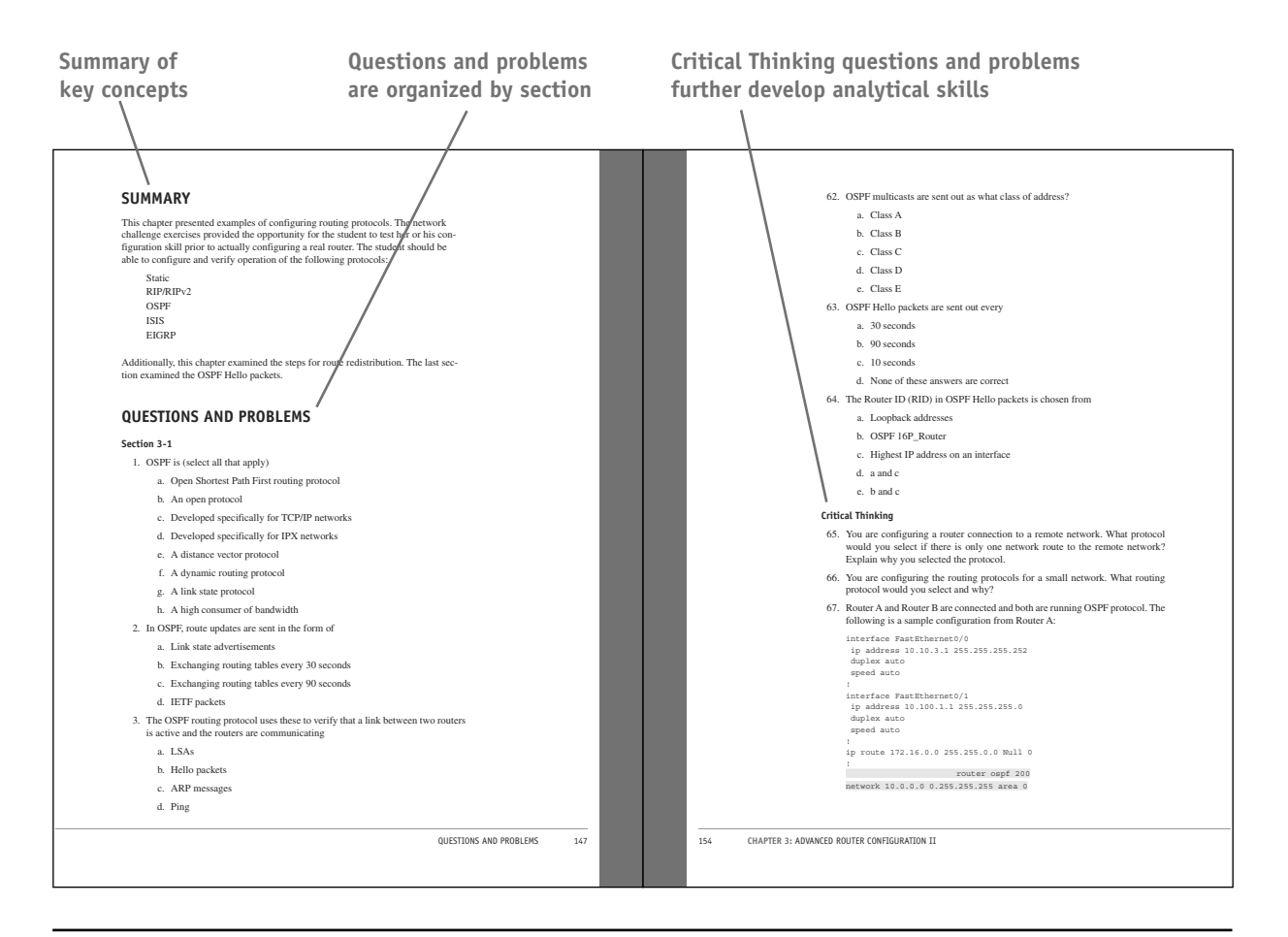

 • Extensive Summaries, Questions, and Problems, as well as Critical Thinking Questions, are found at the end of each chapter, as shown in Figure P-6.

**FIGURE P-6**

 • An extensive Glossary is found at the end of this book and offers quick, accessible definitions to key terms and acronyms, as well as an exhaustive Index (see Figure P-7).

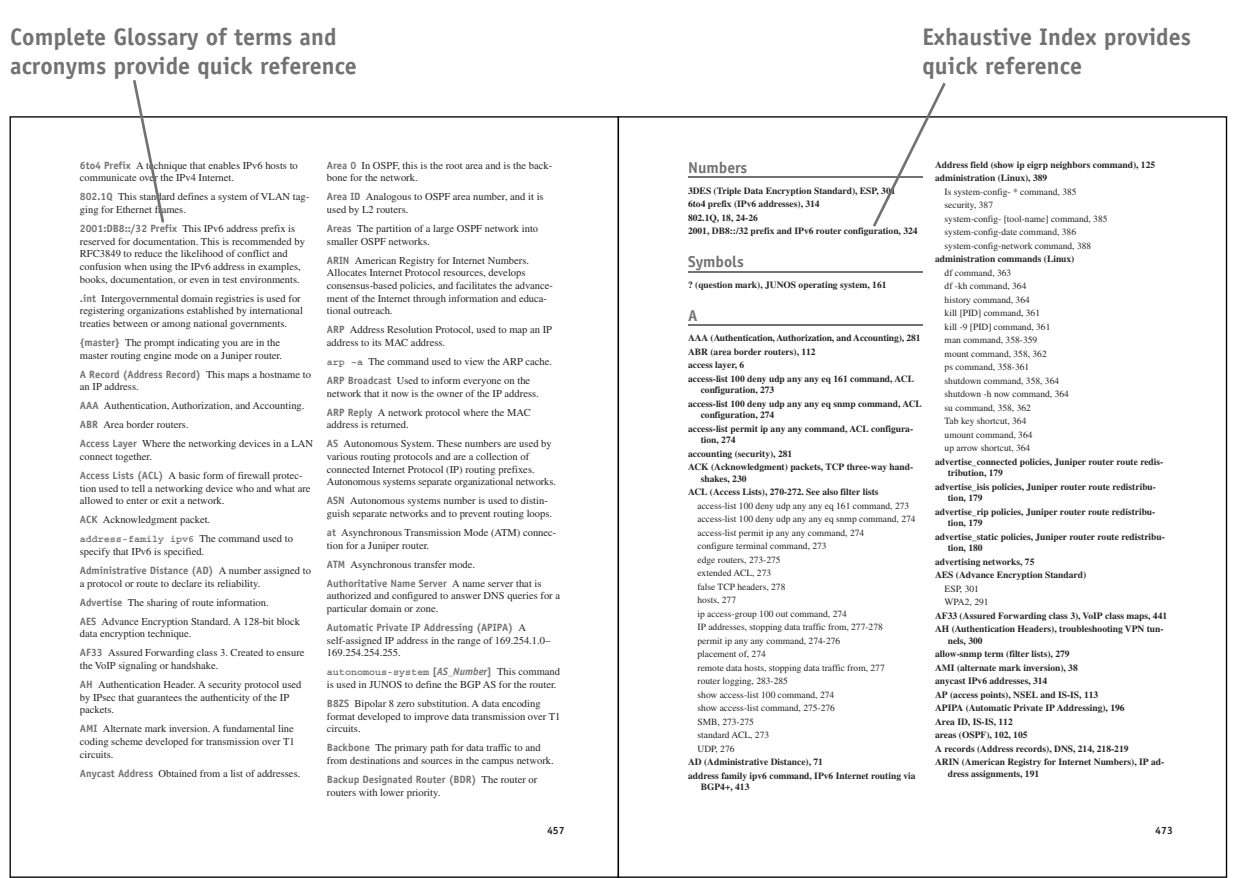

**FIGURE P-7**

#### **Accompanying CD-ROM**

The CD-ROM packaged with the text includes the captured data packets used in the text. It also includes the Net-Challenge Software, which was developed specifically for this text.

#### **Instructor Resources**

The Instructor's Manual to accompany *A Practical Guide to Advanced Networking*, (ISBN: 978-0-132-88303-0) provides the entire book in PDF format along with instructor notes for each section within each chapter, recommending key concepts that should be covered in each chapter. Solutions to all Chapter Questions and Problems sections are also included. In addition, the instructor can also access 13 lab and lab-related exercises and a test bank with which to generate quizzes on the material found within the student edition of the book.

*This page intentionally left blank* 

<span id="page-26-0"></span>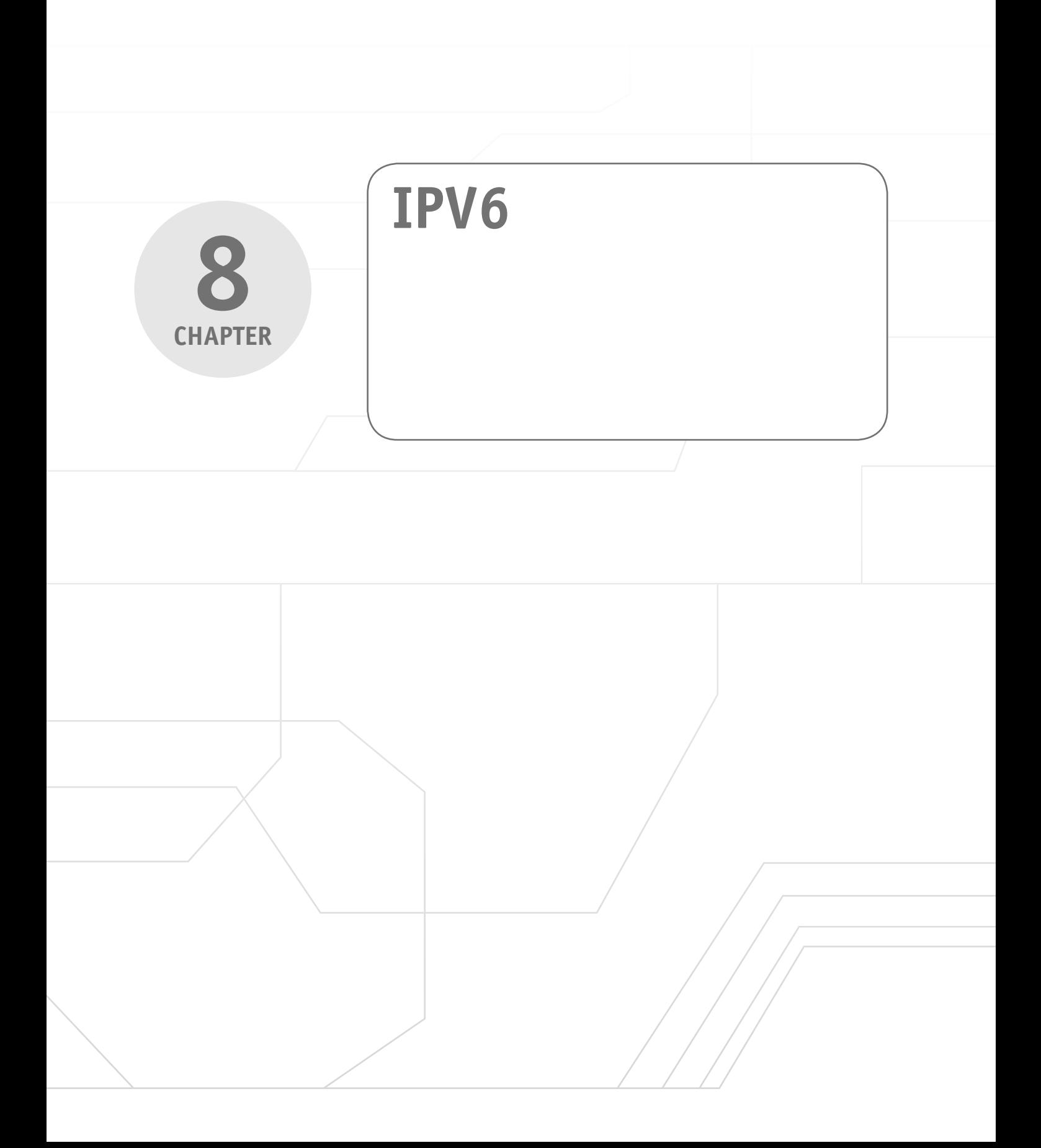

#### <span id="page-27-2"></span><span id="page-27-1"></span><span id="page-27-0"></span>**[Chapter Outline](#page-8-0)**

Introduction

- 8-1 Comparison of IPv6 and IPv4
- 8-2 IPv6 Addressing
- 8-3 IPv6 Network Settings
- 8-4 Configuring a Router for IPv6

#### **[Objectives](#page-8-0)**

- Develop an understanding of the fundamentals of IPv6
- Define the structure of IPv6
- Understand the IPv6 addressing and its prefix
- Be able to represent the IPv6 with correct notation

#### **[Key Terms](#page-8-0)**

8-5 IPv6 Routing

8-6 Troubleshooting the IPv6 Connection Questions and Problems Summary

- Be able to configure basic IPv6 on computers
- Be able to configure basic IPv6 on routers
- Recognize the IPv6 stateless autoconfiguration settings
- Be able to provide basic IPv6 troubleshooting

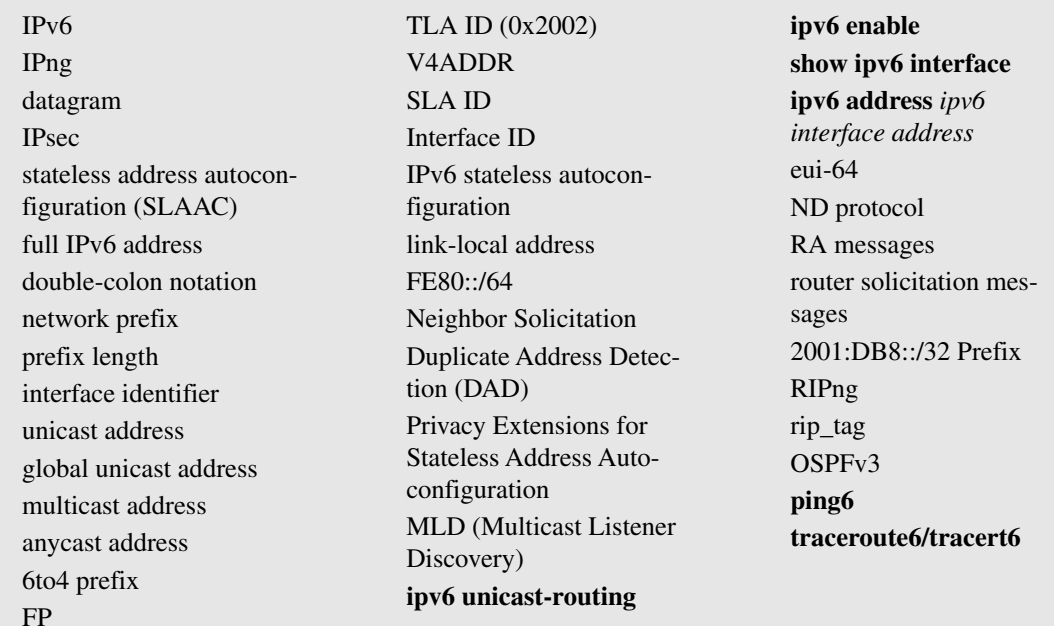

# <span id="page-28-0"></span>**[INTRODUCTION](#page-8-0)**

This chapter looks at IPv6, the IP addressing system that has been developed to replace IPv4. IP version 4 (IPv4) is the current TCP/IP addressing technique being used on the Internet. The address space for IPv4 is running out, even though there is a theoretical limit of approximately 4.3 billion unique IPv4 addresses. However, not all the IPv4 addresses can be used, because there are IPv4 address blocks reserved for special purposes, such as multicast, unspecified future use, local identification, loopback, and private use. These special purpose reserved addresses account for around 600 million unique addresses.

Address space for IPv4 is quickly running out due to the rapid growth of the Internet and the development of new Internet-compatible mobile technologies. Examples of this include the IP addressable telephone, wireless personal digital assistants (PDAs), cell phones, game consoles, and home-networking systems. There have been many predictions of when the IPv4 address pool will be exhausted. The answer to this question is not clear. Techniques such as Network Address Translation/Port Address Translation (NAT/PAT), Dynamic Host Control Protocol (DHCP), and Classless Inter-Domain Routing (CIDR) have been implemented to prolong the life of IPv4. These techniques reuse the existing IPv4 address space and handle the address space allocation more efficiently.

A solution to the limited number of available IPv4 addresses is to migrate to IPv6. IP version 6 (**IPv6**) is the solution proposed by the Internet Engineering Task Force (IETF) for expanding the possible number of IP addresses to accommodate the growing users on the Internet. IPv6, introduced in 1999, is also called **IPng**.

This chapter provides a comparison of IPv6 and IPv4 in Section 8-1. The structure of the IPv6 address is examined in Section 8-2. Concepts such as the network prefix and the prefix length are examined. IPv6 network settings are examined in Section 8-3. Steps for configuring IPv6 in both the Windows and Mac OS X environments are examined. The steps for configuring a router to run IPv6 are examined in section 8-4. This chapter concludes with a look at troubleshooting the IPv6 connection in Section 8-5.

# **[8-1 COMPARISON OF IPV6 AND IPV4](#page-8-0)**

IPv4 and IPv6 are not compatible technologies, and they cannot communicate directly with each other. So, before migrating to an IPv6 environment, the network devices and network equipment need to be IPv6 compatible or enabled. Most likely new network hardware and software will have to be acquired to make the network IPv6 ready. A good migration plan has to be developed to prepare for IPv6. The investment of time, money, and training is required for a successful adoption of IPv6.

<span id="page-28-1"></span>**IPv6** IP version 6. **IPng**

Next generation IP.

The size of the IPv6 address is increased to 128 bits, which is four times larger than the 32-bit address space IPv4 is using. This significantly increases the number of available IP addresses. By doing this, the theoretical number of unique addresses increases from 4.3x109 (IPv4) to 3.4x1038 in IPv6. This is a staggering number considering the world population is 7x109 people.

Increasing the number of bits for the address also results in changing the IP header size. The IPv4 **datagram** is shown in Figure 8-1. A datagram is a self-contained entity that carries sufficient information to be routed from source to destination without relying on previous data exchanges between the source and destination computers or the transporting network.

The IPv4 header size is comprised of the information detailed in Figure 8-1. A total of 64 bits are used to define the source and destination IP addresses. Note that both the source and destination addresses are 32 bits in length. The combination of the two gives 64 bits. The total length of the IPv4 header is 160 bits; therefore, this means  $160 - 64 = 96$  bits are used to make up the remaining fields.

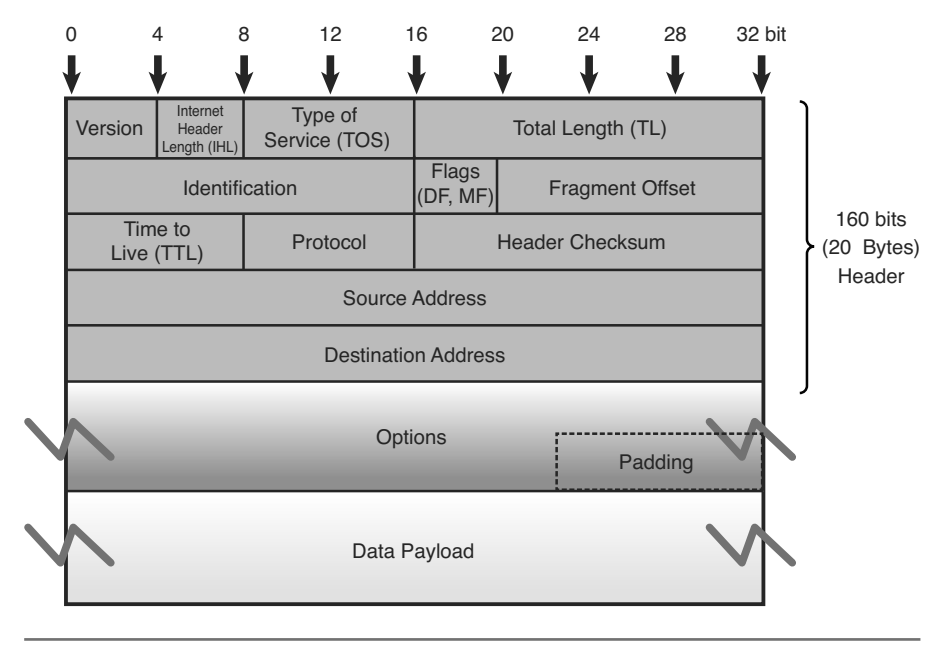

**FIGURE 8-1** The IPv4 Datagram (160 bits-96 bits for header fields)

Figure 8-2 shows the IPv6 datagram. The IPv6 header size is 320 bits; however, 256 bits are used to define the source and destination IPv6 addresses. This means that 64 bits are used to define the remaining field as compared to 96 bits for IPv4.

#### **Datagram**

A self-contained entity that carries sufficient information to be routed from source to destination without relying on previous data exchanges between the source and destination computers or the transporting network.

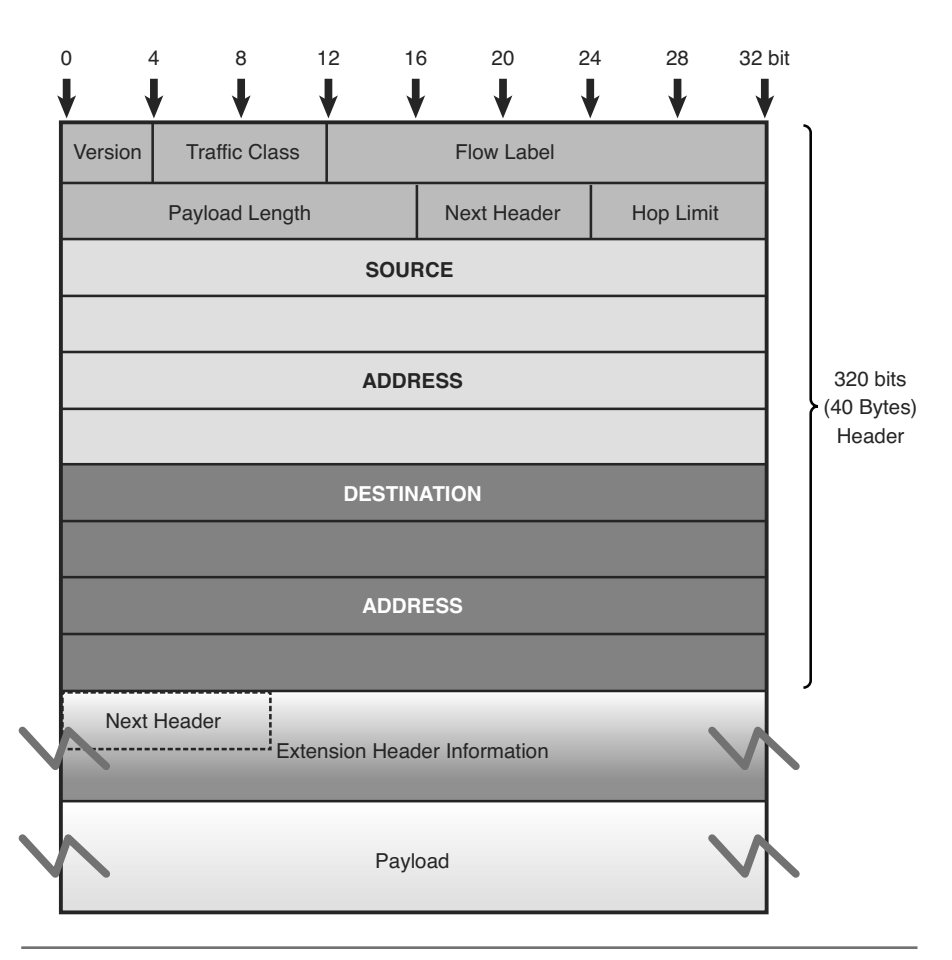

**FIGURE 8-2** The IPv6 Datagram (320 bits-64 bits for header fileds)

The IPv6 header has been simplified resulting in less header fields than in IPv4. This is designed to make packet processing more efficient by routers and other network equipments. One noticeably missing header field in IPv6 is the checksum field. This means there is no checksum calculation done by the routers in the path. This increases the routing performance and efficiency. The error detection is now done at the link layer and transport layer. In IPv4, the TCP transport layer is required to check the integrity of the packet by doing a checksum calculation. The same cannot be said for the UDP transport layer because the checksum is optional. Now, the checksums are required for both transport layers in IPv6.

One new feature that is built in with IPv6 is the IP security (IPsec). **IPsec** is the IETF standard for securing the IP communications between the network nodes by authenticating and encrypting the session. When using IPv4, a secure network IP communication link generally has to be initiated to provide security similar to an IPSec application. In IPv6, every node is enabled with the IPSec feature. This makes creating end-to-end IPSec sessions much easier to establish. In addition, IPSec feature is a part of the extension headers. In IPv6, there is a mandatory IPv6 main header and then there could be an extension header or extension headers. All

#### **IPsec**

The IETF standard for securing the IP communications between the network nodes by authenticating and encrypting the session.

options and special purposed fields can be provisioned into extension headers when needed. IPSec is one of the special options. This is how IPv6 simplifies its header fields.

Another giant step forward taken by IPv6 is the elimination of the broadcast. Broadcasts can cause many problems in computer networks. When a broadcast happens, every computer on the network is interrupted, even if only two computers are involved. The worst case situation is a broadcast storm. When this happens, the performance on a network is severely degraded, and it can bring down an entire network. IPv6 does not use broadcasts. It uses multicasts instead. A multicast is used in the core of many functions in IPv6. The multicast addresses are allocated from the multicast block. Any address starting with "1111 1111" in binary or "FF" in colon hexadecimal notation is an IPv6 multicast address. The concept of colon hexadecimal notation is discussed in Section 8-2. Even though there is no such thing as broadcast, there is a multicast address to the all-host multicast group.

<span id="page-31-0"></span>**Stateless address autoconfiguration (SLAAC)** is another important feature of IPv6. This feature allows for a server-less basic network configuration of the IPv6 computers. With IPv4, a computer generally obtains its network settings from a DHCP server. With IPv6, a computer can automatically configure its network settings without a DHCP server by sending a solicitation message to its IPv6 router . The router then sends back its advertisement message, which contains the prefix information that the computer can use to create its own IPv6 address. This feature significantly helps simplify the deployment of the IPv6 devices, especially in the transient environments such as airports, train stations, stadiums, hotspots, and so on.

### **[8-2 IPV6 ADDRESSING](#page-8-0)**

It was previously mentioned that IPv6 uses a 128-bit address technique, as compared to IPv4's 32-bit address structure. There is also a difference in the way the IP addresses are listed. IPv6 numbers are written in hexadecimal rather than dotted decimal, as with IPv4. For example, the following is an IPv6 address represented with 32 hexadecimal digits Note: 32 hex digits with 4 bits/hex digit = 128 bits):

```
6789:ABCD:1234:EF98:7654:321F:EDCB:AF21
```
This is classified as a **full IPv6 address**. The *full* means that all 32 hexadecimal positions contain a value other than 0.

Why doesn't IPv6 use the "dotted decimal" format of IPv4? The answer is it would take many decimal numbers to represent the IPv6 address. Each decimal number takes at least seven binary bits in ASCII (American Standard Code for Information Interchange) code. For example, the decimal equivalent of the first eight hexadecimal characters in the previous full IPv6 address is

6789:ABCD = 103.137.171.205

The completed decimal equivalent number for the full IPv6 address is

103.137.171.205.18.52.239.152.118.84.50.31.237.203.175.33

**Stateless Address Autoconfiguration (SLAAC)** Allowsa server-less basic network configuration of the IPv6 computers.

**Full IPv6 Address**

All 32 hexadecimal positions contain a value other than 0.

The equivalent decimal number is 42 characters in length. In fact, the decimal equivalent number could be 48 decimal numbers long.

In terms of bits, one 4 hex bit group requires  $4 \times 4 = 16$  bits. Assuming that 8 bits are used to represent the decimal numbers, it will take  $12 \times 8 = 72$  bits to express one hex bit group in a decimal format. There is a significant bit savings obtained by expressing the IPv6 address in a hexadecimal format.

IPv6 uses seven colons (:) as separators to group the 32 hex characters into 8 groups of four. Some IPv6 numbers will have a 0 within the address. In this case, IPv6 allows the number to be compressed to make it easier to write the number. The technique for doing this is called **double-colon notation**. For example, assume that an IPv6 number is as follows:

6789:0000:0000:EF98:7654:321F:EDCB:AF21

Consecutive 0s can be dropped and a double-colon notation can be used as shown:

6789::EF98:7654:321F:EDCB:AF21

Recovering the compressed number in double-colon notation simply requires that all numbers left of the double notation be entered beginning with the leftmost slot of the IPv6 address. Next, start with the numbers to the right of the double colon.

Begin with the rightmost slot of the IPv6 address slots and enter the numbers from right to left until the double colon is reached. Zeros are entered into any empty slots:

6789 :0 :0 :EF98 :7654 :321F :EDCB :AF21

IPv4 numbers can be written in the new IPv6 form by writing the IPv4 number in hexadecimal and placing the number to the right of a double colon. Example 8-1 demonstrates how a dotted-decimal IP number can be converted to IPv6 hexadecimal.

#### **Example 8-1 Convert the IPv4 address of 192.168.5.20 to an IPv6 hexadecimal address**

#### **Solution:**

First convert each dotted-decimal number to hexadecimal.

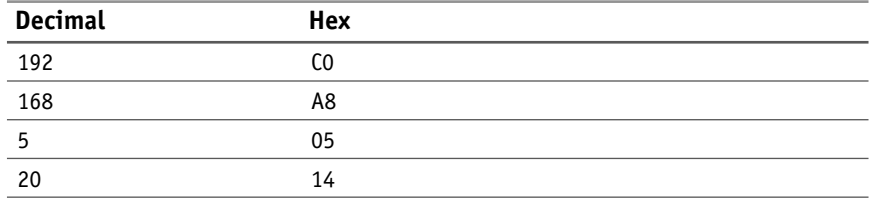

**Double-Colon Notation** A technique used by IPv6 to remove 0s from the address.

(Hint: Use a calculator or a lookup table to convert the decimal numbers to hexadecimal.) The IPv6 address will have many leading 0s; therefore, the IPv6 hex address can be written in double-colon notation as

#### :: C0A8:0514.

IPv4 addresses can also be written in IPv6 form by writing the IPv4 number in dotted-decimal format, as shown. Note that the number is preceded by 24 hexadecimal 0s:

0000: 0000: 0000: 0000: 0000: 0000:192.168.5.20

This number can be reduced as follows:

::192.168.5.20

Similar to IPv4 classless addresses, IPv6 addresses are fundamentally divided into a network portion followed by a host portion. The network portion is called the **network prefix** and the number of bits used is the **prefix length**. The prefix is represented with a slash followed by the prefix length. This is the same notation used to designate the CIDR in IPv4. For example, the IPv6 address of 2001:DB8:FEED:BEEF::12 has a 64-bits network prefix. It then can be represented as 2001:DB8:FEED:BEEF::12/64. However, the concept of a CIDR is not relevant in IPv6, because there is enough IP address space for everyone. So, in IPv6, the host portion of the address or what is called the **interface identifier** is always 64 bits in length. This automatically leaves 64 bits as the network prefix. In a typical IPv6 customer site, a network of /48 is usually allocated by IANA. This provides the site with 65,536 subnets, which is more than sufficient. This means that when a site is assigned a /48, the site is capable of having up to 65536 subnets and each subnet is capable of hosting more than  $1.8x10^{19}$  IPv6 addresses.

There are three types of IPv6 addresses: unicast, multicast, and anycast. The **unicast** IPv6 address is used to identify a single network interface address and data packets are sent directly to the computer with the specified IPv6 address. There are several types of unicast addresses, including link-local addresses, **global unicast addresses**, and unique local addresses. Link-local addresses are designed to be used for and are limited to communications on the local link. Every IPv6 interface will have one link-local address.

Per RFC 4291, "IP Version6 Addressing Architecture," the network prefix of linklocal addresses, is defined as FE80::/10. Unique local unicast addresses are addresses for local use only, and they are similar to the private IP addresses used in IPv4. Unique local unicast addresses use the prefix of FD00::/8 and were designed to replace site-local addresses, which are being deprecated.

Global unicast addresses are equivalent to the public ip addresses in IPv4. They have unlimited scope, and they are routable on the Internet. IANA is responsible for allocating the IPv6 global unicast address space. Currently, the range of allocated IPv6 addresses starts from prefix 2000::/3.

**Network Prefix** The network portion of the IPv6 address.

**Prefix Length** Number of bits used to make up the network prefix.

**Interface Identifier** The host portion of the IPv6 address.

**Unicast Address**

Used to identify a single network interface address, and data packets are sent directly to the computer with the specified IPv6 address.

**Global Unicast Addresses** These are equivalent to the public IP addresses  $in$   $IPv4$ 

**Multicast Address** Data packets sent to a multicast address are sent to the entire group of networking devices such as a group of routers running the same routing protocol.

**Anycast Address** Obtained from a list of addresses.

**6to4 Prefix** A technique that enables IPv6 hosts to communicate over the IPv4 Internet.

IPv6 **multicast address**es are defined for a group of networking devices. Data packets sent to a multicast address are sent to the entire group of networking devices such as a group of routers running the same routing protocol. Multicast addresses all start with the prefix FF00::/8. The next group of characters in the IPv6 multicast address (the second octet) are called the scope. The scope bits are used to identify which ISP should carry the data traffic.

The **anycast** IPv6 **address**es might seem like a new type of address, but the concept was not new. Anycast addresses can be thought of as a cross between unicast and multicast addresses. While the unicast traffic sends information to one address and the multicast traffic sends information to every address in the group, the anycast traffic sends information to any one address of the group. The trick is which address of the group to send information to. The most logical and efficient answer is the nearest or the closet address. Similar to multicast where the nodes will join the multicast group, the anycast nodes share the same anycast address. The data will be sent to a node within the anycast group. This node is the nearest to the sender.

Actually, the anycast concept is used in the IPv4 environment today with the root DNS servers. There are 13 DNS root servers in the world, but the DNS query is only sent to one of those servers.

IPv6 addressing is being used in a limited number of network sites (e.g., the federal government); however, the Internet is still running IPv4 and will be for some time. But, there are transition strategies in place to help with the IPv4 to IPv6 transition.

One possible transition to IPv6 is called the **6to4 Prefix**, which is essentially a technique that enables IPv6 sites to communicate over the IPv4 Internet. This requires the use of a 6to4 enabled router, which means that 6to4 tunneling has been enabled. This also requires the use of a 6to4 Relay router that forwards 6to4 data traffic to other 6to4 routers on the Internet.

Figure 8-3 illustrates the structure of the 6to4 prefix for hosts. The 32 bits of the IPv4 address fit into the first 48 bits of the IPv6 address.

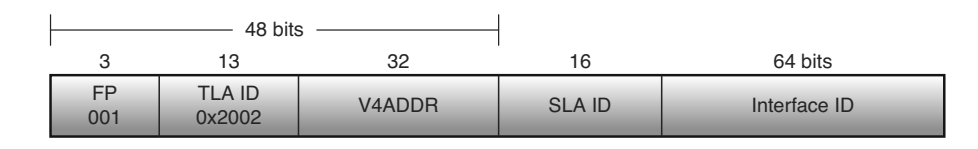

**FIGURE 8-3** The 6to4 prefix format

Note the following shown in Figure 8-3:

- • **FP** is the Format Prefix, which is made up of the higher order bits. The **001**  indicates that this is a global unicast address. The current list of the IPv6 address allocation can be viewed at [www.iana.org/assignments/ipv6-unicast](http://www.iana.org/assignments/ipv6-unicast-address-assignments)[address-assignments.](http://www.iana.org/assignments/ipv6-unicast-address-assignments) Currently, IANA allocates 2000::/3 as an IPv6 global pool. 2000 can be written in binary as **001**0 0000 0000 0000. 001 is the 3 highest order bits, which correspond to the FP.
- • **TLA ID (0x2002)** are the top-level identifiers that are issued to local Internet registries. These IDs are administered by IANA **[\(http://www.iana.org/\)](http://www.iana.org/)**. The

<span id="page-35-0"></span>TLA is used to identify the highest level in the routing hierarchy. The TLA ID is 13 bits long.

- • **V4ADDR** is the IPv4 address of the 6to4 endpoint and is 32 bits long.
- • **SLA ID** is the Site Level Aggregation Identifier that is used by individual organizations to identify subnets within their site. The SLA ID is 16 bits long.
- • **Interface ID** is the Link Level Host Identifier and is used to indicate an interface on a specific subnet. The interface ID is equivalent to the host IP address in IPv4.

The 6to4 prefix format enables IPv6 domains to communicate with each other even if they don't have an IPv6 ISP. Additionally, IPv6 can be used within the intranet, but access to the Internet is still available. The 6to4 provides unicast IPv6 connectivity between IPv6 host and via the IPv4 Internet.

### **[8-3 IPV6 NETWORK SETTINGS](#page-8-0)**

Almost all the modern computer operating systems being used today are IPv6 capable. On most operating systems, the IPv6 configuration settings can be found at the same location where the TCP/IP settings for IPv4 reside. This is provided in the Local Area Connections Properties window for both Windows XP and Windows 7. The Local Area Connections Properties window for Windows XP is provided in Figure 8-4. The Local Area Connections Properties window for Windows 7 is provided in Figure 8-5.

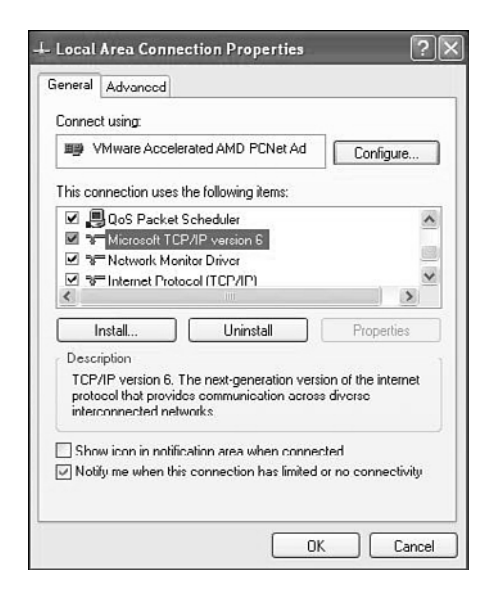

**FIGURE 8-4** The Local Area Connections Properties window for Windows XP

There is an option available to obtain the IPv6 configuration automatically as well as an option for manual configuration. This option is available in the Internet Pro-
<span id="page-36-0"></span>tocol Version 6 (TCP/IPv6) Properties window , as shown in Figure 8-6. This same feature is available with IPv4. However, Windows XP is one of the exceptions where there is no manual configuration mode for assigning the IPv6 address. The majority of the operating systems enable IPv6 with the automatic configuration mode by default. The following is a summary of the configuration options provided in the TCP/IPv6 Properties window:

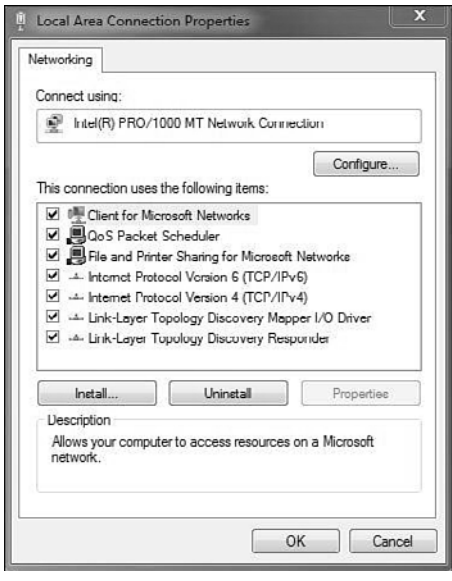

**FIGURE 8-5** The Local Area Connections Properties window for Windows 7

- **Obtain an IPv6 address automatically**: In this option, the IPv6 address is automatically configured for this network connection.
- **Use the following IPv6 address**: Specifies the IPv6 address and default gateway are manually configured:
	- **IPv6 address**: This space is used to type in an IPv6 unicast address.
	- **Subnet prefix length**: This space is used to specify the subnet prefix length for the IPv6 address. For unicast addresses, the default value is 64.
	- **Default gateway**: This space is used to enter the IPv6 address for the default gateway.
- **Obtain DNS server address automatically**: This selection indicates the IPv6 addresses for the DNS servers are automatically configured.
- **Use the following DNS server addresses:** This space is used to specify IPv6 addresses of the preferred and alternate DNS servers for this network connection:
	- **Preferred DNS server**: This space is used to input the IPv6 unicast address for the preferred DNS server.
	- **Alternate DNS server**: This space is used to enter the IPv6 unicast address of the alternate DNS server.

<span id="page-37-0"></span>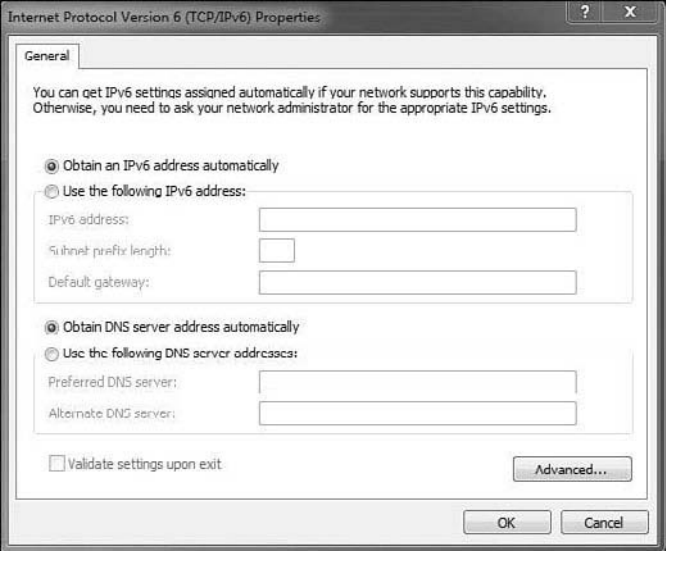

**FIGURE 8-6** Internet Protocol Version 6 (TCP/IPv6) Properties window for Windows 7

IPv6 configuration settings are also available for the Mac OS X operating system in the TCP/IP window, as shown in Figure 8-7. The user has the option to configure the IPv6 address automatically or manually. The option for automatically configuring the IPv6 address is selected in Figure 8-7.

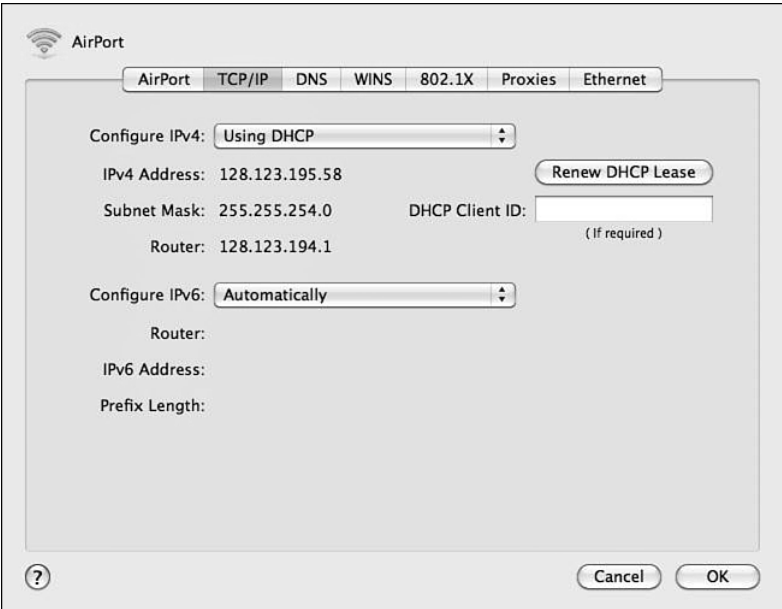

**FIGURE 8-7** Mac OS X IPv6 configuration

<span id="page-38-0"></span>**IPv6 Stateless** 

**Autoconfiguration** Enables IPv6-enabled devices that are attached to the IPv6 network to connect to the network without requiring support of an IPv6 DHCP server.

**Link-Local Address**

Indicates the IP address was self-configured.

In typical places, such as homes and businesses, IPv6 is not yet enabled on the network environment. So, what would happen to all the machines with IPv6 enabled in the automatic configuration mode? The answer is what is called the **IPv6 stateless autoconfiguration**. This feature enables IPv6-enabled devices that are attached to the IPv6 network to connect to the network without requiring support of an IPv6 DHCP server.

This means that, even though an IPv6 DHCP server and an IPv6 enabled router are not involved, any IPv6 machine can self-configure its own **link-local address**. The term link-local address indicates the IP address is self-configured. This means that any IPv6 host should be able to communicate with other IPv6 hosts on its local link or network. The interface identifier of the link-local address is derived by transforming the 48 bits of the EUI-48 MAC address to 64 bits for EUI-64. This EUI-48 to EUI-64 transform algorithm is also used to derive the interface identifier for the global unicast address. Example 8-2 demonstrates how to convert an EUI-48 MAC address of 000C291CF2F7 to a modified EUI-64 format.

# **Example 8-2**

 1. Expanding the 48-bit MAC address to a 64-bit format by inserting "FFFE" in the middle of the 48 bits.

000C29 **FFFE** 1CF2F7.

- 2. Change the seventh bit starting with the leftmost bit of the address from 0 to 1. This seventh bit is referred to as the U/L bit or universal/local bit. 000C29 is 0000 00**0**0 0000 1100 0010 1001 in binary format. When its seventh bit is changed to 1, it becomes 0000 00**1**0 0000 1100 0010 1001, which is 0**2**0C29 in hexadecimal number.
- 3. The result is a modified EUI-64 address format of 020C29FFFE1CF2F7.

## **FE80::/64** The prefix for a link-local addresses.

**Neighbor Solicitation** Purpose of this solicitation is to discover the link-layer address of another IPv6

node or to confirm a previously determined link-layer address.

**Duplicate Address Detection (DAD)**

Process of detecting another machine with the same IPv6 address. To complete the autoconfiguration IPv6 address, the subnet prefix of **FE80::/64** is then prepended to the interface identifier resulting in a 128-bit link-local address. To ensure that there is no duplicate address on the same link, the machine sends a **Neighbor Solicitation** message out on the link. The purpose of this solicitation is to discover the link-layer address of another IPv6 node or to confirm a previously determined link-layer address. If there is no response to the message, it assumes that the address is unique and therefore assigns the link-local address to its interface. The process of detecting another machine with the same IPv6 address is called **Duplicate Address Detection (DAD)**. Figures 8-8, 8-9, and 8-10 show the local-link addresses from different operating systems. Look for the FE80:: prefix in each figure.

<span id="page-39-0"></span>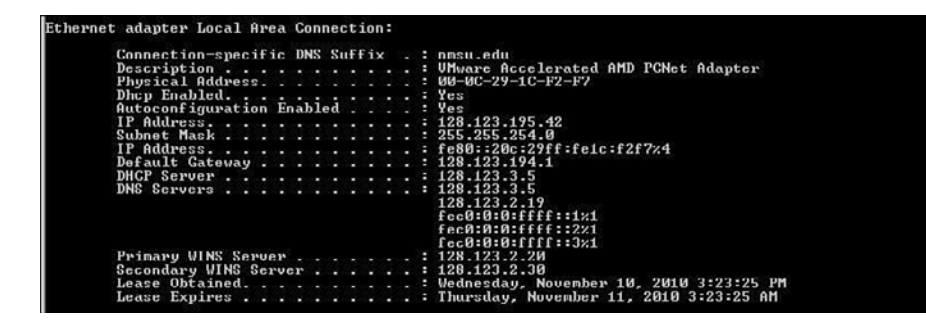

**FIGURE 8-8** Windows XP—**ipconfig** result with a link-local address

| Connection-specific DNS Suffix .: nmsu.edu   |  |                                                                  |
|----------------------------------------------|--|------------------------------------------------------------------|
|                                              |  | Description : Intel(R) PRO/1000 MT Network Connection            |
| Physical Address. 80 0C 29 02 E5 7E          |  |                                                                  |
| DHCP Enabled. Yes                            |  |                                                                  |
| Autoconfiguration Enabled : Yes              |  |                                                                  |
|                                              |  | Link-local IPu6 Address : fe80::a1b4:6c3d:b953:6e5x11(Preferred) |
| $IPv4$ Address. : 128.123.194.226(Preferred) |  |                                                                  |
| Subnet Mask 255.255.254.0                    |  |                                                                  |
|                                              |  | Lease Obtained. : Wednesday, November 10, 2010 4:30:06 PM        |
|                                              |  | Lease Expires Thursday. November 11. 2010 4:30:06 AM             |
| Default Gateway 128.123.194.1                |  |                                                                  |
| DHCP Server 128.123.3.5                      |  |                                                                  |
| DHCPv6 IAID 234884137                        |  |                                                                  |
|                                              |  | DHCPv6 Client DUID. 00-01-00-01-12-26-27-57-00-0C-29-AE-67-F2    |
|                                              |  |                                                                  |
| DNS Servers 128.123.3.5                      |  |                                                                  |
|                                              |  | 128.123.2.19                                                     |
| Primary WINS Server : 128.123.2.20           |  |                                                                  |
| Secondary WINS Server : 128.123.2.30         |  |                                                                  |
| NetBIOS over TopipEnabled                    |  |                                                                  |
|                                              |  |                                                                  |

**FIGURE 8-9** Windows 7—**ipconfig** result with a link-local address

```
en1: flags=8863<UP,BROADCAST,SMART,RUNNING,SIMPLEX,MULTICAST> mtu 1500
       ether 90:27:e4:f8:e2:dd
       inet 128.123.195.58 netmask Øxfffffe00 broadcast 128.123.195.255
       inet6 fe80::9227:e4ff:fef8:e2dd%en1 prefixlen 64 scopeid 0x5
       media: <unknown subtype>
       status: active
```
**FIGURE 8-10** Mac OS X—**ifconfig** result with a link-local address

The derivation of the IPv6 interface identifier from the MAC address generates some concerns regarding privacy issues. The concern is that the MAC address can be tracked throughout the Internet. A MAC address always attaches to the device v, and the interface identifier does not change no matter where it is physically located. The danger of this is that the movement or location of the device can be traced using the MAC address. To remedy these concerns, the IETF created RFC 4941 "**Privacy Extensions for Stateless Address Autoconfiguration** in IPv6." This RFC allows the generation of a random identifier with a limited lifetime to replace the machine's MAC address. An address like this will be difficult to trace because it regularly changes. Figure 8-9 shows the link-local address of a Windows 7 machine, which has been randomly generated. Therefore, this IPv6 address does not appear to be anything resembling its MAC address. The link-local address shown in Figure 8-9 is

fe80::a1b4:6c3d:b953:6e5%11

**Privacy Extensions for Stateless Address Autoconfiguration**

Allows the generation of a random identifier with a limited lifetime.

<span id="page-40-0"></span>where  $\%11$  is the interface index or scope ID designated by Windows 7. IPv6 enables a socket application to specify an interface to use for sending data by specifying an interface index. It is possible for a computer to have more than one network interface card (NIC) and as a result to have multiple link-local addresses. Additionally, each link-local address can have a different scope. The purpose of the scope ID is to indicate which address it is used for.

The MAC or physical address is 000C2902E57E.

# **[8-4 CONFIGURING A ROUTER FOR IPV6](#page-8-0)**

Not every piece of networking equipment is IPv6-capable, and this must be verified before implementing IPv6. IPv6-capable equipment can operate in the IPv4 and IPv6 environment. IPv6 relies heavily on multicast messages for enabling a lot of functions; therefore, the network switches must be able to support IPv6 multicast functions as well. In IPv4, IGMP (Internet Group Management Protocol) is used for determining which computers should join a multicast group. However, IGMP is no longer used in IPv6. For multicast group management, IPv6 uses **Multicast Listener**  Discovery (MLD) instead. Similar to IGMP in IPv6, MLD snooping enables the switches to listen to MLD packets to determine how to efficiently forward multicast packets to specific listeners on specific ports.

Today, most routers are IPv6-capable. Those that are not might just require a software upgrade. On Cisco routers, IPv6 is not enabled automatically. To enable IPv6 unicast packet forwarding on Cisco routers, the global command **ipv6 unicastrouting** is entered. The following is the sequence of commands required to enable IPv6 unicast-routing:

Router# **conf t** Router(config)# Router(config)# **ipv6 unicast-routing**

The **ipv6 unicast-routing** command only activates the IPv6 forwarding mechanism on the routers. However, IPv6 is still not yet enabled on a specific interface. To enable IPv6 on a specific interface, you must enter the **ipv6 enable** command . The following example shows how to enable IPv6 on a gigabitethernet 3/1 interface. This step requires that the interface must first be selected. In this case, the command **int Gig3/1** is entered from the (config)# prompt. The prompt changes to (config-if)# and the command **ipv6 enable** is entered:

```
int Gig3/1
Router(config)# int Gig3/1
Router(config-if)# ipv6 enable
```
For Cisco routers, enabling IPv6 on the interface automatically configures the linklocal address for that interface. The link-local address can only communicate with the IPv6 devices on the same network link.

**Multicast Listener Discovery (MLD)**

Enables the switches to listen to MLD packets to determine how to efficiently forward multicast packets to specific listeners on specific ports.

**ipv6 unicast-routing** This command activates the IPv6 forwarding mechanism on the routers.

**ipv6 enable** Enables IPv6 on a specific interface.

<span id="page-41-0"></span>The command **show running-config** is used to verify the IPv6 configuration. The use of this command is next demonstrated and a portion of the running configuration for interface GigabitEthernet 3/1 is provided:

```
Router#show running-config
.
.
!
interface GigabitEthernet3/1
  no ip address
  ipv6 enable
!
```
Also, the command **show ipv6 interface** can be used to show the state of the IPv6 configuration on the interface. This command shows the IPv6 of the interface. In the following example, it shows that IPv6 is enabled on the interface gigabitEtheret3/1. It shows the interface has a link-local address, but not the global address. Along with that the IPv6 network discovery protocol information is shown:

#### Router#**show ipv6 interface gigabitEthernet 3/1**

```
GigabitEthernet3/1 is up, line protocol is up
   IPv6 is enabled, link-local address is FE80::217:DFFF:FEF5:1000
  No global unicast address is configured
  Joined group address(es):
     FF02::1
     FF02::2
     FF02::1:FFF5:1000
  MTU is 1500 bytes
  ICMP error messages limited to one every 100 milliseconds
  ICMP redirects are enabled
  Output features: HW Shortcut Installation
  ND DAD is enabled, number of DAD attempts: 1
  ND reachable time is 30000 milliseconds
  ND advertised reachable time is 0 milliseconds
  ND advertised retransmit interval is 0 milliseconds
  ND router advertisements are sent every 200 seconds
  ND router advertisements live for 1800 seconds
  ND advertised default router preference is Medium
  Hosts use stateless autoconfig for addresses.
```
The IPv6 global address can be configured on the interface by using the command **ipv6 address** *ipv6 interface address* issued from the (config-if)# prompt. There are two ways to program the IPv6 interface address. One is to specify the entire 128 bit IPv6 address followed by the prefix length. Another way is to specify a 64-bit prefix and to use the **eui-64** option . Using the option **eui-64** allows the router to choose its own host identifier (right most 64-bits) from the EUI-64 (Extended Universal Identifier-64) of the interface. The following example uses the IPv6 address of 2001:DB88:FEED:BEEF::1 on the router interface. This has a 64-bit network prefix of 2001:DB88:FEED:BEEF.

Router(config)# **int Gig3/1** Router(config-if)# **ipv6 address 2001:DB88:FEED:BEEF::1/64** **show ipv6 interface** Used to show the state of the IPv6 configuration on the interface.

**ipv6** address *ipv6* 

*interface address* The command used to configure the IPv6 address on an interface.

**eui-64** Allows the router to choose its own host identifier.

<span id="page-42-0"></span>Next, the command **show ipv6 interface gigabitEthernet 3/1** is used to display the configuration of the Gig3/1 interface. This time the command shows that the interface gigabitEthernet 3/1 now has an IPv6 global address assigned to it, which is 2001:DB8:FEED:BEEF::1:

Router#**show ipv6 interface gigabitEthernet 3/1** GigabitEthernet3/1 is up, line protocol is up IPv6 is enabled, link-local address is FE80::217:DFFF:FEF5:1000 Global unicast address(es): 2001:DB8:FEED:BEEF::1, subnet is 2001:DB8:FEED:BEEF::/64 Joined group address(es): FF02::1 FF02::2 FF02::1:FF00:1 FF02::1:FFF5:1000 MTU is 1500 bytes ICMP error messages limited to one every 100 milliseconds ICMP redirects are enabled Output features: HW Shortcut Installation ND DAD is enabled, number of DAD attempts: 1 ND reachable time is 30000 milliseconds ND advertised reachable time is 0 milliseconds ND advertised retransmit interval is 0 milliseconds ND router advertisements are sent every 200 seconds ND router advertisements live for 1800 seconds ND advertised default router preference is Medium Hosts use stateless autoconfig for addresses.

Now that IPv6 is enabled on the router, the router can begin to participate in the IPv6 functions. The router plays a key role in the stateless autoconfiguration of an IPv6 network. An IPv6 router uses the **neighbor discovery (ND)** protocol to periodically advertise information messages on the links to which they are connected. These are ICMPv6 messages of the type Router Advertisement (RA). One parameter of the router advertisements is the IPv6 network prefix for the link that can be used for host autoconfiguration. Upon receiving **RA messages** , an unconfigured host can build its global unicast address by prepending the advertised network prefix to its generated unique identifier just like in the link-local address case.

Another way for a host to autoconfigure itself is by sending **router solicitation messages** to the connected routers. These messages are sent to ask routers to send an immediate RA message on the local link, so the host can receive the autoconfiguration information without having to wait for the next schedule RA. Note: The time interval between RA messages is configurable. By default, router advertisements are sent every 200 seconds in Cisco routers.

As a result, the global unicast address of every machine on this network is the combination of the network prefix of 2001:DB8:FEED:BEEF and the self-generated interface identifier for that machine. Both Figure 8-11 and Figure 8-12 show two IPv6 addresses with the 2001:DB8:FEED:BEEF prefix. There are two IPv6 addresses. One is a global unicast address and another is a random generated identifier as part of the

**ND Protocol** Network Discovery Protocol. ICMPv6 messages of the type Router Advertisement (RA).

#### **RA Messages**

Router advertisement. This is a response to a link-local router solicitation message.

#### **Router Solicitation Messages**

These messages are sent to ask routers to send an immediate RA message on the local link so the host can receive the autoconfiguration information.

privacy identifier. This was discussed earlier in this section (see Privacy Extensions for Stateless Autoconfiguration). Microsoft calls this random identifier IPv6 a "temporary IPv6 address." This is shown to be a temporary address in Windows 7.

```
2001:db8:feed:beef:460:45ab:3d6e:56e3<br>2001:db8:feed:beef:20c:29ff:fe1c:f2f7<br>fe80::20c:29ff:fe1c:f2f7<br>128.123.7.1
IP Address. .
                                                                \ddot{\phantom{a}}IP Address. .<br>IP Address. .
                                 33333333
Default Gateway
                                                                 ÷
                                                                    fe80::217:dfff:fef5:1000x4
```
**FIGURE 8-11** Windows XP—**ipconfig** result with an IPv6 global unicast address

```
IPv6 Address . . . . . . . .
                                  : 2001:db8:feed:beefa1b4:6c3d:b953: 6e5 (Preferred)
Temporary IPv6 Address . . . . . 2001:db8:feed:beef:44ab:2c4d:f3d0:6674 (Preferred)
Link-local IPv6 Address . . . . . . : fe80:a1b4:3c3d:b953:6e5%11 (Preferred)
IPv4 Address . . . . . . . .
                                 : 128.123.7.207 (Preferred)
Subnet Mask · · · · · · · · 255.255.255.0
Lease Obtained . . . . . . .
                                  : Friday, November 12, 2012 4:49:33 PM
Lease Expires \cdots . . . . . .
                                  : Saturday, November 13, 2012 4:49:33 AM
Default Gateway · · · · · · · · · fe80::217:dffffef5:1000%11
```
**FIGURE 8-12** Windows 7—**ipconfig** result with an IPv6 global unicast address

In Windows XP, both of these are presented as IP addresses. Of course, we can tell that one is a modified EUI-64 format, and the other one is randomly generated. An IPv6 address with ff:fe in the middle indicates the EUI-48 to EUI-64 transform. On Mac OS X, no random identifier is used. The global unicast address is the product of the modified EUI-64 format, as shown in Figure 8-13.

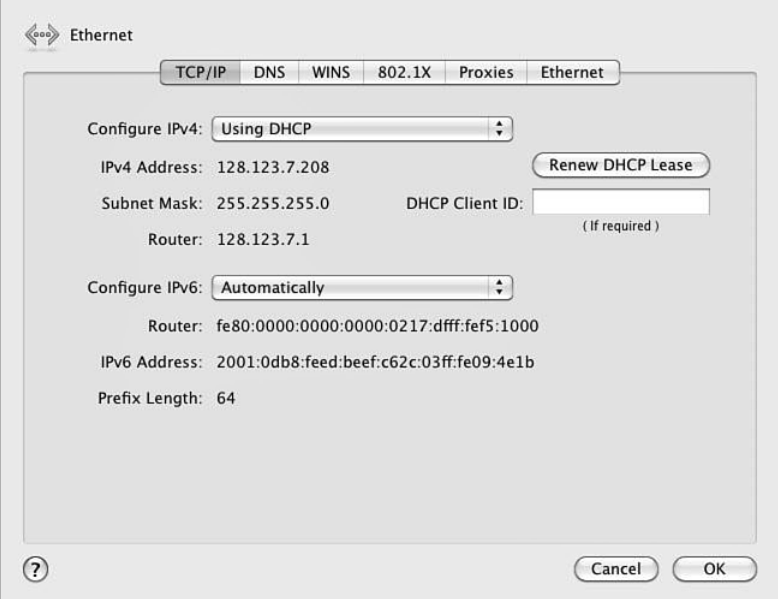

**FIGURE 8-13** Mac OS X—**ipconfig** result with an IPv6 global unicast address

#### <span id="page-44-0"></span>**2001:DB8::/32 Prefix**

This IPv6 address prefix is reserved for documentation. This is recommended by RFC3849 to reduce the likelihood of conflict and confusion when using IPv6 addresses in examples, books, documentation, or even in test environments.

Throughout this chapter, the IPv6 prefix used is **2001:DB8::/32**. This is a special range designated by the IANA to be used for any testing or documentation. This IPv6 prefix cannot be used nor can it be routed on the Internet.

With the global unicast address, the machine is now reachable from anywhere on the IPv6 network. However, it is a daunting task to remember the IPv6 global unicast address. It is not practical to use the long 128-bits address. This required a DNS server that can translate a host name to an IPv6 address. The DNS record for IPv6 is called AAAA (Quad A) record.

# **[8-5 IPV6 ROUTING](#page-8-0)**

When interconnecting IPv6 networks together, a routing protocol is required. IPv6 supports static, RIP, OSPF, EIGRP, and IS-IS routing. Most of these protocols had to be revised to be able to deal with IPv6 addresses. However, the routing protocols for IPv6 work the same way as they do with IPv4. In fact, they still maintain the same routing principles. The following material demonstrates how to configure IPv6 routing for static, RIP, OSPF, EIGRP, and ISIS.

## **[IPv6: Static](#page-8-0)**

Configuring a static route for IPv6 is almost the same as it is in IPv4. In IPv4, one can specify the next hop IP address or/and the exit interface. In IPv6, there is an extra feature. The next hop IP address in IPv6 can either be the link local address or the global address. The following examples show how to configure an IPv6 static route using these three different methods:

```
Router# conf t
Router(config)# ipv6 route 2001:0db8:BEEF::/32 FA1/0
Router(config)# ipv6 route 2001:0db8:BEEF::/32 FA1/0 fe80::2
Router(config)# ipv6 route 2001:0db8:BEEF::/32 2001:0db8:FEED::1
```
The first static route shows the route to the network 2001:0db8:BEEF::/32 is configured via interface FastEthernet1/0. The second static route gives an option of the link-local next hop address, which is specified with the fe80 prefix. The third static entry shows a route to the network that points to the global IPv6 address of 2001:0db8:FEED::1 .

## **[IPv6: RIP](#page-8-0)**

RIP routing using IPv6 requires the use of a RIP version called Routing Information Protocol next generation or **RIPng**. The basic features of RIPng are the same as RIPv2. For example, this is still a distance vector protocol, there is a maximum hop limitation; however, RIPng is updated to use IPv6 for transport. Also, RIPng uses the IPv6 multicast address of FF02::9 for all RIP updates.

Configuring RIPng on Cisco routers is simple. The biggest difference between configuring RIPv2 and RIPng on Cisco routers is now RIPng must be configured on a per network link or per-interface basis rather than per-network basis as in RIPv2.

#### **RIPng**

Routing Information Protocol next generation, which is required to support IPv6 routing.

<span id="page-45-0"></span>The following examples demonstrate how to enable RIPng and how to configure RIPng on a Cisco router interface:

Router# **conf t** Router(config)# Router(config)# **ipv6 router rip RIP100** Router(config)# Router(config)# **int Gig3/1** Router(config-if)# **ipv6 rip RIP100 enable**

The command **ipv6 router rip** *rip* tag is used to enable RIPng on Cisco routers. The *rip* tag is a tag to identify the RIP process. The RIPng is enabled on the Gigabit interface 3/1 with the command **ipv6 rip** *rip\_tag* **enable***.* The same command will be used to enable other RIP interfaces. This is different than configuring RIPv2 where the network statement needs to be issued for every RIP network.

## **[IPv6: OSPF](#page-8-0)**

The current OSPF version used in IPv4 is OSPFv2. Most of OSPF information relies heavily on the IP number (for example the router ID  $\le$  area ID $>$  and the linkstate ID). To support IPv6, the OSPF routing protocol has been significantly revamped. The new OSPF version for IPv6 is **OSPFv3**. The basic foundation of OSPF still remains intact—for example, OSPFv3 is still a link state routing protocol. However, OSPFv3 uses the IPv6 link-local multicast addresses of FF02::5 for all OSPF routers and FF02::6 for OSPF designated routers.

OSPFv3 is now enabled on a per-link basis, not on a per-network basis on Cisco routers. This is similar to the changes in RIPng. OSPFv3 indentifies which networks are attached to the link and propagates them into the OSPF area. The following example demonstrates how to enable OSPFv3 and how to configure OSPFv3 on a Cisco router interface:

```
Router# conf t
Router(config)#
Router(config)# ipv6 router ospf 99
Router(config)#
Router(config)# int Gig3/1
Router(config-if)# ipv6 ospf 99 area 0.0.0.0
```
The command **ipv6 router ospf** *process\_id* is used to enable OSPFv3 on Cisco routers. OSPFv3 is enabled on the Gigabit interface 3/1 with the command **ipv6 ospf** *process\_id area area\_id.* The same command is used to enable other OSPF interfaces. The router in this example is configured to be area 0 which is the backbone (area 0.0.0.0).

# **[IPv6: EIGRP](#page-9-0)**

EIGRP is inherently a multiprotocol routing protocol. It was designed to support non-IP protocols, such as IPX and Appletalk, and it supports the IP protocols IPv4 and now IPv6. IPv6 EIGRP uses the IPv6 link-local multicast addresses of FF02::A for all EIGRP Hello packets and updates.

*rip\_tag* Used to identify the RIP process.

**OSPFv3** The OSPF version that supports IPv6.

<span id="page-46-0"></span>IPv6 EIGRP is now configured over a network link, so there is no need to configure a network statement as in IPv4 EIGRP. The following example demonstrates how to enable IPv6 EIGRP and how to configure it on a Cisco router interface:

```
Router# conf t
Router(config)#
Router(config)# ipv6 router eigrp 999
Router(config-rtr)# no shut
Router(config)# int Gig3/1
Router(config-if)# ipv6 eigrp 999
```
The command **ipv6 router eigrp** *as\_number* is used to enable EIGRP on Cisco routers. The IPv6 EIGRP protocol is created in a shutdown mode by default. The **no shutdown** is issued to ensure that the protocol is enabled. Next, the IPv6 EIGRP is enabled on the Gigabit interface 3/1 with the command **ipv6 eigrp** *as\_number.* The network link is now part of the EIGRP routing network.

## **[IPv6: IS-IS](#page-9-0)**

As mentioned in Chapter 3, IS-IS is designed to work on the same network layer just like IP. Therefore, it does not require an IP protocol for it to function. Later, IS-IS was adapted to work with IP. Because of its IP independence, IS-IS is much easier than most protocols to incorporate with IPv6. Only a few adjustments to IS-IS have been made to better support IPv6.

Configuring IPv6 IS-IS is very similar to the method used in IPv4. In IPv6, IS-IS is always enabled on a per network link basis. This is the same for the IPv4 configuration. The same global command (**clns routing**) is used to enable the IS-IS routing protocol. The same NET address is used in the IPv6 configuration as in the IPv4 configuration. The only big difference is the use of keyword **ipv6** when enabling the IPv6 IS-IS interface. The following example demonstrates how to enable IPv6 IS-IS and how to configure it on an interface of a Cisco router:

```
Router# conf t
Router(config)# clns routing
Router(config)# router isis
Rou ter(config-rtr)# net 49.0001.c202.00e8.0202.00
Router(config)#
Router(config)# int Gig3/1
Router(config-if)# ipv6 router isis
```
The command **clns routing** is used to enable the connectionless network service. The command **router isis** will allow the IS-IS protocol to be configured. The **net** *NET Address* assigns the NET address to IS-IS. Then, the IPv6 IS-IS is enabled on the Gigabit interface 3/1 with the command **ipv6 router isis***.*

This section demonstrated the steps for configuring IPv6 routing for static, RIP, OSPF, EIGRP, and IS-IS. As was demonstrated, the steps are similar to configuring routing for IPv4; however, there are some distinct differences required to enable an IPv6 interface .

# <span id="page-47-0"></span>**[8-6 TROUBLESHOOTING IPV6 CONNECTION](#page-9-0)**

One big question that needs to be answered before troubleshooting IPv6 connectivity is: Does the network environment support IPv6? If the answer is yes, the same network troubleshooting techniques and approaches still apply on IPv6 as on IPv4. Remember what has changed is only the network layer on the OSI model. Other layers are still intact and stay the same. You will still need to troubleshoot the physical connections to make sure the physical layer is working properly. The data link layer still needs to be inspected to see if the packets are being forwarded, MAC addresses are still being seen, and hosts are still in the correct VLANs.

The commands such as **ipconfig** in Windows and **ifconfig** for Linux or Mac OS X can be used to view the TCP/IP configuration information of a host. This is always a good start in network troubleshooting. First, you have to see what is configured and whether it is configured correctly before you can move on to the next step. The examples of these commands are shown throughout this chapter.

Many basic network tools that are available in IPv4 are available in IPv6 as well. Ping is one of the most commonly used tools to test the connectivity between two hosts. Ping is implemented using ICMP echo and Echo reply for a very simple hello network test. In IPv6, the ICMP version 6 is being used instead; therefore the tool has changed slightly to accommodate the change in the ICMP protocol fields. The command **ping6** can be used to explicitly specify the IPv6 address, even though most operating systems have modified the **ping** command to understand both the IPv4 and IPv6 addresses. An issue of using the **ping** command in IPv6 is the lengthy address and the time required for entering the destination address. For example, the following is an example. The first part shows the IPv6 address that is assigned to the router's R1 interface.

R2(config-if)# **ipv6 address 2001:C16C:0000:0001:0000:0000:0000:0001/64** The IPv6 address can be simplified using double colon notation, as shown:

R2# **ping ipv6 2001:C16C:0:1::1**

The IPv6 address is still complicated even with the reduced address length. A solution to this is to assign a hostname to the specified IPv6 address. In this case, the hostname R1-WAN will be assigned to the specified IPv6 address using the command **ipv6 host R1-WAN 2001:C16C:0:1::1/64**, as shown:

R2(config)# **ipv6 host R1-WAN 2001:C16C:0:1::1**

Now, the **ping** command, using the newly assigned hostnames for R1 and R2, can be used. An example is provided:

```
R2(config)# ipv6 host R1-WAN 2001:C16C:0:1::1
R2# ping R1-WAN
Type escape sequence to abort.
Sending 5, 100-byte ICMP Echos to 2001:C16C:0:1::1, timeout is 2 
seconds:
!!!!!
Success rate is 100 percent (5/5), round-trip min/avq/max = 0/0/4 ms
R2#
```
**ping6** Command used to explicitly specify the IPv6 address.

#### <span id="page-48-0"></span>**traceroute6**

The router tool that enables the user to see the routing information between the two hosts.

#### **tracert6**

The Windows tool that enables the user to see the routing information between the two hosts. Another useful network tool is **traceroute** or **tracert** in Windows world. This tool enables the user to see the routing information between the two hosts. The IPv6 version of this tool is **traceroute6** or **tracert6** in Windows. Like **ping**, the IPv6 version of traceroute has to understand the ICMP version 6 messages as well. The structure for the **traceroute6** command is shown. The Host name and web addresses assume the DNS entries have been made:

**traceroute6** <destination address, Host name, or web address> For example, the following could be entered to run a traceroute: **traceroute6 2001:C16C:0:2::2 traceroute6 www.6bone.net**

**traceroute6 R1-WAN**

When will the Internet switch to IPv6? The answer is not clear, but the networking community recognizes that something must be done to address the limited availability of current IP address space. Manufacturers have already incorporated IPv6 capabilities in their routers and operating systems. What about IPv4? The bottom line is that the switch to IPv6 will not come without providing some way for IPv4 networks to still function. Additionally, techniques such as NAT have made it possible for intranets to use the private address space and still be able to connect to the Internet. This has significantly reduced the number of IPv4 addresses required for each network and have delayed the need to immediately switch to IPv6.

# **[SUMMARY](#page-9-0)**

This chapter presented an overview of the fundamentals of the IP version 6. IPv6 is proposed to replace IPv4 to carry the data traffic over the Internet. The student should understand the following:

- The basic differences between IPv6 and IPv4
- The basic structure of a 128-bit IPv6 hexadecimal address
- The addresses that IPv6 uses
- How to setup IPv6 on the computers
- The purpose of link-local addresses
- How to setup IPv6 on the routers

# **[QUESTIONS AND PROBLEMS](#page-9-0)**

### **Section 8-1**

- 1. What is the size of the IPv6 address?
- 2. What is a datagram?
- 3. How many bits are used to define the IPv4 source and destination address?
- 4. How many bits are used to define the IPv6 source and destination address?
- 5. Why is IPv6 faster than IPv4 for transferring packets?
- 6. At what layer is error detection performed in IPv6?
- 7. What is IPsec?
- 8. How is IPsec enabled with IPv6?
- 9. How are broadcasts handled in IPv6?
- 10. Why is DHCP not required in IPv6?

### **Section 8-2**

- 11. How many bits are in an IPv6 address?
- 12. IPv6 numbers are written in what format?
- 13. Express the following IPv6 numbers using double-colon notation:
	- a. 5355:4821:0000:0000:0000:1234:5678:FEDC
	- b. 0000:0000:0000:1234:5678:FEDC:BA98:7654
	- c. 1234:5678:ABCD:EF12:0000:0000:1122:3344
- 14. Express the IPv4 IP address 192.168.12.5 in IPv6 form using dotted decimal.
- 15. Recover the following IPv6 address from the following double-colon notation: 1234:5678::AFBC
- 16. Define the structure of the 6to4 prefix.
- 17. What is the purpose of the 6to4 relay router?
- 18. What does it mean to have a full IPv6 address?
- 19. What is the network prefix for the following IPv6 address and how big is the network prefix?
	- 2001:1234:ABCD:5678::10/64
- 20. What is the length of the interface identifier in IPv6?
- 21. These types of addresses started with FF00::/8:
	- a. Anycast
	- b. Multicast
	- c. Global unicast
	- d. Link-local
	- e. None of these answers are correct
- 22. This address is only deliverable to the nearest node.
	- a. Anycast
	- b. Multicast
	- c. Global unicast
	- d. Link-local
	- e. None of these answers are correct
- 23. The range of these addresses starts with 2000::/3.
	- a. Anycast
	- b. Multicast
	- c. Global unicast
	- d. Link-local
	- e. None of these answers are correct
- 24. The network prefix for this address is FE80::/10.
	- a. Anycast
	- b. Multicast
	- c. Global unicast
	- d. Link-local
	- e. None of these answers are correct
- 25. The IPv6 addresses are equivalent to public addresses in IPv4.
	- a. Anycast
	- b. Multicast
	- c. Global unicast
	- d. Link-local
	- e. None of these answers are correct
- 26. This type of address can be thought of as a cross between unicast and multicast addresses.
	- a. Anycast
	- b. Multicast
	- c. Global unicast
	- d. Link-local
	- e. None of these answers are correct
- 27. Every IPv6 interface will have at least one of these addresses.
	- a. Anycast
	- b. Multicast
	- c. Global unicast
	- d. Link-local
	- e. None of these answers are correct
- 28. These types of IPv6 addresses can be thought of as private addresses in IPv4.
	- a. Anycast
	- b. Multicast
	- c. Global unicast
	- d. Link-local
	- e. None of these answers are correct
- 29. The 001 of this address indicates it is what type of address?
	- a. Anycast
	- b. Multicast
	- c. Global unicast
	- d. Link-local
	- e. None of these answers are correct
- 30. These types of IDs are administered by IANA.
	- a. FP ID
	- b. SLA ID
	- c. TLA ID
	- d. Interface ID
	- e. None of these answers are correct
- 31. This type of ID is used to indicate an interface on a specific subnet.
	- a. FP ID
	- b. SLA ID
	- c. TLA ID
	- d. Interface ID
	- e. None of these answers are correct
- 32. This ID is used to identify subnet within the site.
	- a. FP ID
	- b. SLA ID
	- c. TLA ID
	- d. Interface ID
	- e. None of these answers are correct

#### **Section 8-3**

- 33. This type of operating system has no manual configuration mode for assigning the IPv6 address.
- 34. In regard to subnet address length in IPv6, the default value for unicast addresses is
	- a. 32
	- b. 64
	- c. 128
	- d. None of these answers are correct
- 35. All the machines in a network are running IPv6 enabled in the automatic configuration mode. What mode is this, and what does this mean?
- 36. Which of the following types of IPv6 address is self-configured?
	- a. Anycast
	- b. Multicast
	- c. Global unicast
	- d. Link-local
	- e. None of these answers are correct
- 37. How many DNS root servers are there in the world?
- 38. Why does a computer issue a neighbor solicitation message?
	- a. To discover the unicast address of another IPv6 node
	- b. To discover the anycast address of another IPv6 node
	- c. To discover the link-layer address of another IPv6 node
	- d. To discover the global unicast address of another IPv6 node
- 39. The process of detecting another machine with the same IPv6 address is called which of the following?
	- a. Duplicate Address Detection
	- b. Redundant Address Detection
	- c. Stateless Address Detection
	- d. Global Address Detection
- 40. What is the benefit of the "Privacy Extensions for Stateless Address Autoconfiguration in IPv6?"

#### **Section 8-4**

- 41. For multicast group management, IPv6 uses which of the following?
	- a. Unicast Listener Discovery
	- b. Stateless Listener Discovery
	- c. Unicast Listener Discovery
	- d. Multicast Listener Discovery
- 42. What global command is used to enable IPv6 unicast packet forwarding on Cisco routers?
- 43. To enable IPv6 on an interface, which of the following commands must be entered?
	- a. **ipv6 enable**
	- b. **ipv6 configure**
	- c. **ipv6 interface**
	- d. **ipv6 routing**

 44. The following information is displayed after entering the **show running***-***config** command:

```
interface GigabitEthernet1/1
 no ip address
 ipv6 enable
```
This information verifies which of the following? (Select all that apply.)

- a. IPv4 is configured.
- b. Interface ge1/1 is configured.
- c. IPv6 is enabled.
- d. Interface status is ip.
- 45. The **show ipv6 interface gigabitEthernet 3/1** command is entered on a router. The address GigabitEthernet3/1 FE80::217:DFFF:FEF5:1000 is listed. What type of address is this?
- 46. The command **ipv6 address 2001:DC21:2244:3311::1/64** is entered on a router. What is the network prefix of this address and what is its length? What is the command doing?
- 47. What is the EUI option?
- 48. What is the purpose of the network discovery protocol in IPv6?
- 49. What is the purpose of the router solicitation message in IPv6?

#### **Section 8-5**

!

50. What is the following command showing?

Router(config)# **ipv6 route 2001:0db8:ABCD::/32 FA0/0**

- 51. List the command to create a static route for 2001:0db8:1234::/32 that points to the global network 2001:0db8:ABCD::1.
- 52. Create a static route for 2001:0db8:1234::/32 off the FA0/0 interface that gives the link-local next hop address, which is specified with the fe80::1 prefix.
- 53. What is RIPng and what is it used for?
- 54. What is the multicast address for RIPng?
- 55. List the command that is used to enable RIPng on Cisco routers.
- 56. What is the purpose of the rip tag?
- 57. What version of OSPF is used with IPv6?
- 58. What are the IPv6 link-local multicast addresses for routers and the link-local addresses for designated routers?
- 59. What command is used to configure OSPF routing for IPv6, using a process ID of 50?
- 60. What does the following command do?

Router(config-if)# **ipv6 ospf 50 area 0.0.0.0**

- 61. What is the IPv6 link-local multicast addresses for EIGRP? What is the linklocal address used for in IPv6?
- 62. What is the command for enabling EIGRP for IPv6 with a specified AS of 100?
- 63. List the configuration for enabling ISIS for IPv6. List the router prompts and all commands required for enabling IS-IS on the Gig1/1 interface. Use a net address of 49.0002.b123.a456.0012.00.

## **Section 8-6**

- 64. What command is used to view the /TCP/IP setting in Windows?
- 65. What command is used to view the /TCP/IP setting in Linux?
- 66. What is the purpose of the **ping6** command?
- 67. What is the purpose of the **traceroute6** or **tracert6** command in IPv6?
- 68. List three things that should be answered before troubleshooting IPv6 connectivity?

## **Critical Thinking**

- 69. Your boss read about IPv6 and wants to know if the network you oversee is ready for the transition. Prepare a response based on the networking and computer operating systems used in your facility.
- 70. The **show ipv6 interface** command is issued to examine a router's R1 interface. The interface has been configured with an IPv6 address. Where is the MAC address of the interface found?

```
R1# sh ipv6 interface
Serial0/0/0 is up, line protocol is up
IPv6 is enabled, link-local address is 
FE80::213:19FF:FE7B:1101/64
No Virtual link-local address(es):
Global unicast address(es):
2001:C16C:0:1::1, subnet is 2001:C16C:0:1::/64
Joined group address(es):
FF02::1
FF02:2FF02::0001:FF00:0001
MTU is 1500 bytes
ICMP error messages limited to one every 100 milliseconds
ICMP redirects are enabled
ICMP unreachables are sent
ND DAD is enabled, number of DAD attempts: 1
ND reachable time is 30000 milliseconds
Hosts use stateless autoconfig for addresses.
```
- 71. What is the purpose of the command **ipv6 address 2001:C16C:0:2:213:19FF :FE7B:1101/64 eui-64**?
- 72. Answer the following for the given IPv6 address: 2001:C15C:0000:0001:0000 :0000:0000:0001/64
	- a. Write this address using double colon notation
	- b. Identify the network prefixs

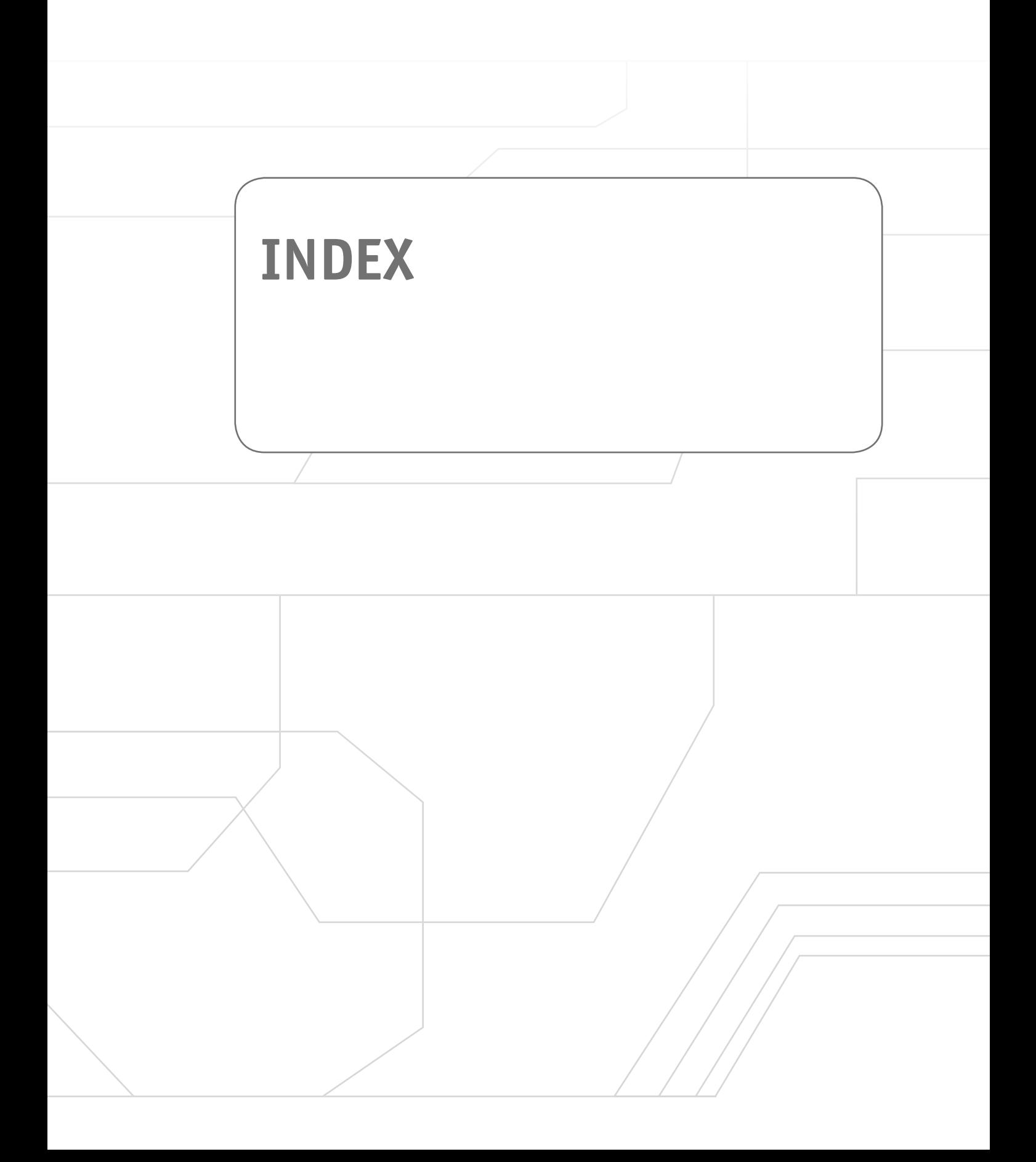

# **Numbers**

**3DES (Triple Data Encryption Standard), ESP, [301](#page--1-0) 6to4 prefix (IPv6 addresses), [314](#page-34-0) 802.1Q, [18, 24-26](#page--1-0) 2001, DB8::/32 prefix and IPv6 router configuration, [324](#page-44-0)**

# **Symbols**

**? (question mark), JUNOS operating system, [161](#page--1-0)**

# **A**

**AAA (Authentication, Authorization, and Accounting), [281](#page--1-0) ABR (area border routers), [112](#page--1-0) access layer, [6](#page--1-0) access-list 100 deny udp any any eq 161 command, ACL configuration, [273](#page--1-0) access-list 100 deny udp any any eq snmp command, ACL configuration, [274](#page--1-0) access-list permit ip any any command, ACL configuration, [274](#page--1-0) accounting (security), [281](#page--1-0) ACK (Acknowledgment) packets, TCP three-way handshakes, [230](#page--1-0) ACL (Access Lists), [270-272.](#page--1-0) See also filter lists** access-list 100 deny udp any any eq 161 command, [273](#page--1-0) access-list 100 deny udp any any eq snmp command, [274](#page--1-0) access-list permit ip any any command, [274](#page--1-0) configure terminal command, [273](#page--1-0) edge routers, [273-275](#page--1-0) extended ACL, [273](#page--1-0) false TCP headers, [278](#page--1-0) hosts, [277](#page--1-0) ip access-group 100 out command, [274](#page--1-0) IP addresses, stopping data traffic from, [277-278](#page--1-0) permit ip any any command, [274-276](#page--1-0) placement of, [274](#page--1-0) remote data hosts, stopping data traffic from, [277](#page--1-0) router logging, [283-285](#page--1-0) show access-list 100 command, [274](#page--1-0) show access-list command, [275-276](#page--1-0) SMB, [273-275](#page--1-0) standard ACL, [273](#page--1-0) UDP, [276](#page--1-0) **AD (Administrative Distance), [71](#page--1-0) address family ipv6 command, IPv6 Internet routing via BGP4+, [413](#page--1-0)**

**Address field (show ip eigrp neighbors command), [125](#page--1-0) administration (Linux), [389](#page--1-0)** Is system-config- \* command, [385](#page--1-0) security, [387](#page--1-0) system-config- [tool-name] command, [385](#page--1-0) system-config-date command, [386](#page--1-0) system-config-network command, [388](#page--1-0) **administration commands (Linux)** df command, [363](#page--1-0) df -kh command, [364](#page--1-0) history command, [364](#page--1-0) kill [PID] command, [361](#page--1-0) kill -9 [PID] command, [361](#page--1-0) man command, [358-359](#page--1-0) mount command, [358, 362](#page--1-0) ps command, [358-361](#page--1-0) shutdown command, [358,](#page--1-0) [364](#page--1-0) shutdown -h now command, [364](#page--1-0) su command, [358, 362](#page--1-0) Tab key shortcut, [364](#page--1-0) umount command, [364](#page--1-0) up arrow shortcut, [364](#page--1-0) **advertise\_connected policies, Juniper router route redistribution, [179](#page--1-0) advertise\_isis policies, Juniper router route redistribution, [179](#page--1-0) advertise\_rip policies, Juniper router route redistribution, [179](#page--1-0) advertise\_static policies, Juniper router route redistribution, [180](#page--1-0) advertising networks, [75](#page--1-0) AES (Advance Encryption Standard)** ESP, [301](#page--1-0) WPA2, [291](#page--1-0) **AF33 (Assured Forwarding class 3), VoIP class maps, [441](#page--1-0) AH (Authentication Headers), troubleshooting VPN tunnels, [300](#page--1-0) allow-snmp term (filter lists), [279](#page--1-0) AMI (alternate mark inversion), [38](#page--1-0) anycast IPv6 addresses, [314](#page-34-0) AP (access points), NSEL and IS-IS, [113](#page--1-0) APIPA (Automatic Private IP Addressing), [196](#page--1-0) Area ID, IS-IS, [112](#page--1-0) areas (OSPF), [102,](#page--1-0) [105](#page--1-0) A records (Address records), DNS, [214, 218-219](#page--1-0) ARIN (American Registry for Internet Numbers), IP address assignments, [191](#page--1-0)**

#### **ARP (Address Resolution Protocol)**

broadcasts, IP address management, [200](#page--1-0) forensics, [236](#page--1-0) *arp-a command, [237](#page--1-0) ARP replies, [241](#page--1-0) ARP requests, [241](#page--1-0) show-arp command, [237](#page--1-0)* **AS (Autonomous Systems), [191, 401](#page--1-0) ASN (Autonomous Systems Numbers), AS and BGP Internet routing, [401](#page--1-0) at (ATM), [164](#page--1-0) ATM (Asynchronous Transfer Mode), [41-44, 164](#page--1-0) atm framing cbitplcp command, [43](#page--1-0) ATM ports, configuring, [38-44](#page--1-0) atm scrambling cell-payload command, [43](#page--1-0) authentication** AAA, [281](#page--1-0) AH, troubleshooting VPN tunnels, [300](#page--1-0) CCMP, [291](#page--1-0) CHAP, troubleshooting VPN tunnels, [299](#page--1-0) data packets, [247](#page--1-0) EAP, troubleshooting VPN tunnels, [299](#page--1-0) LEAP, wireless network security, [291](#page--1-0) open authentication, [290](#page--1-0) PAP, troubleshooting VPN tunnels, [299](#page--1-0) RADIUS, [281](#page--1-0) *VPN tunnels, troubleshooting, [299](#page--1-0) wireless network security, [292](#page--1-0)* sharekey authentication, [290](#page--1-0) TACACS+, [281](#page--1-0) **authoritative name servers, DNS, [212](#page--1-0) authorization, [281](#page--1-0)**

# **B**

**B8ZS (bipolar 8 zero substitution), [38](#page--1-0) backbones (OSPF), [102](#page--1-0) backups** BDR, OSPF configuration, [108](#page--1-0) router configuration files, [54, 85-88](#page--1-0) **bandwidth command, EIGRP load balancing/redundancy, [126-127](#page--1-0) bandwidth route metric (dynamic routing), [72](#page--1-0) Bash (Bourne again shell) files, Linux, [346](#page--1-0) BDR (Backup Designated Routers), OSPF configuration, [108](#page--1-0) beacons, wireless network security, [290](#page--1-0)**

#### **BGP (Border Gateway Protocol), [400](#page--1-0)**

address family ipv6 command, [413](#page--1-0) AS, [401](#page--1-0) autonomous-system [AS\_Number] command, [416](#page--1-0) BGP Best Path Selection Algorithm, [410-412](#page--1-0) BGP4+, IPv6 Internet routing, [413](#page--1-0) configuring, [401-409](#page--1-0) eBGP, [401](#page--1-0) EGP, [401](#page--1-0) family inet6 command, [419](#page--1-0) iBGP, [401](#page--1-0) IPv6 Internet routing *BGP4+, [413](#page--1-0) troubleshooting, [413-415](#page--1-0)* ISP connections, [402-409](#page--1-0) Juniper router configuration, [415-420](#page--1-0) neighbor [ip address] remote [as number] command, [402-403](#page--1-0) neighbor IPv6\_address activate command, [413](#page--1-0) neighbor IPv6\_address remote as AS\_Number command, [413](#page--1-0) Networking Challenge scenarios, [409-410](#page--1-0) network IPv6\_network command, [413](#page--1-0) no bgp default ipv4 unicast command, [413](#page--1-0) peering, [401](#page--1-0) router bgp AS command, [402](#page--1-0) set group [BGP-group\_name] neighbor [next\_hop\_address] command, [416](#page--1-0) set group [BGP-group\_name] type [external/internal] command, [417](#page--1-0) set router-id [ip\_address] command, [416](#page--1-0) sh ip bgp neighbor command, [406-408](#page--1-0) sh ip bgp sum command, [404-405](#page--1-0) sh ip int brief command, [403](#page--1-0) sh ip route command, [408](#page--1-0) show bgp ipv6 unicast ? command, [415](#page--1-0) show bgp ipv6 unicast summary command, [413](#page--1-0) show bgp neighbor command, [418](#page--1-0) show ip bgp commnd, [411-412](#page--1-0) show ip bgp sum command, [417](#page--1-0) show route protocol bgp command, [418-419](#page--1-0) sh show running-configuration (sh run) command, [408](#page--1-0) **binding, DHCP IP address deployments, [202](#page--1-0) block-snmp term (filter lists), [279](#page--1-0) boot services (Linux), enabling/disabling, [382-384](#page--1-0) BOOTP (Bootstrap Protocol), IP address management, [195](#page--1-0) BPDU filter, [288](#page--1-0) BPDU guard, switch security, [288](#page--1-0)**

**broadcast domains, [16](#page--1-0) buffer, VoIP QoS, [439](#page--1-0)**

# **C**

**C (routing table code), [59](#page--1-0) cable. See also wireless networks** fiber-optic, [7](#page--1-0) twisted-pair, [7](#page--1-0) **campus networks, [4](#page--1-0)** access layer, [6](#page--1-0) cable, [7](#page--1-0) core layer, [5](#page--1-0) data flow, [6](#page--1-0) distribution layer, [5](#page--1-0) gateways, [15](#page--1-0) IP address ranges, [8](#page--1-0) IP assignments, [15](#page--1-0) IP host addresses, [11-14](#page--1-0) IP subnet design, [7-15](#page--1-0) media, selecting, [6, 7](#page--1-0) physical network design, [4-7](#page--1-0) redundancy, [5](#page--1-0) routed networks, [28-44](#page--1-0) routers *configuration file backups, [54, 85-88](#page--1-0) three-router networks, [56](#page--1-0) two-router networks, [57-58](#page--1-0)* routing protocols *distance vector protocols, [73-85](#page--1-0) dynamic routing, [54, 70-74, 101-129](#page--1-0) hybrid routing protocols, [101, 119-129](#page--1-0) ip route command, [58-60](#page--1-0) link state protocols, [74, 101-118](#page--1-0) netstat -r command, [55](#page--1-0) OSPF, [134-137](#page--1-0) RIP, [75-85, 130-133, 137](#page--1-0) RIPv2, [82-83](#page--1-0) route print command, [55](#page--1-0) routing loops, [75](#page--1-0) routing redistribution, [129-143](#page--1-0) routing table code C, [59](#page--1-0) routing table code S, [59](#page--1-0) show ip route (sh ip route) command, [58-61](#page--1-0) static routing, [54-55, 58-70](#page--1-0) TFTP, [54, 85-88](#page--1-0)* subnetworks, [9-11](#page--1-0) supernets, [11](#page--1-0)

VLAN, [16-28](#page--1-0) wireless networks, [7](#page--1-0) **cat command** Linux networking, [375](#page--1-0) printing file contents in Linux, [346](#page--1-0) **CBWFQ (class-based weighted fair queuing), VoIP data traffic, [440](#page--1-0) CCMP (Cipher Block Chaining Message Authentication Code Protocol), WPA2, [291](#page--1-0) ccTLDs (country-code top-level domains), [190](#page--1-0) cd command, changing directories in Linux, [348-349](#page--1-0) cd files command, changing working directories to files in Linux, [352](#page--1-0) CDP (Cisco Discovery Protocol)** router security, [283](#page--1-0) switch security, [289](#page--1-0) **CHAP (Challenge Handshake Authentication Protocol), troubleshooting VPN tunnels, [299](#page--1-0) chgrp command, changing file group ownership in Linux, [357](#page--1-0) chkconfig command, enabling/disabling boot services, [382-384](#page--1-0) chmod command, changing file/directory permissions in Linux, [353-355](#page--1-0) chown command, changing file ownership in Linux, [356](#page--1-0) CIDR (classless interdomain routing), [8-14](#page--1-0) Class A IP addresses, [8](#page--1-0) Class B IP addresses, [8](#page--1-0) Class C IP addresses, [8](#page--1-0) classful addressing, [75](#page--1-0) class maps, VoIP QoS configuration, [440-441](#page--1-0) class network addresses, [75](#page--1-0) CLNS (Connectionless Network Service), [112, 115-118](#page--1-0) clns routing command, IS-IS IPv6 routing, [326](#page-46-0) CLOSE-WAIT TCP connection state, [233](#page--1-0) CLOSED TCP connection state, [233](#page--1-0) CNAME records (Canonical Name records), DNS, [215-216](#page--1-0) cnls routing command, [114](#page--1-0) CODEC (coders/decoders), VoIP and, [432](#page--1-0) collectors (flow), protocol analysis/forensics, [250](#page--1-0) command line (Linux), [343](#page--1-0) commit and- quit command** IS-IS configuration on Juniper routers, [177](#page--1-0) Juniper router route redistribution, [179](#page--1-0) OSPF configuration on Juniper routers, [174](#page--1-0) RIP configuration on Juniper routers, [172](#page--1-0) **commit command, Juniper routers** hostname configuration, [167](#page--1-0) RIP configuration, [172](#page--1-0)

**confidentiality (data packets), [247](#page--1-0) configuration hardening, routers, [280-283](#page--1-0) configure command, Juniper routers** IS-IS configuration, [175](#page--1-0) OSPF configuration, [173](#page--1-0) **conf t (configure terminal) command, [62](#page--1-0)** ACL router configuration, [273](#page--1-0) BGP, ISP connections, [402-403](#page--1-0) EIGRP configuration, [121](#page--1-0) OSPF configuration, [106](#page--1-0) SNMP configuration, [244](#page--1-0) **connection-oriented protocols, [230](#page--1-0) contiguous networks, [76](#page--1-0) convergence, dynamic routing, [72](#page--1-0) copy run start command, RIP configuration, [81](#page--1-0) copy running-configuration startup-configuration (copy run start) command, [66](#page--1-0) copying files in Linux, [352](#page--1-0) core layer, [5](#page--1-0) cost paths, [68](#page--1-0) cost route metric (dynamic routing), [73](#page--1-0) country domains, DNS, [210](#page--1-0) cp command, copying files in Linux, [352](#page--1-0) CQ (custom queuing), VoIP data traffic, [440](#page--1-0) crypto key generate rsa command, router security, [281](#page--1-0) CSU/DSU (channel service unit/data service unit), [38](#page--1-0)**

# **D**

**DAD (Duplicate Address Detection), IPv6, [318](#page-38-0) data encapsulation** encapsulation (encap) command, [39](#page--1-0) s hint s0/0 command, [40](#page--1-0) **data filtering** DHCP filtering, [260-261](#page--1-0) FTP filtering, [256-258](#page--1-0) Wireshark protocol analyzer, [251-261](#page--1-0) **data flow, campus networks, [6](#page--1-0) data packets** ACK packets, TCP three-way handshakes, [230](#page--1-0) authentication, [247](#page--1-0) captures via Wireshark, [243-244](#page--1-0) confidentiality, [247](#page--1-0) DHCP, [198-199](#page--1-0) FIN packets, [232](#page--1-0) integrity, [247](#page--1-0) packet filtering, [270](#page--1-0) pps, storm control, [287](#page--1-0)

SYN packets, TCP three-way handshakes, [230](#page--1-0) SYN-ACK packets, firewall analysis of, [271](#page--1-0) SYN+ACK packets, TCP three-way handshakes, [230](#page--1-0) VoIP packets, [442, 445-449](#page--1-0) *buffer, [439](#page--1-0) jitter, [438,](#page--1-0) [451](#page--1-0) network equipment MAC addresses table, [443](#page--1-0) network latency, [439, 451](#page--1-0) packet sequence numbers, [432](#page--1-0) queuing, [439, 440](#page--1-0) RTCP, [432](#page--1-0) RTP headers, [432](#page--1-0) telephone call packet codes for call processors table, [443](#page--1-0) timestamps, [432](#page--1-0) WRED, [439](#page--1-0)* **data speeds, [7](#page--1-0) data traffic analysis** collectors (flow), [250](#page--1-0) Jflow, [250](#page--1-0) NetFlow, [250-251](#page--1-0) Sflow, [250](#page--1-0) SNMP *configuring, [244-250](#page--1-0) MIB, [244](#page--1-0) snmp community [community string], [245](#page--1-0) SNMPv2, [247](#page--1-0) SNMPv3, [247-250](#page--1-0)* **datagrams, [66-67,](#page--1-0) [309](#page-29-0) DDoS (Distributed Denial of Service) attacks, [270](#page--1-0) dead time (routers), OSPF configuration, [108](#page--1-0) default gateways, [54-55](#page--1-0) default metric bandwidth delay reliability load MTU command, route redistribution, [140](#page--1-0) default version control, RIPv2 configuration, [83](#page--1-0) delay command, EIGRP load balancing/redundancy, [127](#page--1-0) delay route metric (dynamic routing), [73](#page--1-0) deleting files from Linux, [351](#page--1-0) DES (Data Encryption Standard), ESP, [301](#page--1-0) description command, BGP and ISP connections, [402](#page--1-0) destination unreachable error messages, [68](#page--1-0) df command (Linux), [363](#page--1-0) df -kh command (Linux), [364](#page--1-0) DHCP (Dynamic Host Configuration Protocol)** filtering, Wireshark protocol analyzer, [260-261](#page--1-0) IP address management *ARP broadcasts, [200](#page--1-0) binding, [202](#page--1-0) DHCP ACK messages, [196](#page--1-0)*

*DHCP Discover messages, [195](#page--1-0) DHCP Offer messages, [196](#page--1-0) DHCP Request messages, [196](#page--1-0) ipconfig/release command, [196](#page--1-0) ipconfig/renew, [196](#page--1-0) ip helper command, [197](#page--1-0) MT ACK data packets, [199](#page--1-0) MT Discover data packets, [198](#page--1-0) MT Offer data packets, [198](#page--1-0) MT Request data packets, [198](#page--1-0) show ip dhcp binding command, [202](#page--1-0) show ip dhcp pool command, [202](#page--1-0) SOHO deployments, [201-203](#page--1-0) unicast packages, [197](#page--1-0)* **Diffee-Hellman key exchange algorithm (IKE), troubleshooting VPN tunnels, [301](#page--1-0) Dig (Domain Information Groper), DNS, [211-214](#page--1-0) Dijkstra, E.W., [74, 102](#page--1-0) directed broadcasts, smurf attacks, [269](#page--1-0) discontiguous networks, [76](#page--1-0) displaying Juniper router interfaces, [166-167](#page--1-0) distance vector protocols, [73-74](#page--1-0)** IS-IS route redistribution, [137](#page--1-0) RIP, [76](#page--1-0) *classful addressing, [75](#page--1-0) class network addresses, [75](#page--1-0) configuring, [77-81](#page--1-0) copy run start command, [81](#page--1-0) ip address command, [77](#page--1-0) limitations of, [82](#page--1-0) Network Challenge example, [84-85](#page--1-0) network command, [75, 79](#page--1-0) no shut command, [77](#page--1-0) route redistribution, [130-133, 137](#page--1-0) router rip command, [75-79](#page--1-0) routing loops, [75](#page--1-0) show ip interface brief (sh ip int brief) command, [78](#page--1-0) show ip protocol (sh ip protocol) command, [78](#page--1-0) show ip route (sh ip route) command, [79, 82](#page--1-0) show running-configuration (sh run) command, [79-81](#page--1-0)* RIPv2, configuring, [82-83](#page--1-0) **distribution layer, campus networks, [5](#page--1-0) dmesg command, troubleshooting Linux boot processes, [378](#page--1-0) DMZ (demilitarized zones), firewalls, [272](#page--1-0) DNS (Domain Name Services)** authoritiative name servers, [212](#page--1-0) country domains, [210](#page--1-0) Dig, [211-214](#page--1-0)

forward DNS, [209](#page--1-0) FQDN, [213](#page--1-0) Linux and, [376](#page--1-0) local server administration example, [218](#page--1-0) lookup utilities, [211-213](#page--1-0) networks, adding clients to, [218-219](#page--1-0) nslookup command, [211-213](#page--1-0) *A records, [214](#page--1-0) CNAME records, [215](#page--1-0) MX records, [216](#page--1-0) NS records, [216](#page--1-0) PTR records, [215](#page--1-0) SoA, [214](#page--1-0) SRV records, [218](#page--1-0) TXT records, [217](#page--1-0)* PQDN, [213](#page--1-0) reverse DNS, [209](#page--1-0) Root Hints file (root hints), [209](#page--1-0) root servers, [209](#page--1-0) RR *A records, [214, 218-219](#page--1-0) CNAME records, [215-216](#page--1-0) MX records, [216-217](#page--1-0) NS records, [216](#page--1-0) PTR records, [215](#page--1-0) SoA, [214](#page--1-0) SRV records, [217-218](#page--1-0) TXT records, [217](#page--1-0)* TLD, [210](#page--1-0) tree hierarchy, [210-213](#page--1-0) whois command, [212](#page--1-0) **domain names** ccTLDs, [190](#page--1-0) DNS, [209](#page--1-0) *A records, [214, 218-219](#page--1-0) authoritative name servers, [212](#page--1-0) CNAME records, [215-216](#page--1-0) country domains, [210](#page--1-0) Dig, [211-214](#page--1-0) dynamically adding clients to networks, [219](#page--1-0) forward DNS, [209](#page--1-0) FQDN, [213](#page--1-0) local server administration example, [218](#page--1-0) lookup utilities, [211-213](#page--1-0) manually adding clients to networks, [218](#page--1-0) MX records, [216-217](#page--1-0) nslookup command, [211-218](#page--1-0) NS records, [216](#page--1-0)*

*PQDN, [213](#page--1-0) PTR records, [215](#page--1-0) reverse DNS, [209](#page--1-0) Root Hints file (root hints), [209](#page--1-0) root servers, [209](#page--1-0) RR, [214-219](#page--1-0) SoA, [214](#page--1-0) TLD, [210](#page--1-0) tree hierarchy, [210-213](#page--1-0) TXT records, [217-218](#page--1-0) whois command, [212](#page--1-0)* domain registrars, [192](#page--1-0) FQDN, [213](#page--1-0) gTLDs, [190](#page--1-0) IANA, [190](#page--1-0) IDN language table registry, [191](#page--1-0) in-addr.arpa, [190](#page--1-0) int, [190](#page--1-0) managing, [190](#page--1-0) PQDN, [213](#page--1-0) TLD, [192](#page--1-0) whois protocol, [192-195](#page--1-0) **DoS (Denial of Service) attacks, [268](#page--1-0) double-colon notation (IPv6), [312](#page-32-0) DR (Designated Routers), [108](#page--1-0) DS (digital signal), [37](#page--1-0) DSCP (Differentiated Services Code Point) values, VoIP class maps, [441](#page--1-0) DTP (Dynamic Trunking Protocol), switch security, [289](#page--1-0) DUAL Finite State Machine (EIGRP), [120](#page--1-0) dynamic NAT (Network Address Translation), [206](#page--1-0) dynamic routing protocols, [54,](#page--1-0) [70](#page--1-0)** AD, [71](#page--1-0) convergence, [72](#page--1-0) distance vector protocols, [73-74](#page--1-0) hybrid routing protocols, [101,](#page--1-0) [119-129](#page--1-0) link state protocols *EIGRP, [101](#page--1-0) hello packets, [74,](#page--1-0) [101-102, 143-146](#page--1-0) IS-IS, [101, 112-119](#page--1-0) OSPF, [74, 101-112, 132-137](#page--1-0)* load balancing, [72](#page--1-0) metrics *bandwidth, [72](#page--1-0) cost, [73](#page--1-0) delay, [73](#page--1-0) hop count, [72-73](#page--1-0) load, [73](#page--1-0)*

*reliability, [72](#page--1-0) ticks, [73](#page--1-0)* path determination, [72](#page--1-0) prefix length, [71](#page--1-0) **Dynamic VLAN (Virtual Local Area Networks), [18](#page--1-0) dynamic/private ports, [228](#page--1-0)**

## **E**

**E2 network routes, OSPF route redistribution, [134](#page--1-0) E911 (Enhanced 911), VoIP and, [442](#page--1-0) EAP (Extensible Authentication Protocol)** VPN tunnels, troubleshooting, [299](#page--1-0) wireless network security, [291](#page--1-0) **eBGP (external Border Gateway Protocol), BGP Internet routing, [401](#page--1-0) echo requests, ICMP forensics, [241](#page--1-0) edge routers, ACL configuration, [273-275](#page--1-0) edit interfaces ge-0/0/0 command, Juniper router IP address assignments, [168](#page--1-0) edit policy options command, Juniper router route redistribution, [179](#page--1-0) edit protocols rip command, RIP configuration on Juniper routers, [171](#page--1-0) edit routing-options static command, STATIC route configuration on Juniper routers, [169](#page--1-0) Educause, TLD registration, [192](#page--1-0) EF (Expedited Forwarding), VoIP class maps, [441](#page--1-0) EGP (Exterior Gateway Protocol), BGP Internet routing, [401](#page--1-0) EIGRP (Enhanced Interior Gateway Routing Protocol), [101,](#page--1-0) [119](#page--1-0)** bandwidth command, [126-127](#page--1-0) configuring, [121-125](#page--1-0) conf t command, [121](#page--1-0) delay command, [127](#page--1-0) DUAL Finite State Machine, [120](#page--1-0) EX, [138](#page--1-0) hello packets, [120](#page--1-0) IP addresses, [121](#page--1-0) IPv6 routing, [325-](#page-45-0)[326](#page-46-0) load balancing, [125-128](#page--1-0) Neighbor Discovery Recovery, [120](#page--1-0) network command, [121-124](#page--1-0) Networking Challenge examples, [128-129](#page--1-0) Protocol Dependent Modules, [120](#page--1-0) redundancy, [125-128](#page--1-0) Reliable Transport Protocol, [120](#page--1-0) route redistribution, [133-141](#page--1-0) router eigrp [AS-number] command, [121-124](#page--1-0)

sh ip eigrp neighbors command, [125](#page--1-0) sh ip int brief command, [122](#page--1-0) sh ip protocol command, [121-123](#page--1-0) sh ip route command, [122-125](#page--1-0) show ip eigrp topology command, [126-128](#page--1-0) show ip route command, [136](#page--1-0) show ip route eigrp topology command, [127](#page--1-0) sh run command, [122](#page--1-0) subnet masks, [121](#page--1-0) **enable secret command, EXEC level passwords and router security, [280](#page--1-0) encapsulation (encap) command, [39](#page--1-0) encryption** 3DES, [301](#page--1-0) AES, [291, 301](#page--1-0) CHAP, troubleshooting VPN tunnels, [299](#page--1-0) DES, [301](#page--1-0) HTTP, [282-283](#page--1-0) HTTPS, [282-283](#page--1-0) SNMP, [282](#page--1-0) Type 5, router security, [280](#page--1-0) Type 7, router security, [280](#page--1-0) **equal-cost load balancing, [68.](#page--1-0) See also load balancing ERRDISABLE state, switchport security, [286-287](#page--1-0) error messages, destination unreachable errors, [68](#page--1-0) ESP (Encapsulating Security Payload), troubleshooting VPN tunnels, [300](#page--1-0) ESTABLISHED TCP connection state, [233](#page--1-0) Ethernet cards, [371](#page--1-0) eui-64, IPv6 addresses, [321](#page-41-0) everything-else term (filter lists), [279](#page--1-0) EXEC level passwords, [280](#page--1-0) executable (x) permissions in Linux, [355](#page--1-0) EX (external EIGRP type), [138](#page--1-0) exit interfaces, static routing, [63-64](#page--1-0) export advertise\_static policies, Juniper router route redistribution, [180](#page--1-0) export command, Juniper router route redistribution, [180](#page--1-0) extended ACL (Access Lists), [273](#page--1-0)**

# **F**

**failing threshold (storm control), [287](#page--1-0) FEE80::/64 subnet prefix (IPv6), [318](#page-38-0) fiber-optic cable, [7](#page--1-0) FIFO (First in, First out) status, VoIP data traffic, [439](#page--1-0)** **filtering data** DHCP filtering, [260-261](#page--1-0) FTP filtering, [256-258](#page--1-0) Wireshark protocol analyzer, [251-261](#page--1-0) **filter lists, [278-279.](#page--1-0) See also ACL (Access Lists) FIN packets, [232](#page--1-0) FIN-WAIT-1 TCP connection state, [233](#page--1-0) FIN-WAIT-2 TCP connection state, [233](#page--1-0) Firefox, [368](#page--1-0) firewalls, [270](#page--1-0)** DMZ, [272](#page--1-0) open networks and, [272](#page--1-0) placement of, [272](#page--1-0) show firewall command, filter lists, [279](#page--1-0) spoofs and, [271](#page--1-0) stateful firewalls, [271](#page--1-0) SYN-ACK packets, [271](#page--1-0) web servers and, [271](#page--1-0) **first queued position (VoIP data traffic), [439](#page--1-0) flat networks, [17](#page--1-0) floating static routes, [68-69](#page--1-0) forensics/protocol analysis** ARP forensics, [236-237, 241](#page--1-0) collectors (flow), [250](#page--1-0) ICMP forensics, [237-242](#page--1-0) Jflow, [250](#page--1-0) NetFlow, [250](#page--1-0) ping command, [238, 241](#page--1-0) Sflow, [250](#page--1-0) SNMP, [244-250](#page--1-0) TCP forensics, netstat command, [234-235](#page--1-0) TCP three-way handshakes, [230-233](#page--1-0) TCP/UDP ports, [228-229](#page--1-0) UDP forensics, [233-235](#page--1-0) Wireshark protocol analyzer, [239-241](#page--1-0) *data filtering, [251-261](#page--1-0) data packet captures, [243-244](#page--1-0) DHCP filtering, [260-261](#page--1-0) FTP filtering, [256-258](#page--1-0) right-click filtering logic rules, [258-259](#page--1-0)* **forward DNS (Domain Name Services), [209](#page--1-0) FP (Format Prefix), IPv6 addresses, [314](#page-34-0) FQDN (Fully Qualified Domain Names), [213](#page--1-0) fstab files (Linux), [362](#page--1-0)**

**FTP (File Transfer Protocol)** filtering, Wireshark protocol analyzer, [256-258](#page--1-0) Linux FTP client, [376-377](#page--1-0) ncftp, Linux and, [376-377](#page--1-0) **full IPv6 addresses, [311](#page-31-0)**

# **G-H**

**gateway addresses, routed networks, [30](#page--1-0) gateways, [15](#page--1-0)** default gateways, [54-55](#page--1-0) gateway of last resort, [61](#page--1-0) loopbacks, [55](#page--1-0) VoIP gateways, [434](#page--1-0) **global addresses (IP addresses), [205](#page--1-0) global unicast addresses, [313](#page-33-0) GRE (Generic Routing Encapsulation), VPN, [293-294](#page--1-0) gTLDs (generic top-level domains), [190](#page--1-0) H.323 signaling technique, PSTN and, [431](#page--1-0) hacked (security), defining, [270](#page--1-0) HDLC (high-level data link control), [38-40](#page--1-0) hello packets** hello intervals, [143](#page--1-0) IGP, [145](#page--1-0) link state protocols, [74, 101-102,](#page--1-0) [143-146](#page--1-0) Neighbor Discovery Recovery (EIGRP), [120](#page--1-0) network masks, [143](#page--1-0) OSPFIGP, [145](#page--1-0) RID, [144](#page--1-0) router dead intervals, [143](#page--1-0) **help, JUNOS operating system, [161](#page--1-0) hexadecimal IPv6 addresses, converting IPv4 addresses to, [312](#page-32-0) H field (show ip eigrp neighbors command), [125](#page--1-0) hidden files, viewing in Linux, [346](#page--1-0) high-end routers, core layer, [5](#page--1-0) history command (Linux), [364](#page--1-0) Hold field (show ip eigrp neighbors command), [125](#page--1-0) hop count route metric (dynamic routing), [72-73](#page--1-0) hostnames** Juniper routers, configuring in, [167](#page--1-0) Linux, changing in, [377](#page--1-0) **hosts, defining, [277](#page--1-0) HP Procurve switches, configuring, [27-28](#page--1-0) HTTP (Hyper-text Transfer Protocol), encryption, [282-283](#page--1-0) HTTP ports, [228](#page--1-0)**

**httpd** httpd.conf files, [370](#page--1-0) yum install httpd command, [368](#page--1-0) **HTTPS ports, [228](#page--1-0) HTTPS, encryption, [282-283](#page--1-0) hubs, [6](#page--1-0) hybrid routing protocols** EIGRP, [101, 119](#page--1-0) *bandwidth command, [126-127](#page--1-0) configuring, [121-125](#page--1-0) conf t command, [121](#page--1-0) delay command, [127](#page--1-0) DUAL Finite State Machine, [120](#page--1-0) EX, [138](#page--1-0) IP addresses, [121](#page--1-0) load balancing, [125-128](#page--1-0) Neighbor Discovery Recovery, [120](#page--1-0) network command, [121-124](#page--1-0) Networking Challenge examples, [128-129](#page--1-0) Protocol Dependent Modules, [120](#page--1-0) redundancy, [125-128](#page--1-0) Reliable Transport Protocol, [120](#page--1-0) route redistribution, [133-141](#page--1-0) router eigrp [AS-number] command, [121-124](#page--1-0) sh ip eigrp neighbors command, [125](#page--1-0) sh ip int brief command, [122](#page--1-0) sh ip protocol command, [121-123](#page--1-0) sh ip route command, [122-125](#page--1-0) show ip eigrp topology command, [126-128](#page--1-0) show ip route eigrp topology command, [127](#page--1-0) sh run command, [122](#page--1-0) subnet masks, [121](#page--1-0)* IS-IS *redistribute connected command, [142](#page--1-0) redistribute static command, [142](#page--1-0)*

*route redistribution, [133, 141-143](#page--1-0) show ip route command, [142](#page--1-0) show ip route isis command, [142-143](#page--1-0)*

# **I**

**IANA (Internet Assigned Numbers Authority), [190-191](#page--1-0) iBGP (internal Border Gateway Protocol), BGP Internet routing, [401](#page--1-0) ICANN (Internet Corporation of Assigned Names and Numbers)** IANA and, [191](#page--1-0) well known/reserved ports, [228](#page--1-0)

**ICMP (Internet Control Message Protocol), forensics, [237-238, 241-242](#page--1-0) IDN (Internationalized Domain Name) language table registry, [191](#page--1-0) IETF (Internet Engineering Task Force), OSPF development, [101](#page--1-0) ifconfig command** IPv6 connections, troubleshooting, [327](#page-47-0) Linux networking, [371](#page--1-0) **ifdown command, Linux networking, [372](#page--1-0) ifup command, Linux networking, [372](#page--1-0) IGP (Interior Gateway Protocol)** hello packets, [145](#page--1-0) OSPF development, [101](#page--1-0) **IKE (Internet Key Exchange), troubleshooting VPN tunnels, [301](#page--1-0) in-addr.arpa, [190](#page--1-0) inet, [167](#page--1-0) integrity (data packets), [247](#page--1-0) integrated IS-IS. See IS-IS interface cost, OSPF load balancing, [110](#page--1-0) Interface field (show ip eigrp neighbors command), [125](#page--1-0) Interface ID, IPv6 addresses, [315](#page-35-0) interface identifier (IPv6 addresses), [313](#page-33-0) interface VLAN 1, [21](#page--1-0) Internal Ethernet Interface (Juniper routers, permanent interfaces), [166](#page--1-0) Internet Protocol Version 6 (TCP/IPv6) Properties window (Windows 7), [316-](#page-36-0)[317](#page-37-0) Internet routing** BGP, [400](#page--1-0) *address family ipv6 command, [413](#page--1-0) AS, [401](#page--1-0) ASN, [401](#page--1-0) autonomous-system [AS\_Number] command, [416](#page--1-0) BGP4+, [413](#page--1-0) BGP Best Path Selection Algorithm, [410-412](#page--1-0) configuring, [401-409](#page--1-0) eBGP, [401](#page--1-0) EGP, [401](#page--1-0) iBGP, [401](#page--1-0) IPv6 Internet routing, [413-415](#page--1-0) ISP connections, [402-409](#page--1-0) Juniper router configuration, [415-420](#page--1-0) neighbor [ip address] remote [as number] command, [402-403](#page--1-0) neighbor IPv6\_address activate command, [413](#page--1-0) neighbor IPv6\_address remote as AS\_Number command, [413](#page--1-0)*

*Networking Challenge scenarios, [409-410](#page--1-0) network IPv6\_network command, [413](#page--1-0) no bgp default ipv4 unicast command, [413](#page--1-0) peering, [401](#page--1-0) router bgp AS command, [402](#page--1-0) set group [BGP-group\_name] neighbor [next\_hop\_address] command, [416](#page--1-0) set group [BGP-group\_name] type [external/internal] command, [417](#page--1-0) set router-id [ip\_address] command, [416](#page--1-0) sh ip bgp neighbor command, [406-408](#page--1-0) sh ip bgp sum command, [404-405](#page--1-0) sh ip int brief command, [403](#page--1-0) sh ip route command, [408](#page--1-0) show bgp ipv6 unicast ? command, [415](#page--1-0) show bgp ipv6 unicast summary command, [413](#page--1-0) show ip bgp command, [411-412](#page--1-0) show running-configuration (sh run) command, [408](#page--1-0)* Internet connections, configuring, [400-409](#page--1-0) IPv6, troubleshooting, [413-415](#page--1-0) stubby areas, [400](#page--1-0) totally stubby areas, [400](#page--1-0) WAN connections, [398-400](#page--1-0) **Internet sockets, [228](#page--1-0) InterVLAN routing, configuring, [35-37](#page--1-0) int (intergovernmental) domain registries, [190](#page--1-0) int Gig3/1 command, IPv6 router configuration, [320](#page-40-0) intranets, [8](#page--1-0) int tunnel0 command, VPN virtual interface configuration (router to router), [295](#page--1-0) ip access-group [100](#page--1-0) out command, ACL configuration, [274](#page--1-0) ip address command, RIP configuration, [77](#page--1-0) IP addresses** APIPA, [196](#page--1-0) ARIN, [191](#page--1-0) BOOTP, [195](#page--1-0) campus networks, [8](#page--1-0) CIDR, [8-14](#page--1-0) Class A IP addresses, [8](#page--1-0) Class B IP addresses, [8](#page--1-0) Class C IP addresses, [8](#page--1-0) DHCP *ARP broadcasts, [200](#page--1-0) binding, [202](#page--1-0) DHCP ACK messages, [196](#page--1-0) DHCP Discover messages, [195](#page--1-0) DHCP Offer messages, [196](#page--1-0) DHCP Request messages, [196](#page--1-0)*

*ipconfig/release command, [196](#page--1-0) ipconfig/renew command, [196](#page--1-0) ip helper command, [197](#page--1-0) MT ACK data packets, [199](#page--1-0) MT Discover data packets, [198](#page--1-0) MT Offer data packets, [198](#page--1-0) MT Request data packets, [198](#page--1-0) show ip dhcp binding command, [202](#page--1-0) show ip dhcp pool command, [202](#page--1-0) SOHO deployments, [201-203](#page--1-0) unicast packages, [197](#page--1-0)* DNS *authoritative name servers, [212](#page--1-0) country domains, [210](#page--1-0) Dig, [211-214](#page--1-0) forward DNS, [209](#page--1-0) lookup utilities, [211-213](#page--1-0) nslookup command, [211-218](#page--1-0) reverse DNS, [209](#page--1-0) Root Hints file (root hints), [209](#page--1-0) root servers, [209](#page--1-0) TLD, [210](#page--1-0) tree hierarchy, [210-213](#page--1-0) whois command, [212](#page--1-0)* EIGRP configuration, [121](#page--1-0) global addresses, [205](#page--1-0) hosts, [277](#page--1-0) IANA, [191](#page--1-0) Juniper routers, assigning addresses in, [168](#page--1-0) lease time, [195](#page--1-0) local addresses, [205](#page--1-0) NAT, [8, 204-208](#page--1-0) number resource management, [191](#page--1-0) PAT, [8, 204, 207](#page--1-0) preferred keyword, [168](#page--1-0) primary IP addresses, [35](#page--1-0) private IP addresses, translating, [8](#page--1-0) secondary IP addresses, [35](#page--1-0) stopping data traffic from, ACL configuration, [277-278](#page--1-0) UDP, [198](#page--1-0) VLAN, assigning to, [21](#page--1-0) whois protocol, [192-195](#page--1-0) **ip address [ip address] [subnet mask] command, BGP and ISP connections, [402](#page--1-0) ip address [ip\_address] [subnet\_mask] secondary command, [35](#page--1-0) IP assignments, campus networks, [15](#page--1-0) ipconfig command, troubleshooting IPv6 connections, [327](#page-47-0)** **ipconfig/release command, IP address management, [196](#page--1-0) ipconfig/renew command, IP address management, [196](#page--1-0) ip flow ingress command, NetFlow configuration, [251](#page--1-0) ip helper command, IP address management, [197](#page--1-0) IP host addresses, campus networks, [11-14](#page--1-0) IPng. See IPv6 ip ospf cost command, OSPF load balancing, [110](#page--1-0) ip route-cache flow command, NetFlow configuration, [251](#page--1-0) ip route command, [58-62](#page--1-0) ip router isis command, IS-IS configuration, [114](#page--1-0) ip routing command, [37, 114](#page--1-0) IPSec (IP security), [300,](#page--1-0) [310](#page-30-0) IP subnet design, campus networks, [7-15](#page--1-0) IP telephony. See VoIP IP tunnels, [293,](#page--1-0) [299](#page--1-1) IPv4 (Internet Protocol version 4)** address conversion to IPv6 hexadecimal addresses, [312](#page-32-0) datagrams, [309](#page-29-0) IPv6 comparisons to, [308,](#page-28-0) [311](#page-31-0) V4ADDR, [315](#page-35-0) **IPv6 (Internet Protocol version 6)** 6to4 prefix, [314](#page-34-0) anycast IPv6 addresses, [314](#page-34-0) connections, troubleshooting, [327-](#page-47-0)[328](#page-48-0) DAD, [318](#page-38-0) datagrams, [309](#page-29-0) double-colon notation, [312](#page-32-0) EIGRP routing, [325-](#page-45-0)[326](#page-46-0) FE80::/64 subnet prefix, [318](#page-38-0) FP, [314](#page-34-0) full IPv6 addresses, [311](#page-31-0) global unicast addresses, [313](#page-33-0) Interface ID, [315](#page-35-0) interface identifier, [313](#page-33-0) Internet Protocol Version 6 (TCP/IPv6) Properties window settings (Windows 7), [316-](#page-36-0)[317](#page-37-0) Internet routing, [413-415](#page--1-0) IPSec, [310](#page-30-0) IPv4 address conversion to IPv6 hexadecimal address example, [312](#page-32-0) IPv4 comparisons to, [308,](#page-28-0) [311](#page-31-0) IPv6 stateless autoconfiguration, [318](#page-38-0) IS-IS routing, [326](#page-46-0) link local addresses, [318](#page-38-0) Local Area Connections Properties window settings (Windows 7/Windows XP), [315](#page-35-0) multicast IPv6 addresses, [314](#page-34-0)

network prefix, [313](#page-33-0) OSPFv3 routing, [325](#page-45-0) prefix length, [313](#page-33-0) Privacy Extensions for Stateless Address Autoconfiguration (RFC 4941), [319](#page-39-0) RIP routing, [324](#page-44-0) router configuration, 2001 and DB8::/32 prefix, [320-](#page-40-0)[324](#page-44-0) SLAAC, [311](#page-31-0) SLA ID, [315](#page-35-0) static routing, [324](#page-44-0) TLA ID (0x2002), [314](#page-34-0) unicast IPv6 addresses, [313](#page-33-0) **ipv6 address ipv6 interfaced address command, IPv6 router configuration, [321](#page-41-0) ipv6 eigrp as\_number command, EIGRP IPv6 routing, [326](#page-46-0) ipv6 enable command, IPv6 router configuration, [320](#page-40-0) ipv6 ospf process\_id area area\_id command, OPFv3 IPv6 routing, [325](#page-45-0) ipv6 router eigrp as\_number command, EIGRP IPv6 routing, [326](#page-46-0) ipv6 router isis command, IS-IS IPv6 routing, [326](#page-46-0) ipv6 router ospf process\_id command, OPFv3 IPv6 routing, [325](#page-45-0) ipv6 unicast-routing command, IPv6 router configuration, [320](#page-40-0) ISAKMP (Internet Security Association and Key Management Protocol), troubleshooting VPN tunnels, [301](#page--1-0) IS-IS (Intermediate System-Intermediate System), [101](#page--1-0)** ABR, [112](#page--1-0) Area ID, [112](#page--1-0) CLNS, [112, 115-116](#page--1-0) configuring, [114-118](#page--1-0) IPv6 routing, [326](#page-46-0) Juniper routers, [175-180](#page--1-0) L1 routers, [112](#page--1-0) L2 routers, [112](#page--1-0) load balancing, [117-118](#page--1-0) NET, [112](#page--1-0) Networking Challenge example, [118-119](#page--1-0) NSEL, [113](#page--1-0) redistribute connected command, [142](#page--1-0) redistribute isis IS-IS\_Level command, [141](#page--1-0) redistribute static command, [142](#page--1-0) redundancy, [117-118](#page--1-0) route redistribution, [133, 137, 141-143](#page--1-0) show ip route command, [142](#page--1-0) show ip route isis command, [142-143](#page--1-0) System ID, [113](#page--1-0)

**ISL (Inter-Switch Link), VLAN tagging, [24](#page--1-0) ISP (Internet Service Providers), [8, 402-409](#page--1-0) Is system-config- \* command, Linux system administration, [385](#page--1-0)**

#### **J**

**Jflow, [250](#page--1-0) jitter, VoIP QoS, [438,](#page--1-0) [451](#page--1-0) Juniper routers** at (ATM), [164](#page--1-0) BGP configuration, [415-420](#page--1-0) inet, [167](#page--1-0) IS-IS configurations, [175-178](#page--1-0) JUNOS operating system, [160-169](#page--1-0) multi-services cards, [164](#page--1-0) oc-3 connections, [164](#page--1-0) oc-12 connections, [164](#page--1-0) OSPF configurations, [173-175](#page--1-0) permanent interfaces, [166](#page--1-0) PIC, [164](#page--1-0) ping command, [165](#page--1-0) RIP configurations, [171-172](#page--1-0) route redistribution, [178-181](#page--1-0) show interfaces brief command, [166-167](#page--1-0) STATIC route configurations, [169-170](#page--1-0) t2/ds3 cards, [164](#page--1-0) transient interfaces, [166](#page--1-0) **JUNOS operating system** family inet6 command, [419](#page--1-0) filter lists, [278-279](#page--1-0) help, [161](#page--1-0) operational mode, [160-165](#page--1-0) Out of Band Management statements, [164](#page--1-0) re0 {and re1}, [164](#page--1-0) router configuration mode, [166-169](#page--1-0) show ? command, [162](#page--1-0) <show c spacebar> command, [162](#page--1-0) show configuration command, [163](#page--1-0) <show in spacebar> command, [162](#page--1-0) show version command, [163](#page--1-0)

## **K-L**

**kill [PID] command (Linux), [361](#page--1-0) kill -9 [PID] command (Linux), [361](#page--1-0)**

**L1 routers, [112](#page--1-0) L2 routers, [112](#page--1-0)** **L2F (Layer 2 Forwarding) protocol, troubleshooting VPN tunnels, [300](#page--1-0) L2TP (Layer 2 Tunneling Protocol), troubleshooting VPN tunnels, [300](#page--1-0) language table registry (domain names), [191](#page--1-0) LAN (Local Area Networks), [6, 16.](#page--1-0) See also campus networks LAST\_ACK TCP connection state, [233](#page--1-0) last command, Linux security, [380-381](#page--1-0) latency (networks), VoIP QoS, [439, 451](#page--1-0) Layer 2 switches** access layer, [6](#page--1-0) broadcast domains, [16](#page--1-0) core layer, [5](#page--1-0) flat networks, [17](#page--1-0) VLAN, IP address assignments, [21](#page--1-0) **Layer 3 addressing. See network addresses Layer 3 networks. See routed networks Layer 3 switches, core layer, [5](#page--1-0) LEAP (Lightweight Extensible Authentication Protocol), wireless network security, [291](#page--1-0) lease time, IP addresses, [195](#page--1-0) line passwords, router security, [280](#page--1-0) link local addresses (IPv6), [318](#page-38-0) link state protocols, [74](#page--1-0)** EIGRP, [101, 136](#page--1-0) hello packets, [74, 101-102, 143-146](#page--1-0) IS-IS, [101](#page--1-0) *ABR, [112](#page--1-0) Area ID, [112](#page--1-0) CLNS, [112, 115-118](#page--1-0) cnls routing command, [114](#page--1-0) configuring, [113-117](#page--1-0) ip router isis command, [114](#page--1-0) ip routing command, [114](#page--1-0) L1/L2 routers, [112](#page--1-0) L1 routers, [112](#page--1-0) L2 routers, [112](#page--1-0) load balancing, [117, 118](#page--1-0) NET, [112](#page--1-0) Network Challenge example, [118-119](#page--1-0) NSEL, [113](#page--1-0) redistribute isis IS-IS\_Level command, [141](#page--1-0) redundancy, [117-118](#page--1-0) router isis command, [114](#page--1-0) sh ip protocol command, [114](#page--1-0) show clns is neighbors command, [115-116](#page--1-0) show ip int brief command, [113](#page--1-0) show ip route (sh ip route) command, [114](#page--1-0)*

*show ip route isis (sh ip route isis) command, [115](#page--1-0) show ip route isis command, [117-118](#page--1-0) show isis neighbor command, [116](#page--1-0) sh run command, [116](#page--1-0) System ID, [113](#page--1-0)* OSPF, [74](#page--1-0) *advantages/disadvantages of, [103](#page--1-0) areas, [102, 105](#page--1-0) backbones, [102](#page--1-0) BDR, [108](#page--1-0) configuring, [103-108](#page--1-0) conf t command, [106](#page--1-0) dead time, [108](#page--1-0) DR, [108](#page--1-0) E2 network routes, [134](#page--1-0) hello packets, [102, 143-146](#page--1-0) ip ospf cost command, [110](#page--1-0) load balancing, [109-110](#page--1-0) LSA, [101](#page--1-0) neighbor ID, [108](#page--1-0) network command, [105](#page--1-0) Networking Challenge exercises, [111-112](#page--1-0) network numbers, [105](#page--1-0) redistribute connected command, [134](#page--1-0) redistribute connected subnets command, [134](#page--1-0) redistribute ospf command, [141](#page--1-0) redistribute static command, [135](#page--1-0) redistribute static subnets command, [135](#page--1-0) redundancy, [109-110](#page--1-0) route flapping, [103](#page--1-0) router ospf [process id] command, [104-106](#page--1-0) routing redistribution, [132-137](#page--1-0) sh ip int brief command, [104-106](#page--1-0) sh ip ospf interface command, [109](#page--1-0) sh ip ospf neighbor command, [108](#page--1-0) sh ip protocol command, [108](#page--1-0) sh ip route command, [107](#page--1-0) sh ip route ospf command, [107](#page--1-0) show ip ospf neighbor command, [134](#page--1-0) show ip route command, [134-135](#page--1-0) show ip route interface command, [109](#page--1-0) show ip route ospf command, [134, 137](#page--1-0) state of FULL, [108](#page--1-0) VLSM, [102](#page--1-0) wild card bits, [105](#page--1-0)* **Linux** administration commands *df command, [363](#page--1-0)*

*df -kh command, [364](#page--1-0)*

*history command, [364](#page--1-0) kill [PID] command, [361](#page--1-0) kill -9 [PID] command, [361](#page--1-0) man command, [358-359](#page--1-0) mount command, [358, 362](#page--1-0) ps command, [358-361](#page--1-0) shutdown command, [358, 364](#page--1-0) shutdown -h now command, [364](#page--1-0) su command, [358, 362](#page--1-0) Tab key shortcut, [364](#page--1-0) umount command, [364](#page--1-0) up arrow shortcut, [364](#page--1-0)* applications, installing/uninstalling, [365-371](#page--1-0) cat command, [346](#page--1-0) cd command, [348-349, 352](#page--1-0) chgrp command, [357](#page--1-0) chkconfig command, [382-384](#page--1-0) chmod command, [353-355](#page--1-0) chown command, [356](#page--1-0) command line, [343](#page--1-0) cp command, [352](#page--1-0) df command, [363-364](#page--1-0) directories *changing, [348-349](#page--1-0) changing permissions of, [353-355](#page--1-0) changing working directories to files, [352](#page--1-0) executable (x) permissions, [355](#page--1-0) httpd.conf files, [370](#page--1-0) making directories, [350](#page--1-0) permission attribute settings table, [353-354](#page--1-0) printing working (current) directory, [349-352](#page--1-0) removing directories, [350](#page--1-0) resolv.conf directory, [376](#page--1-0)* dmesg command, [378](#page--1-0) DNS service, [376](#page--1-0) executable (x) permissions, [355](#page--1-0) files *attributes of, [345](#page--1-0) Bash files, [346](#page--1-0) changing directories, [348-349](#page--1-0) changing group ownership of, [357](#page--1-0) changing ownership of, [356](#page--1-0) changing permissions of, [353-355](#page--1-0) changing working directories to files, [352](#page--1-0) copying, [352](#page--1-0) deleting, [351](#page--1-0) displaying contents of, [346](#page--1-0) executable (x) permissions, [355](#page--1-0)*

*fstab files, [362](#page--1-0) httpd.conf files, [370](#page--1-0) listing, [344-346, 352](#page--1-0) making directories, [350](#page--1-0) moving, [351](#page--1-0) password files, [348](#page--1-0) permission attribute settings table, [353-354](#page--1-0) printing contents to screen, [346](#page--1-0) printing working (current) directory, [349-352](#page--1-0) removing directories, [350](#page--1-0) renaming, [351](#page--1-0) viewing hidden files, [346](#page--1-0)* Firefox, [368](#page--1-0) FTP client, [376-377](#page--1-0) history command, [364](#page--1-0) httpd, [368-370](#page--1-0) ifconfig command, [371](#page--1-0) ifdown command, [372](#page--1-0) ifup command, [372](#page--1-0) Is system-config- \* command, [385](#page--1-0) kill [PID] command, [361](#page--1-0) kill -9 [PID] command, [361](#page--1-0) last command, [380-381](#page--1-0) lo, [371](#page--1-0) logging onto, [339](#page--1-0) ls command, [344-346, 352](#page--1-0) ls -l command, [344](#page--1-0) ls -la command, [346, 352](#page--1-0) man command, [358-359](#page--1-0) mkdir command, [350](#page--1-0) more command, [346](#page--1-0) mount command, [358, 362](#page--1-0) mv command, [351](#page--1-0) netstat -ap command, [384](#page--1-0) networking *cat command, [375](#page--1-0) changing hostnames, [377](#page--1-0) DNS service, [376](#page--1-0) Ethernet cards, [371](#page--1-0) FTP client, [376-377](#page--1-0) ifconfig command, [371](#page--1-0) ifdown command, [372](#page--1-0) ifup command, [372](#page--1-0) lo, [371](#page--1-0) network start command, [373-374](#page--1-0) network stop command, [373](#page--1-0) route add default gw command, [373](#page--1-0) SSH installations, [375-376](#page--1-0)*

network start command, [373-374](#page--1-0) network stop command, [373](#page--1-0) nmap command, [382](#page--1-0) ps command, [358-361](#page--1-0) pwd command, [349-352](#page--1-0) reboot command, [379-380](#page--1-0) rm command, [351](#page--1-0) rmdir command, [350](#page--1-0) root access, [339](#page--1-0) route add default gw command, [373](#page--1-0) route cat command, [375](#page--1-0) security *last command, [380-381](#page--1-0) nmap command, [382](#page--1-0) password files, [348](#page--1-0) system administration, [387](#page--1-0) w command, [381](#page--1-0) who command, [381](#page--1-0)* shutdown command, [358, 364](#page--1-0) shutdown -h now command, [364](#page--1-0) SSH installations, [375-376](#page--1-0) su command, [358, 362](#page--1-0) system administration, [389](#page--1-0) *Is system-config- \* command, [385](#page--1-0) security, [387](#page--1-0) system-config- [tool-name] command, [385](#page--1-0) system-config-date command, [386](#page--1-0) system-config-network command, [388](#page--1-0)* Tab key shortcut, [364](#page--1-0) telnet, [366](#page--1-0) troubleshooting *boot processes, [378-379](#page--1-0) boot services, [382-384](#page--1-0) network connections, [384](#page--1-0)* umount command, [364](#page--1-0) UNIX versus, [338](#page--1-0) up arrow shortcut, [364](#page--1-0) user accounts, adding, [340-341](#page--1-0) w command, [381](#page--1-0) who command, [381](#page--1-0) YUM, installing/uninstalling applications via, [365-371](#page--1-0) **LISTEN TCP connection state, [233](#page--1-0) lo (loopbacks), Linux, [371](#page--1-0) load balancing, [68.](#page--1-0) See also equal-cost load balancing** dynamic routing, [72](#page--1-0) EIGRP, [125-128](#page--1-0) IS-IS, [117-118](#page--1-0) OSPF, [109-110](#page--1-0)

**load route metric (dynamic routing), [73](#page--1-0) local addresses (IP addresses), [205](#page--1-0) Local Area Connections Properties window (Windows XP/Windows 7), IPv6 network settings, [315](#page-35-0) local user accounts, router security, [280](#page--1-0) logging (security), routers, [283-285](#page--1-0) logical addresses, [29](#page--1-0) logical networks, DMZ, [272](#page--1-0) lookup utilities, DNS, [211-213](#page--1-0) loopbacks, [55, 371](#page--1-0) loops (routing), [75](#page--1-0) LSA (link state advertisements), [101](#page--1-0) ls command, listing files in Linux, [344-346, 352](#page--1-0) ls -l command, listing files in Linux, [344](#page--1-0) ls -la command, listing files in Linux, [346, 352](#page--1-0)**

## **M**

**MAC addresses, switchport security, [286](#page--1-0) man (manual) command (Linux), [358-359](#page--1-0) man yum command (Linux, YUM), [365](#page--1-0) Management Ethernet Interface (Juniper routers, permanent interfaces), [166](#page--1-0) {master} mode (routers), [161](#page--1-0) MD5 hashing algorithm (CHAP), troubleshooting VPN tunnels, [299](#page--1-0) media, selecting for campus networks, [6-7](#page--1-0) metrics, dynamic routing, [72-73](#page--1-0) MIB (Management Information Base), SNMP, [244](#page--1-0) minimum ones density, [38](#page--1-0) mkdir command, making directories in Linux, [350](#page--1-0) MLD (Mulitcast Listener Discovery), IPv6 router configuration, [320](#page-40-0) MLS (multilayer switches), [32-33](#page--1-0) more command, displaying file contents in Linux, [346](#page--1-0) mount command (Linux), [358, 362](#page--1-0) moving files in Linux, [351](#page--1-0) MT ACK data packets, IP address management, [199](#page--1-0) MT Discover data packets, IP address management, [198](#page--1-0) MT Offer data packets, IP address management, [198](#page--1-0) MT Request data packets, IP address management, [198](#page--1-0) multicast IPv6 addresses, [314](#page-34-0) multi-homed Internet connections, [400](#page--1-0) multiple LAN (Local Area Networks), [16](#page--1-0) multiple VLAN (Virtual Local Area Networks), trunk ports, [24-26](#page--1-0) multiplexing, TDM and VoIP, [433](#page--1-0) multi-services cards, [164](#page--1-0)**

**mv command, moving/renaming files in Linux, [351](#page--1-0) MX records (Mail Exchange records), DNS, [216-217](#page--1-0)**

### **N**

**name-Sales command, [27](#page--1-0) name servers (authoritative), DNS, [212](#page--1-0) naming files in Linux, [351](#page--1-0) NAT (Network Address Translation), [8, 204-205](#page--1-0)** dynamic NAT, [206](#page--1-0) NAT overload. See PAT show ip nat translation, [207-208](#page--1-0) static NAT, [206](#page--1-0) **ncftp and Linux, [376-377](#page--1-0) ND (neighbor discovery) protocol, IPv6 router configuration, [322](#page-42-0) Neighbor Discovery Recovery (EIGRP), [120](#page--1-0) neighbor ID, OSPF configuration, [108](#page--1-0) neighbor [ip address] remote [as number] command, [402-403](#page--1-0) neighbor IPv6\_address activate command, [413](#page--1-0) neighbor IPv6\_address remote as AS\_Number command, [413](#page--1-0) Neighbor Solicitation messages (IPv6), [318](#page-38-0) NET (Network Entity Title), IS-IS, [112](#page--1-0) NetFlow, [250-251](#page--1-0) net masks (Linux), [371](#page--1-0) netstat -ap command, troubleshooting Linux network connections, [384](#page--1-0) netstat command, TCP/UDP forensics, [234-235](#page--1-0) netstat** –**r command, [55](#page--1-0) network addresses, [29](#page--1-0) network command, [75](#page--1-0)** EIGRP configuration, [121-124](#page--1-0) OSPF configuration, [105](#page--1-0) RIP configuration, [79](#page--1-0) **network IPv6\_network command, [413](#page--1-0) network latency, VoIP QoS, [439, 451](#page--1-0) network masks, [143](#page--1-0) network numbers, OSPF configuration, [105.](#page--1-0) See also subnets network prefix (IPv6 addresses), [313](#page-33-0) network start command, Linux networking, [373-374](#page--1-0) network stop command, Linux networking, [373](#page--1-0) Networking Challenge exercises** BGP, [409-410](#page--1-0) EIGRP, [128-129](#page--1-0) IS-IS, [118-119](#page--1-0) OSPF, [111-112](#page--1-0)

RIP, [84-85](#page--1-0) static routing, [70](#page--1-0) **networks** advertising, [75](#page--1-0) campus networks, [4](#page--1-0) *access layer, [6](#page--1-0) core layer, [5](#page--1-0) data flow, [6](#page--1-0) designing, [4-15](#page--1-0) distance vector protocols, [73-85](#page--1-0) distribution layer, [5](#page--1-0) dynamic routing protocols, [54, 70-74,](#page--1-0) [101-129](#page--1-0) fiber-optic cable, [7](#page--1-0) gateways, [15](#page--1-0) hybrid routing protocols, [101, 119-129](#page--1-0) IP address ranges, [8](#page--1-0) IP subnet design, [7-15](#page--1-0) link state protocols, [74, 101-119](#page--1-0) media selection, [6-7](#page--1-0) OSPF, [134-137](#page--1-0) physical network design, [4-7](#page--1-0) redundancy, [5](#page--1-0) RIP, [75-85, 130-133, 137](#page--1-0) RIPv2, [82-83](#page--1-0) routed networks, [28-44](#page--1-0) router configuration file backups, [54,](#page--1-0) [85-88](#page--1-0) routing protocols, [54](#page--1-0) routing redistribution, [129-143](#page--1-0) static routing protocols, [54-55, 58-70](#page--1-0) subnetworks, [9-11](#page--1-0) supernets, [11](#page--1-0) TFTP, [54, 85-88](#page--1-0) three-router networks, [56](#page--1-0) twisted-pair cable, [7](#page--1-0) two-router networks, [57-58](#page--1-0) VLAN, [16-28](#page--1-0) wireless networks, [7](#page--1-0)* contiguous networks, [76](#page--1-0) discontiguous networks, [76](#page--1-0) domain names *ccTLDs, [190](#page--1-0) DNS, [209-219](#page--1-0) domain registrars, [192](#page--1-0) FQDN, [213](#page--1-0) gTLDs, [190](#page--1-0) IANA, [190](#page--1-0) IDN language table registry, [191](#page--1-0) in-addr.arpa, [190](#page--1-0)*
*int, [190](#page--1-0) managing, [190](#page--1-0) PQDN, [213](#page--1-0) TLD, [192](#page--1-0) whois protocol, [192-195](#page--1-0)* flat networks, [17](#page--1-0) forensics/protocol analysis, [228](#page--1-0) *ARP forensics, [236-237, 241](#page--1-0) ARP replies, [241](#page--1-0) collectors (flow), [250](#page--1-0) data filtering, [251-261](#page--1-0) DHCP filtering, [260-261](#page--1-0) FTP filtering, [256-258](#page--1-0) ICMP forensics, [237-242](#page--1-0) Jflow, [250](#page--1-0) NetFlow, [250-251](#page--1-0) ping command, [238, 241](#page--1-0) Sflow, [250](#page--1-0) SNMP, [244-250](#page--1-0) TCP forensics, [234-235](#page--1-0) TCP three-way handshakes, [230-233](#page--1-0) TCP/UDP ports, [228-229](#page--1-0) UDP, [233-235](#page--1-0) Wireshark protocol analyzer, [239-244, 251-261](#page--1-0)* IP addresses *APIPA, [196](#page--1-0) ARIN, [191](#page--1-0) ARP broadcasts, [200](#page--1-0) binding, [202](#page--1-0) BOOTP, [195](#page--1-0) DHCP, [195-203](#page--1-0) DNS, [209-218](#page--1-0) dynamic NAT, [206](#page--1-0) global addresses, [205](#page--1-0) IANA, [191](#page--1-0) ipconfig/release command, [196](#page--1-0) ipconfig/renew command, [196](#page--1-0) ip helper command, [197](#page--1-0) lease time, [195](#page--1-0) local addresses, [205](#page--1-0) MT ACK data packets, [199](#page--1-0) MT Discover data packets, [198](#page--1-0) MT Offer data packets, [198](#page--1-0) MT Request data packets, [198](#page--1-0) NAT, [204-208](#page--1-0) number resource management, [191](#page--1-0) PAT, [204, 207](#page--1-0) SOHO DHCP deployments, [201-203](#page--1-0)*

*static NAT, [206](#page--1-0) UDP, [198](#page--1-0) unicast packages, [197](#page--1-0) whois protocol, [192-194](#page--1-0)* IP assignments, campus networks, [15](#page--1-0) IP host addresses, campus networks, [11-14](#page--1-0) LAN *access layer, [6](#page--1-0) campus networks, [4](#page--1-0) multiple LAN, [16](#page--1-0) sizes of, [16](#page--1-0)* Linux *adding user accounts, [340-341](#page--1-0) Bash files, [346](#page--1-0) cat command, [375](#page--1-0) cd command, [348-349, 352](#page--1-0) changing file directories, [348-349](#page--1-0) changing file/directory permissions, [353-355](#page--1-0) changing file group ownership, [357](#page--1-0) changing file ownership, [356](#page--1-0) changing hostnames, [377](#page--1-0) changing working directories to files, [352](#page--1-0) chgrp command, [357](#page--1-0) chkconfig command, [382-384](#page--1-0) chmod command, [353-355](#page--1-0) chown command, [356](#page--1-0) command line, [343](#page--1-0) copying, [352](#page--1-0) cp command, [352](#page--1-0) deleting, [351](#page--1-0) df command, [363](#page--1-0) df -kh command, [364](#page--1-0) displaying file contents, [346](#page--1-0) dmesg command, [378](#page--1-0) DNS service, [376](#page--1-0) Ethernet cards, [371](#page--1-0) executable (x) permissions, [355](#page--1-0) file attributes tables, [345](#page--1-0) file/directory attribute settings table, [353-354](#page--1-0) Firefox, [368](#page--1-0) fstab files, [362](#page--1-0) FTP client, [376-377](#page--1-0) history command, [364](#page--1-0) httpd, [368](#page--1-0) httpd.conf files, [370](#page--1-0) ifconfig command, [371](#page--1-0) ifdown command, [372](#page--1-0) ifup command, [372](#page--1-0)*

*installing/uninstalling applications, [365-371](#page--1-0) Is system-config- \* command, [385](#page--1-0) kill [PID] command, [361](#page--1-0) kill -9 [PID] command, [361](#page--1-0) last command, [380-381](#page--1-0) listing files, [344-346, 352](#page--1-0) lo, [371](#page--1-0) logging onto, [339](#page--1-0) ls command, [344-346, 352](#page--1-0) ls -la command, [346,](#page--1-0) [352](#page--1-0) ls -l command, [344](#page--1-0) making directories, [350](#page--1-0) man command, [358-359](#page--1-0) mkdir command, [350](#page--1-0) more command, [346](#page--1-0) mount command, [358, 362](#page--1-0) moving, [351](#page--1-0) mv command, [351](#page--1-0) netstat -ap command, [384](#page--1-0) network start command, [373-374](#page--1-0) network stop command, [373](#page--1-0) networking, [371-377](#page--1-0) nmap command, [382](#page--1-0) password files, [348](#page--1-0) print command, [346](#page--1-0) printing file contents to screen, [346](#page--1-0) printing working (current) directories, [349-352](#page--1-0) ps command, [358-361](#page--1-0) pwd command, [349-352](#page--1-0) reboot command, [379-380](#page--1-0) removing directories, [350](#page--1-0) renaming, [351](#page--1-0) resolv.conf directory, [376](#page--1-0) rm command, [351](#page--1-0) rmdir command, [350](#page--1-0) root access, [339](#page--1-0) route add default gw command, [373](#page--1-0) security, [380-382,](#page--1-0) [387](#page--1-0) shutdown command, [358, 364](#page--1-0) shutdown -h now command, [364](#page--1-0) SSH installations, [375-376](#page--1-0) su command, [358, 362](#page--1-0) system administration, [385-389](#page--1-0) system-config- [tool-name] command, [385](#page--1-0) system-config-date command, [386](#page--1-0) system-config-network command, [388](#page--1-0) Tab key shortcut, [364](#page--1-0) telnet, [366](#page--1-0)*

*troubleshooting boot process, [378-380](#page--1-0) troubleshooting boot services, [382-384](#page--1-0) troubleshooting network connections, [384](#page--1-0) umount command, [364](#page--1-0) UNIX versus, [338](#page--1-0) up arrow shortcut, [364](#page--1-0) viewing hidden files, [346](#page--1-0) w command, [381](#page--1-0) who command, [381](#page--1-0) YUM, [365-371](#page--1-0)* logical networks, DMZ, [272](#page--1-0) open networks and firewalls, [272](#page--1-0) physical networks *campus networks, [4-7](#page--1-0) DMZ, [272](#page--1-0)* protocol assignments, [191](#page--1-0) PSTN, [430-431](#page--1-0) routed networks, [28](#page--1-0) *ATM, [41-44](#page--1-0) atm framing cbitplcp command, [43](#page--1-0) ATM port configuration, [37-44](#page--1-0) atm scrambling cell-payload command, [43](#page--1-0) encapsulation (encap) command, [39](#page--1-0) gateway addresses, [30](#page--1-0) InterVLAN routing configuration, [35-37](#page--1-0) ip routing command, [37](#page--1-0) logical addresses, [29](#page--1-0) MLS, [32-33](#page--1-0) network addresses, [29](#page--1-0) network segments, [31](#page--1-0) no shut command, [39](#page--1-0) port configuration, [33-35](#page--1-0) router interfaces, [29](#page--1-0) router on a stick, [35](#page--1-0) routers, [29-30](#page--1-0) routing tables, [30](#page--1-0) serial port configuration, [37-44](#page--1-0) service-module tl command, [40](#page--1-0) show atm vc command, [43](#page--1-0) show atm vc interface atml/0.33 command, [44](#page--1-0) show controller atm slot/port command, [44](#page--1-0) show controller Tl slot/port command, [41](#page--1-0) SONET, [33](#page--1-0) SVC, [42](#page--1-0) SVI, [37](#page--1-0) VCC, [42](#page--1-0) VCI, [42](#page--1-0) VPC, [42](#page--1-0)*

*VPI, [42](#page--1-0) VWIC, [40, 41](#page--1-0) WAN, [33](#page--1-0) WIC, [40](#page--1-0) wire speed routing, [32](#page--1-0)* security *ACL, [270-278, 283-285](#page--1-0) DDoS attacks, [270](#page--1-0) directed broadcasts, smurf attacks, [269](#page--1-0) DoS attacks, [268](#page--1-0) edge routers, [273-275](#page--1-0) filter lists, [278-279](#page--1-0) firewalls, [270-272](#page--1-0) hacked, definition of, [270](#page--1-0) HTTP, [282-283](#page--1-0) HTTPS, [282-283](#page--1-0) IP addresses, stopping data traffic from, [277-278](#page--1-0) logging, [283-285](#page--1-0) packet filtering, [270](#page--1-0) proxy servers, [270](#page--1-0) remote data hosts, stopping data traffic from, [277](#page--1-0) routers, [279-285](#page--1-0) SMB, [273-275](#page--1-0) smurf attacks, [268-269](#page--1-0) SNMP, [282](#page--1-0) spoofs, [268, 271](#page--1-0) stateful firewalls, [271](#page--1-0) switches, [285-289](#page--1-0) SYN attacks, [268](#page--1-0) TCP headers, [278](#page--1-0) UDP, [276](#page--1-0)* subnet masks, [32](#page--1-0) Subnet, NET, [31](#page--1-0) TCP/IP, telnet, [366](#page--1-0) UNIX versus Linux, [338](#page--1-0) VLAN, [16-17](#page--1-0) *802.1Q, [18, 24-26](#page--1-0) configuring, [18-23](#page--1-0) Dynamic VLAN, [18](#page--1-0) HP Procurve switches, [27-28](#page--1-0) interface VLAN 1, [21](#page--1-0) IP address assignments, [21](#page--1-0) name-Sales command, [27](#page--1-0) no shutdown command, [21](#page--1-0) port-based VLAN, [17](#page--1-0) protocol-based VLAN, [17](#page--1-0) show interface command, [22](#page--1-0) show interface status command, [22](#page--1-0)*

*show running-config (sh run) command, [22-23](#page--1-0) show vlan 2 command, [28](#page--1-0) show vlan brief command, [20](#page--1-0) show vlan command, [18-20, 27](#page--1-0) show vlan name vlan-name command, [21](#page--1-0) show vlan vlan-id command, [21](#page--1-0) Static VLAN, [18, 26](#page--1-0) switchport access vlan vlan-id command, [20](#page--1-0) switchport mode access command, [20](#page--1-0) tag-based VLAN, [17](#page--1-0) tagged Port\_number command, [28](#page--1-0) tagging, [23-26](#page--1-0) trunk ports, [24-25](#page--1-0) vlan 2 command, [27](#page--1-0) vlan database command, [19](#page--1-0) VLAN ID, [18-19](#page--1-0) VLAN tagging, [18](#page--1-0) VoIP, [440](#page--1-0) VTP, [289](#page--1-0)* VoIP, [430](#page--1-0) *buffer, [439](#page--1-0) class maps, [440-441](#page--1-0) CODEC, [432](#page--1-0) complete IP telephony solutions, [436-437](#page--1-0) configuration example, [440-442](#page--1-0) data packets, [442-449](#page--1-0) E911, [442](#page--1-0) gateways, [434](#page--1-0) H.323 signaling technique, [431](#page--1-0) jitter, [438, 451](#page--1-0) network latency, [439, 451](#page--1-0) packet sequence numbers, [432](#page--1-0) PBX, [430, 433-437](#page--1-0) PCM digital signals, [431](#page--1-0) policy maps, [440](#page--1-0) PSTN, [430](#page--1-0) QoS, [438-442, 451](#page--1-0) queuing, [439-440](#page--1-0) RTCP, [432](#page--1-0) RTP headers, [432](#page--1-0) security, [440, 449-451](#page--1-0) signaling, [430](#page--1-0) SIP signaling technique, [431](#page--1-0) SS7 signaling technique, [431](#page--1-0) SSIP signaling technique, [431](#page--1-0) TDM, [433](#page--1-0) tie line replacements (PBX), [433-435](#page--1-0) timestamps, [432](#page--1-0)*

*upgrading PBX, [435-436](#page--1-0) VLAN, [440](#page--1-0) WRED, [439](#page--1-0)* VPN *GRE, [293-294](#page--1-0) IP tunnels, [293,](#page--1-0) [299](#page--1-1) remote-access VPN, [293](#page--1-0) security, [292-301](#page--1-0) site-to-site VPN, [293](#page--1-0) tunnels, troubleshooting, [299-301](#page--1-0) virtual interface configuration (router to router), [294-298](#page--1-0)* WAN, [33](#page--1-0) wireless networks *campus networks, [7](#page--1-0) data speeds, [7](#page--1-0) security, [289-292](#page--1-0)* **nmap command, Linux security, [382](#page--1-0) no auto-summary command, RIPv2 configuration, [83](#page--1-0) no bgp default ipv4-unicast command, [413](#page--1-0) no ip directed broadcast command, directed broadcasts in smurf attacks, [269](#page--1-0) nonauthoritative answers, DNS lookup utilities, [213](#page--1-0) no service config command, router security, [283](#page--1-0) no service tcp-small-servers command, router security, [282](#page--1-0) no service udp-small-servers command, router security, [282](#page--1-0) no shut command, [39, 62,](#page--1-0) [77](#page--1-0) no shutdown command, [21](#page--1-0) no switchport command, [35](#page--1-0) NSEL (Network Service Access Point Selector), IS-IS, [113](#page--1-0) nslookup command, DNS, [211, 213](#page--1-0)** A records, [214](#page--1-0) CNAME records, [215](#page--1-0) MX records, [216](#page--1-0) NS records, [216](#page--1-0) PTR records, [215](#page--1-0) SoA, [214](#page--1-0) SRV records, [218](#page--1-0) TXT records, [217](#page--1-0) **NS records (Name Server records), DNS, [216](#page--1-0) NTP (Network Time Protocol), [284](#page--1-0) null0 interfaces, static routing, [64-65](#page--1-0)**

## **O**

**oc-3 connections, Juniper routers, [164](#page--1-0) oc-12 connections, Juniper routers, [164](#page--1-0) open authentication, wireless network security, [290](#page--1-0) open networks and firewalls, [272](#page--1-0)**

**openssh, Linux SSH installations, [375](#page--1-0) operational mode (JUNOS), [160-165](#page--1-0) OSPF (Open Shortest Path First), [74, 101](#page--1-0)** advantages/disadvantages of, [103](#page--1-0) areas, [102,](#page--1-0) [105](#page--1-0) backbones, [102](#page--1-0) configuring, [103](#page--1-0) *areas, [105](#page--1-0) BDR, [108](#page--1-0) conf t command, [106](#page--1-0) dead time, [108](#page--1-0) DR, [108](#page--1-0) neighbor ID, [108](#page--1-0) network command, [105](#page--1-0) network numbers, [105](#page--1-0) router ospf [process id] command, [104-106](#page--1-0) sh ip int brief command, [104-106](#page--1-0) sh ip ospf interface command, [109](#page--1-0) sh ip ospf neighbor command, [108](#page--1-0) sh ip protocol command, [108](#page--1-0) sh ip route command, [107](#page--1-0) sh ip route ospf command, [107](#page--1-0) state of FULL, [108](#page--1-0) wild card bits, [105](#page--1-0)* E2 network routes, [134](#page--1-0) export advertise\_static command, [180](#page--1-0) Juniper router configurations, [173-175](#page--1-0) hello packets, [101-102,](#page--1-0) [143-146](#page--1-0) load balancing, [109-110](#page--1-0) LSA, [101](#page--1-0) Networking Challenge exercises, [111-112](#page--1-0) redistribute connected command, [134](#page--1-0) redistribute connected subnets command, [134](#page--1-0) redistribute ospf command, [141](#page--1-0) redistribute static command, [135](#page--1-0) redistribute static subnets command, [135](#page--1-0) redundancy, [109-110](#page--1-0) route flapping, [103](#page--1-0) routing redistribution, [132-137](#page--1-0) set ospf export advertise\_static command, [180](#page--1-0) show ip ospf neighbor command, [134](#page--1-0) show ip route command, [134-135](#page--1-0) show ip route ospf command, [134, 137](#page--1-0) VLSM, [102](#page--1-0) **OSPFIGP (Open Shortest Path First Interior Gateway Protocol), hello packets, [145](#page--1-0) OSPFv3 routing, IPv6, [325](#page-45-0)**

**Out of Band Management statements, JUNOS operating system, [164](#page--1-0) overloading routers, [8](#page--1-0) ownership (Linux files), changing, [356-357](#page--1-0)**

### **P**

**packets (data)** ACK packets, TCP three-way handshakes, [230](#page--1-0) authentication, [247](#page--1-0) captures via Wireshark, [243-244](#page--1-0) confidentiality, [247](#page--1-0) DHCP, [198-199](#page--1-0) FIN packets, [232](#page--1-0) integrity, [247](#page--1-0) packet filtering, [270](#page--1-0) pps, storm control, [287](#page--1-0) SYN packets, TCP three-way handshakes, [230](#page--1-0) SYN-ACK packets, firewall analysis of, [271](#page--1-0) SYN+ACK packets, TCP three-way handshakes, [230](#page--1-0) VoIP packets, [442, 445-449](#page--1-0) *buffer, [439](#page--1-0) jitter, [438,](#page--1-0) [451](#page--1-0) network equipment MAC addresses table, [443](#page--1-0) network latency, [439, 451](#page--1-0) packet sequence numbers, [432](#page--1-0) queuing, [439-440](#page--1-0) RTCP, [432](#page--1-0) RTP headers, [432](#page--1-0) telephone call packet codes for call processors table, [443](#page--1-0) timestamps, [432](#page--1-0) WRED, [439](#page--1-0)* **PAP (Password Authentication Protocol), troubleshooting VPN tunnels, [299](#page--1-0) passwords** Linux password files, [348](#page--1-0) PAP, troubleshooting VPN tunnels, [299](#page--1-0) router security, [280](#page--1-0) **path determination, dynamic routing, [72](#page--1-0) PAT (Port Address Translation), [8, 204, 207](#page--1-0) PBX (Private Branch Exchanges) and VoIP, [430](#page--1-0)** complete IP telephony solutions, switching to, [436-437](#page--1-0) PBX upgrades, [435-436](#page--1-0)

tie lines, replacing, [433-435](#page--1-0)

**PCM (Pulse Code Modulation) digital signals and VoIP, [431](#page--1-0)**

**peering, BGP Internet routing, [401](#page--1-0)**

**permanent interfaces (Juniper routers), [166](#page--1-0)**

**permissions (Linux files/directories), changing, [353-355](#page--1-0) permit ip any any command, ACL configuration, [274-276](#page--1-0) physical networks** DMZ, [272](#page--1-0) campus networks, [4-7](#page--1-0) **PIC (Physical Interface Cards), [164](#page--1-0) PID (Process ID) field, ps (processes) command (Linux), [360](#page--1-0) ping command, [241](#page--1-0)** ICMP forensics, [238-239, 242](#page--1-0) Juniper routers, [165](#page--1-0) VPN virtual interface configuration (router to router), [297](#page--1-0) **ping6 command, troubleshooting IPv6 connections, [327](#page-47-0) policy maps, VoIP QoS configuration, [440](#page--1-0) ports** ATM ports, configuring, [37-44](#page--1-0) routed ports, configuring, [33-35](#page--1-0) security, [286-287](#page--1-0) serial ports, configuring, [37-44](#page--1-0) STP, [288](#page--1-0) TCP/UDP ports, [228-229](#page--1-0) VLAN, [17](#page--1-0) **PPP (Point-to-Point Protocol), [38, 299](#page--1-0) pps (packets per second), storm control, [287](#page--1-0) PPTP (Point to Point Tunneling Protocol), troubleshooting VPN tunnels, [299](#page--1-0) PQ (priority queuing), VoIP data traffic, [440](#page--1-0) PQDN (Partial Qualified Domain Names), [213](#page--1-0) preferred keyword (IP address statements), [168](#page--1-0) prefix length** dynamic routing, [71](#page--1-0) IPv6 addresses, [313](#page-33-0) **primary IP addresses, [35](#page--1-0) Privacy Extensions for Stateless Address Autoconfiguration (RFC 4941), IPv6, [319](#page-39-0) private IP addresses, translating, [8](#page--1-0) private/dynamic ports, [228](#page--1-0) protected violation action (switchport security), [286](#page--1-0) protocol analysis/forensics, [228](#page--1-0)** ARP forensics, [236](#page--1-0) *arp-a command, [237](#page--1-0) ARP replies, [241](#page--1-0) ARP requests, [241](#page--1-0) show-arp command, [237](#page--1-0)* collectors (flow), [250](#page--1-0) ICMP forensics, [237](#page--1-0) *echo requests, [241](#page--1-0) ping command, [238-239, 242](#page--1-0)*

Jflow, [250](#page--1-0) NetFlow, [250-251](#page--1-0) ping command, [238, 241](#page--1-0) Sflow, [250](#page--1-0) SNMP *configuring, [244-250](#page--1-0) MIB, [244](#page--1-0) snmp community [community string], [245](#page--1-0) SNMPv2, [247](#page--1-0) SNMPv3, [247-250](#page--1-0)* TCP forensics, netstat command, [234-235](#page--1-0) TCP three-way handshakes, [230-233](#page--1-0) TCP/UDP ports, [228-229](#page--1-0) UDP, [233-235](#page--1-0) Wireshark protocol analyzer, [239-241](#page--1-0) *data filtering, [251-261](#page--1-0) data packet captures, [243-244](#page--1-0) DHCP filtering, [260-261](#page--1-0) FTP filtering, [256-258](#page--1-0) right-click filtering logic rules, [258-259](#page--1-0)* **protocol-based VLAN (Virtual Local Area Networks), [17](#page--1-0) Protocol Dependent Modules (EIGRP), [120](#page--1-0) protocols, assigning, [191](#page--1-0) proxy servers, [270](#page--1-0) ps (processes) command (Linux), [358-361](#page--1-0) PSTN (Public Switched Telephone Networks), VoIP and, [430-431](#page--1-0) PTR records (Pointer records), DNS, [215](#page--1-0) pwd command, printing working (current) directory in Linux, [349-352](#page--1-0)**

# **Q-R**

**Q Cnt (Queue Count) field (show ip eigrp neighbors command), [125](#page--1-0) QoS (Quality of Service), VoIP and, [438](#page--1-0)** buffer, [439](#page--1-0) class maps, [440-441](#page--1-0) configuration example, [440-442](#page--1-0) jitter, [438,](#page--1-0) [451](#page--1-0) network latency, [439, 451](#page--1-0) policy maps, [440](#page--1-0) queuing, [439-440](#page--1-0) WRED, [439](#page--1-0) **question mark (?), JUNOS operating system, [161](#page--1-0) queuing, VoIP QoS, [439-440](#page--1-0)**

**RA (Router Advertisement) messages, IPv6 router configuration, [322](#page-42-0)**

**RADIUS (Remote Authentication Dial-In User Service), [281](#page--1-0)** VPN tunnels, troubleshooting, [299](#page--1-0) wireless network security, [292](#page--1-0) **re0 {and re1}, JUNOS operating system, [164](#page--1-0) reboot command, troubleshooting Linux boot processes, [379-380](#page--1-0) redistribute connected command, [132-134,](#page--1-0) [138,](#page--1-0) [142](#page--1-0) redistribute connected subnets command, [134](#page--1-0) redistribute eigrp AS\_id [metric 0-16777214] command, [137](#page--1-0) redistribute eigrp AS\_number metric 0-16 command, [133](#page--1-0) redistribute isis IS-IS\_Level command, [137, 141](#page--1-0) redistribute isis IS-IS\_number metric 0-16 command, [133](#page--1-0) redistribute ospf command, [141](#page--1-0) redistribute ospf process\_id 0-16 command, [133](#page--1-0) redistribute rip command, [137](#page--1-0) redistribute rip metric bandwidth delay reliability load MTU command, [140](#page--1-0) redistribute static command, [132, 135, 138, 142](#page--1-0) redistribute static subnets command, [135](#page--1-0) redistribution connected command, [131](#page--1-0) redistribution protocol command, [131](#page--1-0) redundancy** campus networks, [5](#page--1-0) core layer, [5](#page--1-0) EIGRP, [125-128](#page--1-0) IS-IS, [117-118](#page--1-0) OSPF, [109-110](#page--1-0) **registered ports, [228](#page--1-0) relays (VoIP). See gateways; VoIP, gateways reliability route metric (dynamic routing), [72](#page--1-0) Reliable Transport Protocol (EIGRP), [120](#page--1-0) remote-access VPN (Virtual Private Networks), [293](#page--1-0) remote data hosts, stopping data traffic from, [277](#page--1-0) renaming files in Linux, [351](#page--1-0) reserved/well known ports, [228](#page--1-0) resolv.conf directory (Linux), [376](#page--1-0) restrict violation action (switchport security), [286](#page--1-0) reverse DNS (Domain Name Services), [209](#page--1-0) RID (Router ID), hello packets, [144](#page--1-0) RIP (Routing Information Protocol)** classful addressing, [75](#page--1-0) class network addresses, [75](#page--1-0) configuring, [77-81](#page--1-0) copy run start command, [81](#page--1-0) ip address command, [77](#page--1-0) IPv6, [324](#page-44-0)

Juniper routers *route configuration, [171-172](#page--1-0) route redistribution, [179](#page--1-0)* limitations of, [82](#page--1-0) Network Challenge example, [84-85](#page--1-0) network command, [75, 79](#page--1-0) no shut command, [77](#page--1-0) route redistribution, [130-133, 137](#page--1-0) router rip command, [75-79](#page--1-0) routing loops, [75](#page--1-0) show ip interface brief (sh ip int brief) command, [78](#page--1-0) show ip protocol (sh ip protocol) command, [78](#page--1-0) show ip route (sh ip route) command, [79, 82](#page--1-0) show running-configuration (sh run) command, [79-81](#page--1-0) **RIPng (Routing Information Protocol next generation), IPv6 RIP routing, [324](#page-44-0) rip-tag, IPv6 RIP routing, [325](#page-45-0) RIPv2 (Routing Information Protocol version 2)** configuring, [82-83](#page--1-0) default version control, [83](#page--1-0) no auto-summary command, [83](#page--1-0) router rip command, [82-83](#page--1-0) show ip protocol (sh ip protocol) command, [83](#page--1-0) version 2 command, [83](#page--1-0) **RIR (Regional Internet Registries), [191](#page--1-0) rising threshold (storm control), [287](#page--1-0) rm command, deleting files from Linux, [351](#page--1-0) rmdir command, removing directories from Linux, [350](#page--1-0) root access (Linux), [339](#page--1-0) Root Hints file (root hints), DNS, [209](#page--1-0) root servers (DNS), [209](#page--1-0) route add default gw command, Linux networking, [373](#page--1-0) routed networks, [28, 33](#page--1-0)** ATM, [41-44](#page--1-0) atm framing cbitplcp command, [43](#page--1-0) ATM ports, configuring, [37-44](#page--1-0) atm scrambling cell-payload command, [43](#page--1-0) encapsulation (encap) command, [39](#page--1-0) gateway addresses, [30](#page--1-0) InterVLAN routing, configuring, [35-37](#page--1-0) ip routing command, [37](#page--1-0) logical addresses, [29](#page--1-0) MLS, [32-33](#page--1-0) network addresses, [29](#page--1-0) network segments, [31](#page--1-0) no shut command, [39](#page--1-0) ports, configuring, [33-35](#page--1-0) router interfaces, [29](#page--1-0)

router on a stick, [35](#page--1-0) routers, [29-30](#page--1-0) routing tables, [30](#page--1-0) serial ports, configuring, [37-44](#page--1-0) service-module tl command, [40](#page--1-0) show atm vc command, [43](#page--1-0) show atm vc interface atml/0.33 command, [44](#page--1-0) show controller atm slot/port command, [44](#page--1-0) show controller Tl slot/port command, [41](#page--1-0) SONET, [33](#page--1-0) SVC, [42](#page--1-0) SVI, [37](#page--1-0) VCC, [42](#page--1-0) VCI, [42](#page--1-0) VPC, [42](#page--1-0) VPI, [42](#page--1-0) VWIC, [40-41](#page--1-0) WAN, [33](#page--1-0) WIC, [40](#page--1-0) wire speed routing, [32](#page--1-0) **route flapping, [103](#page--1-0) route print command, [55](#page--1-0) router bgp AS command, BGP and ISP connections, [402](#page--1-0) router configuration mode (JUNOS)** command/prompt summary table, [169](#page--1-0) commit command, [167](#page--1-0) hostname configuration, [167](#page--1-0) IP address assignments, [168](#page--1-0) router interfaces, displaying, [166-167](#page--1-0) **router dead intervals, hello packets, [143](#page--1-0) router eigrp [AS-number] command, EIGRP configuration, [121-124](#page--1-0) router isis command, [114,](#page--1-0) [326](#page-46-0) router ospf [process id] command, OSPF configuration, [104-106](#page--1-0) router rip command, [75](#page--1-0)** RIP configuration, [77-79](#page--1-0) RIPv2 configuration, [82-83](#page--1-0) **routers, [29-30](#page--1-0)** ABR, [112](#page--1-0) BDR, OSPF configuration, [108](#page--1-0) BGP, [400](#page--1-0) *address family ipv6 command, [413](#page--1-0) AS, [401](#page--1-0) ASN, [401](#page--1-0) autonomous-system [AS\_Number] command, [416](#page--1-0) BGP4+, [413](#page--1-0) BGP Best Path Selection Algorithm, [410-412](#page--1-0)*

*configuring, [401-409](#page--1-0) eBGP, [401](#page--1-0) EGP, [401](#page--1-0) family inet6 command, [419](#page--1-0) iBGP, [401](#page--1-0) IPv6 Internet routing, [413-415](#page--1-0) ISP connections, [402-409](#page--1-0) Juniper router configuration, [415-420](#page--1-0) neighbor [ip address] remote [as number] command, [402-403](#page--1-0) neighbor IPv6\_address activate command, [413](#page--1-0) neighbor IPv6\_address remote as AS\_Number command, [413](#page--1-0) Networking Challenge scenarios, [409-410](#page--1-0) network IPv6\_network command, [413](#page--1-0) no bgp default ipv4 unicast command, [413](#page--1-0) peering, [401](#page--1-0) router bgp AS command, [402](#page--1-0) set group [BGP-group\_name] neighbor [next\_hop\_address] command, [416](#page--1-0) set group [BGP-group\_name] type [external/internal] command, [417](#page--1-0) set router-id [ip\_address] command, [416](#page--1-0) sh ip bgp neighbor command, [406-408](#page--1-0) sh ip bgp sum command, [404-405](#page--1-0) sh ip int brief command, [403](#page--1-0) sh ip route command, [408](#page--1-0) show bgp ipv6 unicast ? command, [415](#page--1-0) show bgp ipv6 unicast summary command, [413](#page--1-0) show bgp neighbor command, [418](#page--1-0) show ip bgp command, [411-412](#page--1-0) show ip bgp sum command, [417](#page--1-0) show route protocol bgp command, [418-419](#page--1-0) show running-configuration (sh run) command, [408](#page--1-0)* configuration file backups, [54, 85-88](#page--1-0) dead time, OSPF configuration, [108](#page--1-0) DR, [108](#page--1-0) edge routers, ACL, [273-275](#page--1-0) high-end routers, [5](#page--1-0) Internet routing *BGP, [400-409](#page--1-0) Internet connections, [400-401](#page--1-0) IPv6 Internet routing, [413-415](#page--1-0) multi-homed connections, [400](#page--1-0) stubby areas, [400](#page--1-0) totally stubby areas, [400](#page--1-0) WAN connections, [398-400](#page--1-0)*

IPv6 router configuration *2001, DB8::/32 prefix, [324](#page-44-0) eui-64, [321](#page-41-0) int Gig3/1 commnd, [320](#page-40-0) ipv6 address ipv6 interface address command, [321](#page-41-0) ipv6 enable command, [320](#page-40-0) ipv6 unicast-routing, [320](#page-40-0) MLD, [320](#page-40-0) ND protocol, [322](#page-42-0) RA messages, [322](#page-42-0) Router Solicitation messages, [322](#page-42-0) show ipv6 interface command, [321](#page-41-0) show ipv6 interface gigabitEthernet 3/1 command, [322](#page-42-0)* IPv6 routing  *EIGRP routing, [325-](#page-45-0)[326](#page-46-0) IS-IS routing, [326](#page-46-0) OSPFv3 routing, [325](#page-45-0) RIP routing, [324](#page-44-0) static routing, [324](#page-44-0)* Juniper routers, [160](#page--1-0) *at (ATM), [164](#page--1-0) BGP configuration, [415-420](#page--1-0) commit command, [167](#page--1-0) inet, [167](#page--1-0) IS-IS configurations, [175-178](#page--1-0) JUNOS operating system, [160](#page--1-0) multi-services cards, [164](#page--1-0) oc-3 connections, [164](#page--1-0) oc-12 connections, [164](#page--1-0) operational mode (JUNOS operating system), [160-165](#page--1-0) OSPF configurations, [173-175](#page--1-0) permanent interfaces, [166](#page--1-0) PIC, [164](#page--1-0) ping command, [165](#page--1-0) RIP configurations, [171-172](#page--1-0) router configuration mode (JUNOS operating system), [166-169](#page--1-0) route redistribution, [178-181](#page--1-0) show interfaces brief command, [166-167](#page--1-0) STATIC route configurations, [169-170](#page--1-0) t3/ds3 cards, [164](#page--1-0) transient interfaces, [166](#page--1-0)* L1 routers, [112](#page--1-0) L2 routers, [112](#page--1-0) logical addresses, [29](#page--1-0) {master} mode, [161](#page--1-0) NAT, [8](#page--1-0) network addresses, [29](#page--1-0) NTP, [284](#page--1-0)

overloading, [8](#page--1-0) route distribution, Juniper routers, [178-181](#page--1-0) router interfaces, [29](#page--1-0) router on a stick, [35](#page--1-0) routing protocols, [54](#page--1-0) *AD summary table, [71](#page--1-0) distance vector protocols, [73-85](#page--1-0) dynamic routing, [54,](#page--1-0) [70-74, 101-129](#page--1-0) hybrid routing protocols, [101, 119-129](#page--1-0) ip route command, [58-60](#page--1-0) link state protocols, [74, 101-119](#page--1-0) netstat -r command, [55](#page--1-0) OSPF, [134-137](#page--1-0) RIP, [75-85,](#page--1-0) [130-133, 137](#page--1-0) route print command, [55](#page--1-0) routing loops, [75](#page--1-0) routing redistribution, [129-143](#page--1-0) routing table code C, [59](#page--1-0) routing table code S, [59](#page--1-0) show ip route (sh ip route) command, [58-61](#page--1-0) static routing, [54-70](#page--1-0) TFTP, [54,](#page--1-0) [85-88](#page--1-0)* security, [279](#page--1-0) *AAA, [281](#page--1-0) access, [280-282](#page--1-0) CDP, [283](#page--1-0) configuration hardening, [280-283](#page--1-0) crypto key generate rsa command, [281](#page--1-0) enable security command, [280](#page--1-0) encryption, [280](#page--1-0) EXEC level passwords, [280](#page--1-0) line passwords, [280](#page--1-0) local user accounts, [280](#page--1-0) logging, [283-285](#page--1-0) no service config command, [283](#page--1-0) no service tcp-small-servers command, [282](#page--1-0) no service udp-small-servers command, [282](#page--1-0) RADIUS, [281](#page--1-0) router services, [282-283](#page--1-0) RXA keys, [281](#page--1-0) service-password encryption command, [280](#page--1-0) TACACS+, [281](#page--1-0) transport input none command, [281](#page--1-0) transport input ssh command, [281](#page--1-0) username admin privilege 10 password @ dmlnp@\$\$wd command, [281](#page--1-0) username [name] privilege [level] password [password\_string] command, [280](#page--1-0)* state of FULL, OSPF configuration, [108](#page--1-0)

three-router campus networks, [56](#page--1-0) two-router campus networks, [57-58](#page--1-0) VPN, virtual interface configuration, [294-298](#page--1-0) WRED, [439](#page--1-0) **Router Solicitation messages, IPv6 router configuration, [322](#page-42-0) routing loops, [75](#page--1-0) routing protocols, [54](#page--1-0)** AD summary table, [71](#page--1-0) distance vector protocols *IS-IS, [137](#page--1-0) RIP, [75-85,](#page--1-0) [130-133, 137](#page--1-0) RIPv2, [82-83](#page--1-0)* dynamic routing, [54, 70](#page--1-0) *AD, [71](#page--1-0) bandwidth metric, [72](#page--1-0) convergence, [72](#page--1-0) cost metric, [73](#page--1-0) delay metric, [73](#page--1-0) distance vector protocols, [73-74](#page--1-0) hop count metric, [72-73](#page--1-0) hybrid routing protocols, [101, 119-129](#page--1-0) link state protocols, [74, 101-119](#page--1-0) load balancing, [72](#page--1-0) load metric, [73](#page--1-0) metrics, [72](#page--1-0) path determination, [72](#page--1-0) prefix length, [71](#page--1-0) reliability metric, [72](#page--1-0) ticks metric, [73](#page--1-0)* hybrid routing protocols, [101, 119-129](#page--1-0) ip route command, [58-60](#page--1-0) link state protocols *EIGRP, [101](#page--1-0) IS-IS, [101, 112-119](#page--1-0) OSPF, [74,](#page--1-0) [101-112, 132-137](#page--1-0)* netstat -r command, [55](#page--1-0) route print command, [55](#page--1-0) route redistribution, [129](#page--1-0) *default metric bandwidth delay reliability load MTU command, [140](#page--1-0) EIGRP, [133-141](#page--1-0) IS-IS, [133, 141-143](#page--1-0) Juniper routers, [178-181](#page--1-0) OSPF, [132-137](#page--1-0) rdistribute connected command, [134](#page--1-0) rdistribute connected subnets command, [134](#page--1-0) reasons for, [129-130](#page--1-0) redistribute connected command, [132, 138](#page--1-0)*

*redistribute isis IS-IS\_Level command, [141](#page--1-0) redistribute ospf command, [141](#page--1-0) redistribute ospf process\_id 0-16 command, [133](#page--1-0) redistribute rip metric bandwidth delay reliability load MTU command, [140](#page--1-0) redistribute static command, [132,](#page--1-0) [135,](#page--1-0) [138](#page--1-0) redistribute static subnets command, [135](#page--1-0) redistribution connected command, [131](#page--1-0) redistribution protocol command, [131](#page--1-0) RIP, [130-133, 137](#page--1-0) sh ip route command, [136](#page--1-0) sh ip route rip command, [132-133](#page--1-0) show ip ospf neighbor command, [134](#page--1-0) show ip route command, [131-135](#page--1-0) show ip route ospf command, [134, 137](#page--1-0) show ip route rip command, [131](#page--1-0)* routing loops, [75](#page--1-0) routing tables, [59](#page--1-0) show ip route (sh ip route) command, [58-61](#page--1-0) static routing, [54, 58-60](#page--1-0) *configuration command summary table, [69](#page--1-0) configure terminal (conf t) command, [62](#page--1-0) configuring, [61-69](#page--1-0) copy running-configuration startup-configuration (copy run start) command, [66](#page--1-0) cost paths, [68](#page--1-0) datagrams, [66-67](#page--1-0) default gateways, [54-55](#page--1-0) equal-cost load balancing, [68](#page--1-0) exit interfaces, [63-64](#page--1-0) floating static routes, [68-69](#page--1-0) gateway of last resort, [61](#page--1-0) ip route command, [62](#page--1-0) load balancing, [68](#page--1-0) loopbacks, [55](#page--1-0) Network Challenge example, [70](#page--1-0) no shut command, [62](#page--1-0) null0 interfaces, [64-65](#page--1-0) show ip interface brief (sh ip int brief) command, [62](#page--1-0) show ip route command, [64](#page--1-0) show ip route (sh ip route) command, [69](#page--1-0) show ip route static (sh ip route static) command, [62-63](#page--1-0) show running-config (sh run) command, [65](#page--1-0) show startup-config (sh run) command, [65](#page--1-0) traceroute destination-ip-address command, [66-67](#page--1-0) tracert destination-ip-address command, [67-68](#page--1-0) variable length subnet masking, [58](#page--1-0) write memory (wr m) command, [66](#page--1-0)* TFTP, [54,](#page--1-0) [85-88](#page--1-0)

**routing tables, [30](#page--1-0) RR (Resource Records), DNS** A records, [214, 218-219](#page--1-0) CNAME records, [215-216](#page--1-0) MX records, [216-217](#page--1-0) NS records, [216](#page--1-0) PTR records, [215](#page--1-0) SoA, [214](#page--1-0) SRV records, [217-218](#page--1-0) TXT records, [217](#page--1-0) **RSA keys, router security, [281](#page--1-0) RTCP (Real Time Control Protocol), VoIP and, [432](#page--1-0) RTO (Retransmission Timeout) field (show ip eigrp neighbors command), [125](#page--1-0) RTP (Real Time Protocol) headers, VoIP and, [432](#page--1-0)**

### **S**

**S (routing table code), [59](#page--1-0) secondary IP addresses, [35](#page--1-0) security** AAA, [281](#page--1-0) accounting, [281](#page--1-0) ACL, [270-272](#page--1-0) *access-list 100 deny udp any any ee snmp command, [274](#page--1-0) access-list 100 deny udp any any eq 161 command, [273](#page--1-0) access-list permit ip any any command, [274](#page--1-0) configure terminal command, [273](#page--1-0) edge routers, [273-275](#page--1-0) extended ACL, [273](#page--1-0) false TCP headers, [278](#page--1-0) hosts, [277](#page--1-0) ip access-group 100 out command, [274](#page--1-0) IP addresses, stopping data traffic from, [277-278](#page--1-0) permit ip any any command, [274-276](#page--1-0) placement of, [274](#page--1-0) remote data hosts, stopping data traffic from, [277](#page--1-0) router logging, [283-285](#page--1-0) show access-list 100 command, [274](#page--1-0) show access-list command, [275-276](#page--1-0) SMB, [273-275](#page--1-0) standard ACL, [273](#page--1-0) UDP, [276](#page--1-0)* AH, troubleshooting VPN tunnels, [300](#page--1-0) authentication *AAA, [281](#page--1-0) CCMP, [291](#page--1-0) LEAP, [291](#page--1-0)*

*open authentication, [290](#page--1-0) RADIUS, [292](#page--1-0) sharekey authentication, [290](#page--1-0)* authorization, [281](#page--1-0) DDoS attacks, [270](#page--1-0) DoS attacks, [268](#page--1-0) encryption *3DES, [301](#page--1-0) AES, [291, 301](#page--1-0) CHAP, [299](#page--1-0) DES, [301](#page--1-0) HTTP, [282-283](#page--1-0) HTTPS, [282-283](#page--1-0) SNMP, [282](#page--1-0) Type 5 encryption, [280](#page--1-0) Type 7 encryption, [280](#page--1-0)* ESP, troubleshooting VPN tunnels, [300](#page--1-0) filter lists, [278-279](#page--1-0) firewalls, [270](#page--1-0) *DMZ, [272](#page--1-0) open networks and, [272](#page--1-0) placement of, [272](#page--1-0) SN-ACK packets, [271](#page--1-0) spoofs and, [271](#page--1-0) stateful firewalls, [271](#page--1-0) web servers and, [271](#page--1-0)* hacked, defining, [270](#page--1-0) HTTP, [282-283](#page--1-0) HTTPS, [282-283](#page--1-0) IPSec, [300,](#page--1-0) [310](#page-30-0) Linux *last command, [380-381](#page--1-0) nmap command, [382](#page--1-0) password files, [348](#page--1-0) system administration, [387](#page--1-0) w command, [381](#page--1-0) who command, [381](#page--1-0)* logging, routers, [283-285](#page--1-0) packet filtering, [270](#page--1-0) passwords, Linux password files, [348](#page--1-0) ports (switches), [286-288](#page--1-0) proxy servers, [270](#page--1-0) routers, [279](#page--1-0) *AAA, [281](#page--1-0) access, [280-282](#page--1-0) CDP, [283](#page--1-0) configuration hardening, [280-283](#page--1-0) crypto key generate rsa command, [281](#page--1-0)*

*enable secret command, [280](#page--1-0) encryption, [280](#page--1-0) EXEC level passwords, [280](#page--1-0) line passwords, [280](#page--1-0) local user accounts, [280](#page--1-0) logging, [283-285](#page--1-0) no service config command, [283](#page--1-0) no service tcp-small-servers command, [282](#page--1-0) no service udp-small-servers command, [282](#page--1-0) RADIUS, [281](#page--1-0) router services, [282-283](#page--1-0) RSA keys, [281](#page--1-0) service-password encryption command, [280](#page--1-0) TACACS+, [281](#page--1-0) transport input non command, [281](#page--1-0) transport input ssh command, [281](#page--1-0) username admin privilege 10 password @ dmlnp@\$\$wd command, [281](#page--1-0) username [name] privilege [level] password [password\_string] command, [280](#page--1-0)* smurf attacks, [268-269](#page--1-0) SNMP, [282](#page--1-0) spoofs, [268, 271](#page--1-0) switches, [285-289](#page--1-0) SYN attacks, [268](#page--1-0) TCP headers, [278](#page--1-0) TKIP, [291](#page--1-0) VoIP, [440, 449-451](#page--1-0) VPN, [292-294](#page--1-0) *troubleshooting tunnels, [299-301](#page--1-0) virtual interface configuration, [295-298](#page--1-0)* WEP, [290](#page--1-0) wireless networks, [289-292](#page--1-0) WPA, [291](#page--1-0) WPA2, [291](#page--1-0) **Seq Num (Sequence Number) field (show ip eigrp neighbors command), [125](#page--1-0) serial ports, configuring, [37-44](#page--1-0) servers** authoritative name servers, DNS, [212](#page--1-0) proxy servers, [270](#page--1-0) root servers (DNS), [209](#page--1-0) web servers and firewalls, [271](#page--1-0) **service-module tl command, [40](#page--1-0) service-password encryption command, [280](#page--1-0) set address command, Juniper router IP address assignments, [168](#page--1-0) set metric value command, OSPF configuration on Juniper routers, [175](#page--1-0)**

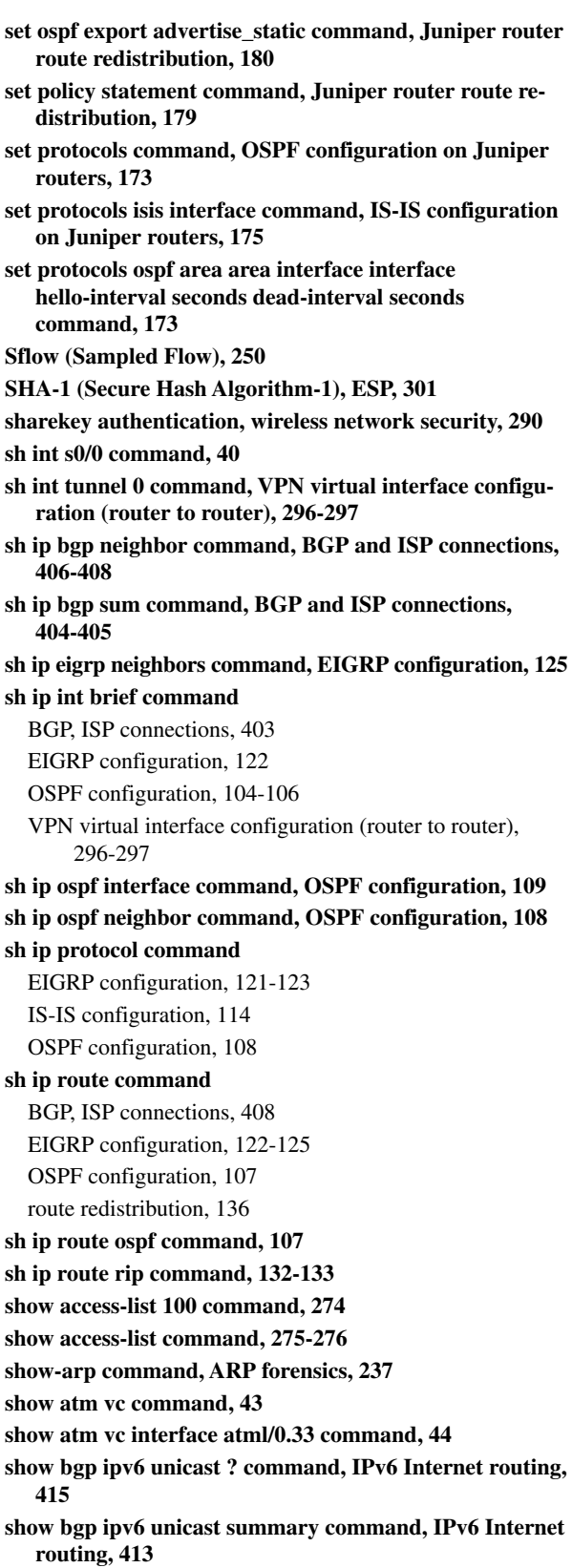

**show clns interface command, IS-IS load balancing, [118](#page--1-0) show clns is neighbors command, IS-IS configuration, [115-116](#page--1-0) show ? command, JUNOS operating system, [162](#page--1-0) show command, Juniper router route redistribution, [180](#page--1-0) show configuration command, JUNOS operating system, [163](#page--1-0) show controller atm slot/port command, [44](#page--1-0) show controller Tl slot/port command, [41](#page--1-0) <show c spacebar> command, JUNOS operating system, [162](#page--1-0) show firewall command, filter lists, [279](#page--1-0) <show in spacebar> command, JUNOS operating system, [162](#page--1-0) show interface command, [22](#page--1-0) show interfaces brief command, Juniper routers, [166-167](#page--1-0) show interfaces Io0 command, IS-IS configuration on Juniper routers, [176](#page--1-0) show interface status command, [22](#page--1-0) show interfaces trunk command, [26](#page--1-0) show ip bgp command, displaying contents of BGP routing tables, [411-412](#page--1-0) show ip dhcp binding command, [202](#page--1-0) show ip dhcp pool command, [202](#page--1-0) show ip eigrp neighbor command, EIGRP route redistribution, [137](#page--1-0) show ip eigrp topology command, EIGRP load balancing/ redundancy, [126-128](#page--1-0) show ip flow export command, NetFlow configuration, [251](#page--1-0) show ip int brief command, IS-IS configuration, [113](#page--1-0) show ip interface brief (sh ip int br) command, [34, 39](#page--1-0) show ip interface brief (sh ip int brief) command, [62, 78](#page--1-0) show ip nat translation command, NAT configuration, [207-208](#page--1-0) show ip ospf neighbor command, route redistribution, [134](#page--1-0) show ip protocol (sh ip protocol) command** RIP configuration, [78](#page--1-0) RIPv2 configuration, [83](#page--1-0) **show ip route command, [64](#page--1-0)** EIGRP route redistribution, [138](#page--1-0) OSPF load balancing, [109](#page--1-0) route redistribution, [131-135,](#page--1-0) [142](#page--1-0) **show ip route eigrp command, [137, 141](#page--1-0) show ip route eigrp topology command, [127](#page--1-0) show ip route isis command** IS-IS *configuring, [115](#page--1-0) load balancing, [117](#page--1-0)* route redistribution, [142-143](#page--1-0)

#### **show ip route ospf command, [134, 137](#page--1-0)**

**show ip route rip command, [131](#page--1-0) show ip route (sh ip route) command, [58-61,](#page--1-0) [69](#page--1-0)** IS-IS configuration, [114](#page--1-0) RIP configuration, [79, 82](#page--1-0) **show ip route static (sh ip route static) command, [62-63](#page--1-0) show ipv6 interface command, IPv6 router configuration, [321](#page-41-0) show ipv6 interface gigabitEthernet [3/](#page--1-0)[1](#page-25-0) command, IPv6 router configuration, [322](#page-42-0) show isis adjacency command, IS-IS configuration on Juniper routers, [177](#page--1-0) show isis neighbor command, IS-IS configuratuon, [116](#page--1-0) show ospf interface command, [174](#page--1-0) show ospf neighbor command, [174](#page--1-0) show rip neighbor command, [171](#page--1-0) show route command, [172](#page--1-0) show route protocol isis command, [177](#page--1-0) show route protocol ospf command, [174](#page--1-0) show route protocol rip command, [172](#page--1-0) show route protocol static command, STATIC route configuration on Juniper routers, [170](#page--1-0) show run command, VPN virtual interface configuration (router to router), [298](#page--1-0) show running-config command, IPv6 router configuration, [321](#page-41-0) show running-config (sh run) command, [22-23, 65](#page--1-0) show running-configuration (sh run) command** BGP, ISP connections, [408](#page--1-0) RIP configuration, [79-81](#page--1-0) **show startup-config (sh run) command, [65](#page--1-0) show version command, JUNOS operating system, [163](#page--1-0) show vlan 2 command, [28](#page--1-0) show vlan brief command, [20](#page--1-0) show vlan command, [18-20, 27](#page--1-0) show vlan id vlan-id command, [21](#page--1-0) show vlan name vlan-name command, [21](#page--1-0) sh run command** EIGRP configuration, [122](#page--1-0) IS-IS configuration, [116](#page--1-0) **shutdown command (Linux), [358, 364](#page--1-0) shutdown -h now command (Linux), [364](#page--1-0) shutdown violation action (switchport security), [286](#page--1-0) signaling** H.323 signaling technique, [431](#page--1-0) PSTN and VoIP, [430](#page--1-0) SIP signaling technique, [431](#page--1-0) SS7 signaling technique, [431](#page--1-0) SSIP signaling technique, [431](#page--1-0)

**SIP (Session Initiation Protocol) signaling technique, PSTN and, [431](#page--1-0) site-to-site VPN (Virtual Private Networks), [293](#page--1-0) SLAAC (Stateless Address Autoconfiguration), [311](#page-31-0) SLA ID (Site Level Aggregation Identifier), IPv6 addresses, [315](#page-35-0) SMB (Server Message Block), [273-275](#page--1-0) smurf attacks, [268-269](#page--1-0) SNMP (Simple Network Management Protocol)** access-list 100 deny udp any any eq snmp command, [274](#page--1-0) allow-snmp term, filter lists, [279](#page--1-0) configuring, [244-250](#page--1-0) encryption, [282](#page--1-0) MIB, [244](#page--1-0) snmp community [community string], [245](#page--1-0) SNMPv2, [247](#page--1-0) SNMPv3, [247-250](#page--1-0) **SoA (Start of Authority), DNS, [214](#page--1-0) SOHO (small office/home office) DHCP deployments, IP address management, [201-203](#page--1-0) SONET (Synchronous Optical Networks), [33](#page--1-0) spanning-tree bpdufilter enable command, [288](#page--1-0) spanning-tree portfast bpdufilter default command, [288](#page--1-0) SPF (Sender Policy Framework), TXT records, [217](#page--1-0) SPIT (Spam over Internet Telephony), [440](#page--1-0) spoofs, [268, 271](#page--1-0) SRTP (Secure Real Time Protocol), VoIP security, [450](#page--1-0) SRTT (Smooth Round Trip Time) field (show ip eigrp neighbors command), [125](#page--1-0) SRV records (Service records), DNS, [217-218](#page--1-0) SS7 signaling technique, PSTN and, [431](#page--1-0) ssh [destination] command, Linux SSH installations, [376](#page--1-0) SSH (Secure Shell), Linux installations, [375-376](#page--1-0) SSID (Service Set Identifiers), wireless network security, [290](#page--1-0) SSIP (Secure Session Initiation Protocol) signaling technique, PSTN and, [431](#page--1-0) standard ACL (Access Lists), [273](#page--1-0) stateful firewalls, [271](#page--1-0) stateless autoconfiguration (IPv6 addresses), [318](#page-38-0) state of FULL, OSPF configuration, [108](#page--1-0) static NAT (Network Address Translation), [206](#page--1-0) STATIC routes, Juniper routers** configuring, [169-170](#page--1-0) route redistribution, [180](#page--1-0) **static routing protocols, [54, 60](#page--1-0)** configuring, [61](#page--1-0) *commands summary table, [69](#page--1-0) configure terminal (conf t) command, [62](#page--1-0)*

*copy running-configuration startup-configuration (copy run start) command, [66](#page--1-0) datagrams, [66-67](#page--1-0) destination unreachable error messages, [68](#page--1-0) exit interfaces, [63-64](#page--1-0) ip route command, [62](#page--1-0) no shut command, [62](#page--1-0) null0 interfaces, [64-65](#page--1-0) show ip interface brief (sh ip int brief) command, [62](#page--1-0) show ip route command, [64](#page--1-0) show ip route (sh ip route) command, [69](#page--1-0) show ip route static (sh ip route static) command, [62-63](#page--1-0) show running-config (sh run) command, [65](#page--1-0) show startup-config (sh run) command, [65](#page--1-0) traceroute destination-ip-address command, [66-67](#page--1-0) tracert destination-ip-address command, [67](#page--1-0) write memory (wr m) command, [66](#page--1-0)* cost paths, [68](#page--1-0) default gateways, [54-55](#page--1-0) equal-cost load balancing, [68](#page--1-0) floating static routes, [68-69](#page--1-0) gateway of last resort, [61](#page--1-0) ip route command, [58-60](#page--1-0) IPv6, [324](#page-44-0) load balancing, [68](#page--1-0) loopbacks, [55](#page--1-0) Network Challenge example, [70](#page--1-0) show ip route (sh ip route) command, [58-61](#page--1-0) variable length subnet masking, [58](#page--1-0) **Static VLAN (Virtual Local Area Networks), [18, 26](#page--1-0) storm control (switchport security), [287](#page--1-0) STP (Spanning Tree Protocol), switch security, [288](#page--1-0) stubby areas, Internet routing, [400](#page--1-0) su (substitute user) command (Linux), [358, 362](#page--1-0) subnet masks** CIDR – subnet mask IPs conversions, [10-14](#page--1-0) EIGRP configuration, [121](#page--1-0) net masks (Linux), [371](#page--1-0) network segments, [32](#page--1-0) variable length subnet masking, [58](#page--1-0) VLSM, OSPF, [102](#page--1-0) **subnets. See also network numbers** campus networks, [9-11](#page--1-0) hop counts, [73](#page--1-0) IP addresses, SOHO DHCP deployments, [203](#page--1-0) NET, [31](#page--1-0) redistribute connected subnets command, route redistribution, [134](#page--1-0)

redistribute static subnets command, OSPF route redistribution, [135](#page--1-0) **supernets, [11](#page--1-0) SVC (Switched Virtual Circuits), [42](#page--1-0) SVI (switched virtual interfaces), [37](#page--1-0) switch ports, tagged port\_number command, [28](#page--1-0) switches** HP Procurve switches, configuring, [27-28](#page--1-0) Layer 2 switches *access layer, [6](#page--1-0) assigning IP addresses to VLAN, [21](#page--1-0) broadcast domains, [16](#page--1-0) core layer, [5](#page--1-0) flat networks, [17](#page--1-0)* Layer 3 switches, [5](#page--1-0) MLS, [32-33](#page--1-0) ports *security, [286-287](#page--1-0) STP, [288](#page--1-0)* security, [285](#page--1-0) *CDP, [289](#page--1-0) DTP, [289](#page--1-0) ports, [286-288](#page--1-0) VTP, [289](#page--1-0)* WRED, [439](#page--1-0) **switchport access vlan vlan-id command, [20](#page--1-0) switchport mode access command, [20](#page--1-0) switchport mode trunk command, [25](#page--1-0) switchport port-security command, [286](#page--1-0) switchport port-security maximum 2 command, [286](#page--1-0) switchport trunk allowed vlan vlan\_id command, [25](#page--1-0) switchport trunk encapsulation dotlq command, [25](#page--1-0) switchport trunk encapsulation isl command, [25](#page--1-0) SYN (Synchronizing) attacks, [268](#page--1-0) SYN (Synchronizing) packets, TCP three-way handshakes, [230](#page--1-0) SYN-RECEIVED TCP connection state, [233](#page--1-0) SYN-SENT TCP connection state, [233](#page--1-0) SYN+ACK (Synchronizing Acknowledgment) packets** firewall analysis of, [271](#page--1-0) TCP three-way handshakes, [230](#page--1-0) **system-config- [tool-name] command, Linux system administration, [385](#page--1-0) system-config-date command, Linux system administration, [386](#page--1-0) system-config-network command, Linux system administration, [388](#page--1-0) System ID, IS-IS, [113](#page--1-0)**

**t3/ds3 cards, [164](#page--1-0) Tab key shortcut (Linux), [364](#page--1-0) TACACS+ (Terminal Access Controller Access-Control System Plus), [281](#page--1-0) tag-based VLAN (Virtual Local Area Networks), [17](#page--1-0) tagged port\_number command, [28](#page--1-0) TCP (Transport Control Protocol), [230](#page--1-0)** CLOSED connection state, [233](#page--1-0) CLOSE-WAIT connection state, [233](#page--1-0) connection state table, [232-233](#page--1-0) ESTABLISHED connection state, [233](#page--1-0) FIN-WAIT-1 connection state, [233](#page--1-0) FIN-WAIT-2 connection state, [233](#page--1-0) forensics, netstat command, [234-235](#page--1-0) headers, security, [278](#page--1-0) LAST\_ACK connection state, [233](#page--1-0) LISTEN connection state, [233](#page--1-0) no service tcp-small-servers command, router security, [282](#page--1-0) SYN-RECEIVED connection state, [233](#page--1-0) SYN-SENT connection state, [233](#page--1-0) three-way handshakes, [230-232](#page--1-0) TIME-WAIT connection state, [233](#page--1-0) **TCP/IP** Internet sockets, [228](#page--1-0) telnet, [366](#page--1-0) transport layer protocols, [230](#page--1-0) **TCP/UDP ports, [228-229](#page--1-0) TDM (Time Division Multiplexing), VoIP and, [433](#page--1-0) telephony (IP). See VoIP telnet, [366](#page--1-0) terminal monitor (term mon) command, [34](#page--1-0) terminal no monitor (term no mon) command, [34](#page--1-0) TFTP (Trivial File Transfer Protocol), router configuration file backups, [54, 85-88](#page--1-0) three-router campus networks, [56](#page--1-0) three-way handshakes (TCP), [230-232](#page--1-0) ticks route metric (dynamic routing), [73](#page--1-0) tie lines (PBX), replacing, [433-435](#page--1-0) time, NTP routers, [284](#page--1-0) timestamps, VoIP packets, [432](#page--1-0) TIME-WAIT TCP connection state, [233](#page--1-0) TKIP (Temporal Key Integrity Protocol), wireless network security, [291](#page--1-0) TLA ID (0x2002), IPv6 addresses, [314](#page-34-0) TLD (Top Level Domains), [192, 210](#page--1-0) Tl status, verifying, [41](#page--1-0)**

**top command, Juniper router route redistribution, [180](#page--1-0) totally stubby areas, Internet routing, [400](#page--1-0) traceroute command, VPN virtual interface configuration (router to router), [298](#page--1-0) traceroute destination-ip-address command, [66-67](#page--1-0) tracert destination-ip-address command, [67](#page--1-0) tracert6 command, troubleshooting IPv6 connections, [328](#page-48-0) traffic analysis (data)** collectors (flow), [250](#page--1-0) Jflow, [250](#page--1-0) NetFlow, [250-251](#page--1-0) Sflow, [250](#page--1-0) SNMP *configuring, [244-250](#page--1-0) MIB, [244](#page--1-0) snmp community [community string], [245](#page--1-0) SNMPv2, [247](#page--1-0) SNMPv3, [247-250](#page--1-0)* **transient interfaces (Juniper routers), [166](#page--1-0) transport input none command, router security, [281](#page--1-0) transport input ssh command, router security, [281](#page--1-0) transport layer protocols, [230](#page--1-0) troubleshooting** BGP, IPv6 Internet routing, [413-415](#page--1-0) IPv6 Internet routing, [413-415](#page--1-0) Linux *boot processes, [378-380](#page--1-0) boot services, [382-384](#page--1-0) network connections, [384](#page--1-0)* VoIP *buffer, [439](#page--1-0) jitter, [438, 451](#page--1-0) network latency, [439, 451](#page--1-0) queuing, [439-440](#page--1-0) WRED, [439](#page--1-0)* VPN tunnels, [299](#page--1-0) **trunk ports, [24-26](#page--1-0) twisted-pair cable, [7](#page--1-0) two-router campus networks, [57-58](#page--1-0) TXT records (Text records), DNS, [217](#page--1-0) Type 5 encryption, router security, [280](#page--1-0) Type 7 encryption, router security, [280](#page--1-0)**

**U**

**UDP (User Datagram Protocol), [233](#page--1-0)** ACL configuration, [276](#page--1-0) forensics, [234-235](#page--1-0)

IP address management, [198](#page--1-0) no service udp-small-servers command, [282](#page--1-0) router security, [282](#page--1-0) **UDP/TCP ports, [228-229](#page--1-0) umount command (Linux), [364](#page--1-0) unicast IPv6 addresses, [313](#page-33-0) unicast packages, IP address management, [197](#page--1-0) unicast routing (IPv6), [320](#page-40-0) UNIX versus Linux, [338](#page--1-0) up arrow shortcut (Linux), [364](#page--1-0) upgrading PBX in VoIP networks, [435-436](#page--1-0) Uptime field (show ip eigrp neighbors command), [125](#page--1-0) user accounts** Linux, adding in, [340-341](#page--1-0) local user accounts, router security, [280](#page--1-0) **username admin privilege 10 password @dmlnp@\$\$wd command, router security, [281](#page--1-0) username [name] privilege [level] password [password\_ string] command, router security, [280](#page--1-0)**

### **V**

**V4ADDR, IPv4 addresses, [315](#page-35-0) variable length subnet masking, [58](#page--1-0) VCC (Virtual Channel Connection), [42](#page--1-0) VCI (virtual channel identifiers), [42](#page--1-0) Verisign, TLD registration, [192](#page--1-0) version 2 command, RIPv2 configuration, [83](#page--1-0) violation actions (switchport security), [286](#page--1-0) virtual interfaces, configuring (VPN), [294-298](#page--1-0) VLAN (Virtual Local Area Networks), [16-18](#page--1-0)** 802.1Q, VLAN tagging, [24-26](#page--1-0) configuring, [18-23](#page--1-0) Dynamic VLAN, [18](#page--1-0) HP Procurve switches, configuring, [27-28](#page--1-0) interface VLAN 1, [21](#page--1-0) InterVLAN routing, configuring, [35-37](#page--1-0) IP addresses, assigning, [21](#page--1-0) multiple VLAN, trunk ports, [24-25](#page--1-0) name-Sales command, [27](#page--1-0) no shutdown command, [21](#page--1-0) port-based VLAN, [17](#page--1-0) protocol-based VLAN, [17](#page--1-0) show interface command, [22](#page--1-0) show interface status command, [22](#page--1-0) show running-config (sh run) command, [22-23](#page--1-0) show vlan 2 command, [28](#page--1-0) show vlan brief command, [20](#page--1-0)

show vlan command, [18-20, 27](#page--1-0) show vlan id vlan-id command, [21](#page--1-0) show vlan name vlan-name command, [21](#page--1-0) Static VLAN, [18, 26](#page--1-0) switchport access vlan vlan-id command, [20](#page--1-0) switchport mode access command, [20](#page--1-0) tag-based VLAN, [17](#page--1-0) tagged port\_number command, [28](#page--1-0) tagging, [23-26](#page--1-0) trunk ports, [24-26](#page--1-0) vlan 2 command, [27](#page--1-0) vlan database command, [19](#page--1-0) VLAN ID, [18](#page--1-0) VLAN tagging, [18](#page--1-0) vlan [vlan\_id] command, [19](#page--1-0) VoIP, [440](#page--1-0) VTP, [289](#page--1-0) **VLSM (variable length subnet masks), OSPF, [102](#page--1-0) VoIP (Voice over IP)** class maps, [440-441](#page--1-0) CODEC, [432](#page--1-0) data packets, [442-449](#page--1-0) E911, [442](#page--1-0) gateways, [434](#page--1-0) H.323 signaling technique, [431](#page--1-0) packet sequence numbers, [432](#page--1-0) PBX, [430](#page--1-0) *PBX upgrades, [435-436](#page--1-0) switching to complete IP telephony solutions, [436-437](#page--1-0) tie line replacements, [433-435](#page--1-0)* PCM digital signals, [431](#page--1-0) policy maps, [440](#page--1-0) PSTN, [430](#page--1-0) QoS, [438](#page--1-0) *buffer, [439](#page--1-0) class maps, [440-441](#page--1-0) configuration example, [440-442](#page--1-0) jitter, [438, 451](#page--1-0) network latency, [439, 451](#page--1-0) policy maps, [440](#page--1-0) queuing, [439-440](#page--1-0) WRED, [439](#page--1-0)* queuing, [439-440](#page--1-0) relays. See gateways RTCP, [432](#page--1-0) RTP headers, [432](#page--1-0) security, [440, 449-451](#page--1-0) signaling, [430](#page--1-0)

SIP signaling technique, [431](#page--1-0) SPIT, [440](#page--1-0) SRTP, [450](#page--1-0) SS7 signaling technique, [431](#page--1-0) SSIP signaling technique, [431](#page--1-0) TDM, [433](#page--1-0) timestamps, [432](#page--1-0) troubleshooting *buffer, [439](#page--1-0) jitter, [438, 451](#page--1-0) network latency, [439, 451](#page--1-0) queuing, [439-440](#page--1-0) WRED, [439](#page--1-0)* VLAN, [440](#page--1-0) **VPC (Virtual Path Connection), [42](#page--1-0) VPI (Virtual Path Identifiers), [42](#page--1-0) VPN (Virtual Private Networks)** GRE, [293-294](#page--1-0) IP tunnels, [293,](#page--1-0) [299](#page--1-1) remote-access VPN, [293](#page--1-0) security, [292-293](#page--1-0) *troubleshooting VPN tunnels, [299-301](#page--1-0) virtual interface configuration, [294-298](#page--1-0)* site-to-site VPN, [293](#page--1-0) tunnels, troubleshooting, [299-301](#page--1-0) virtual interface configuration (router to router), [294-298](#page--1-0) **VTP (Virtual Trunking Protocol), switch security, [289](#page--1-0) VWIC (Voice/WAN interface cards), [40-41](#page--1-0)**

### **W**

**w command, Linux security, [381](#page--1-0) WAN (Wide-Area Networks), [33, 398-400](#page--1-0) web servers and firewalls, [271](#page--1-0) well known/reserved ports, [228](#page--1-0) WEP (Wired Equivalent Privacy), wireless network security, [290](#page--1-0) WFQ (Weighted Fair Queuing), VoIP data traffic, [440](#page--1-0) who command, Linux security, [381](#page--1-0) whois command, DNS, [212](#page--1-0) whois protocol, [192-195](#page--1-0) WIC (WAN Interface Cards), [40](#page--1-0) wild card bits, OSPF configuration, [105](#page--1-0) Windows 7, IPv6 network settings, [315-](#page-35-0)[317](#page-37-0) Windows XP, IPv6 network settings, [315](#page-35-0)**

**wireless networks. See also cable** campus networks, [7](#page--1-0) data speeds, [7](#page--1-0) security, [289](#page--1-0) *authentication, [291-292](#page--1-0) beacons, [290](#page--1-0) open authentication, [290](#page--1-0) sharekey authentication, [290](#page--1-0) SSID, [290](#page--1-0) TKIP, [291](#page--1-0) WEP, [290](#page--1-0) WPA, [291](#page--1-0) WPA2, [291](#page--1-0)* **Wireshark protocol analyzer, [239-241](#page--1-0)** data filtering, [251-254](#page--1-0) *DHCP filtering, [260-261](#page--1-0) FTP filtering, [256-258](#page--1-0) right-click filtering logic rules, [258-259](#page--1-0)* data packet captures, [243-244](#page--1-0) **wire speed routing, [32](#page--1-0) WLAN, [290](#page--1-0) WPA2 (Wi-Fi Protected Access version 2), wireless network security, [291](#page--1-0) WPA (Wi-Fi Protected Access), wireless network security, [291](#page--1-0) WRED (Weighted Random Early Discard), VoIP QoS, [439](#page--1-0)**

## **X-Y-Z**

**write memory (wr m) command, [66](#page--1-0)**

**yum install httpd command (Linux, YUM), [368](#page--1-0) yum install openssh-server command, Linux SSH installations, [376](#page--1-0) yum list command (Linux, YUM), [365](#page--1-0) yum list installed command (Linux, YUM), [366](#page--1-0) yum list telnet command (Linux, YUM), [366](#page--1-0) yum provides [filename] command (Linux, YUM), [366](#page--1-0) yum remove telnet command (Linux, YUM), [366](#page--1-0) YUM (Yellowdog Updater, Modified), installing/ uninstalling Linux applications, [365-371](#page--1-0)**